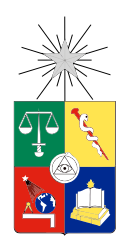

UNIVERSIDAD DE CHILE FACULTAD DE CIENCIAS FÍSICAS Y MATEMÁTICAS DEPARTAMENTO DE CIENCIAS DE LA COMPUTACIÓN

#### DESARROLLO DE UN SISTEMA DE APOYO A LA GESTIÓN DE FONDOS DE INVESTIGACIÓN UNIVERSITARIOS

#### MEMORIA PARA OPTAR AL TÍTULO DE INGENIERO CIVIL EN COMPUTACIÓN

DIEGO SCHMITT RIVERA

#### PROFESOR GUÍA: NELSON BALOIAN TATARYAN Y JOSÉ PINO URTUBIA

MIEMBROS DE LA COMISIÓN: GONZALO NAVARRO BADINO

> SANTIAGO DE CHILE ENERO 2013

ii

# Resumen

En el año 2011 se implementó un sitio Web llamado U-Papers que se encargaba de almacenar y consultar publicaciones cientícas del Departamento de Ciencias de la Computación (D.C.C.) de la Universidad de Chile. Con la ayuda de este sitio, la administración del Departamento asignaba Fondos de Investigación Individual (FII) a los acádemicos que realizaban publicaciones. Luego los académicos podían usar estos fondos para realizar futuras investigaciones.

La administración del D.C.C. percibió la necesidad de administrar correctamente esta asignación. El método que se usaba sufría problemas de pérdida de información y éste tenía un acceso muy limitado. Además en la administración se distribuía la información en distintos registros y podían tener diferencias entre sí.

Para solucionar estos problemas se implementó un sistema de información administrativa. Este sistema se encargó de gestionar los flujos de trabajo (workflow) y de centralizar la información distribuida. Con la ayuda de la notación B.P.M.N. (Business Process Management Notation) se definieron dos procesos principales. También ayudó a encontrar los casos de uso y los casos excepcionales que se presentaban en los procesos.

Como sistema administrador de workflow se utilizó una aplicación llamada Joget Workflow. Esta aplicación es de fuente abierta ("open source"), cuenta con muchas ventajas de un sistema de workflow y con facilidades para adaptar los procesos de negocio. Como resultado final, se construyó un sitio Web llamado U-Fondos que pudo funcionar en un servidor del D.C.C. y distribuir la información de forma remota.

El desarrollo fue dividido en varias entregas incrementales. En cada una se implementaron prototipos del sitio y se realizaron pruebas de usabilidad para encontrar los principales errores. También se pudo descubrir el interés y la opinión de los usuarios respecto a la distribución de este tipo de información.

iv

Dedicado a mi familia que me apoyó desde el principio y mostró más preocupación que yo para que terminara este proyecto.

vi

# Tabla de contenido

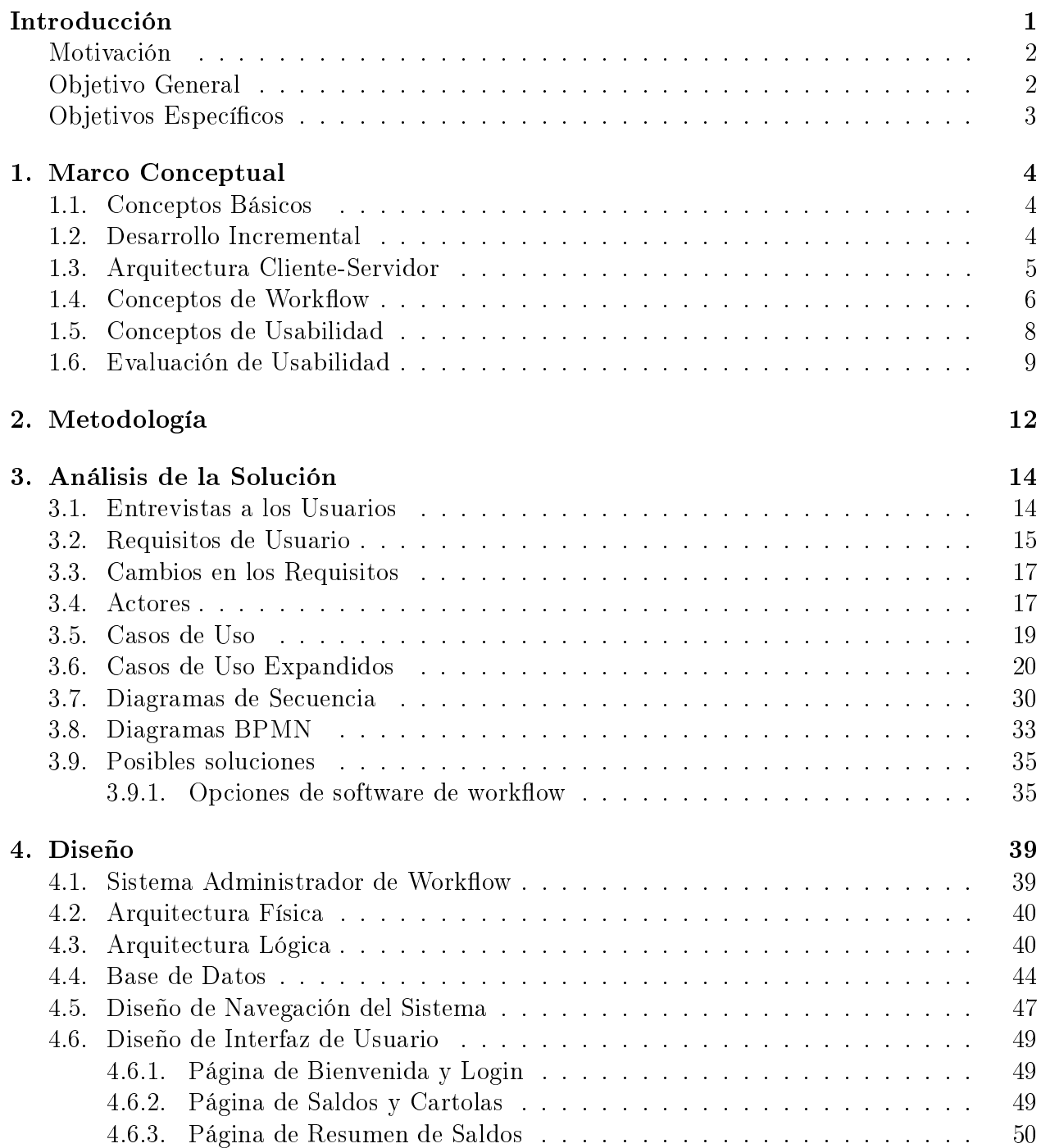

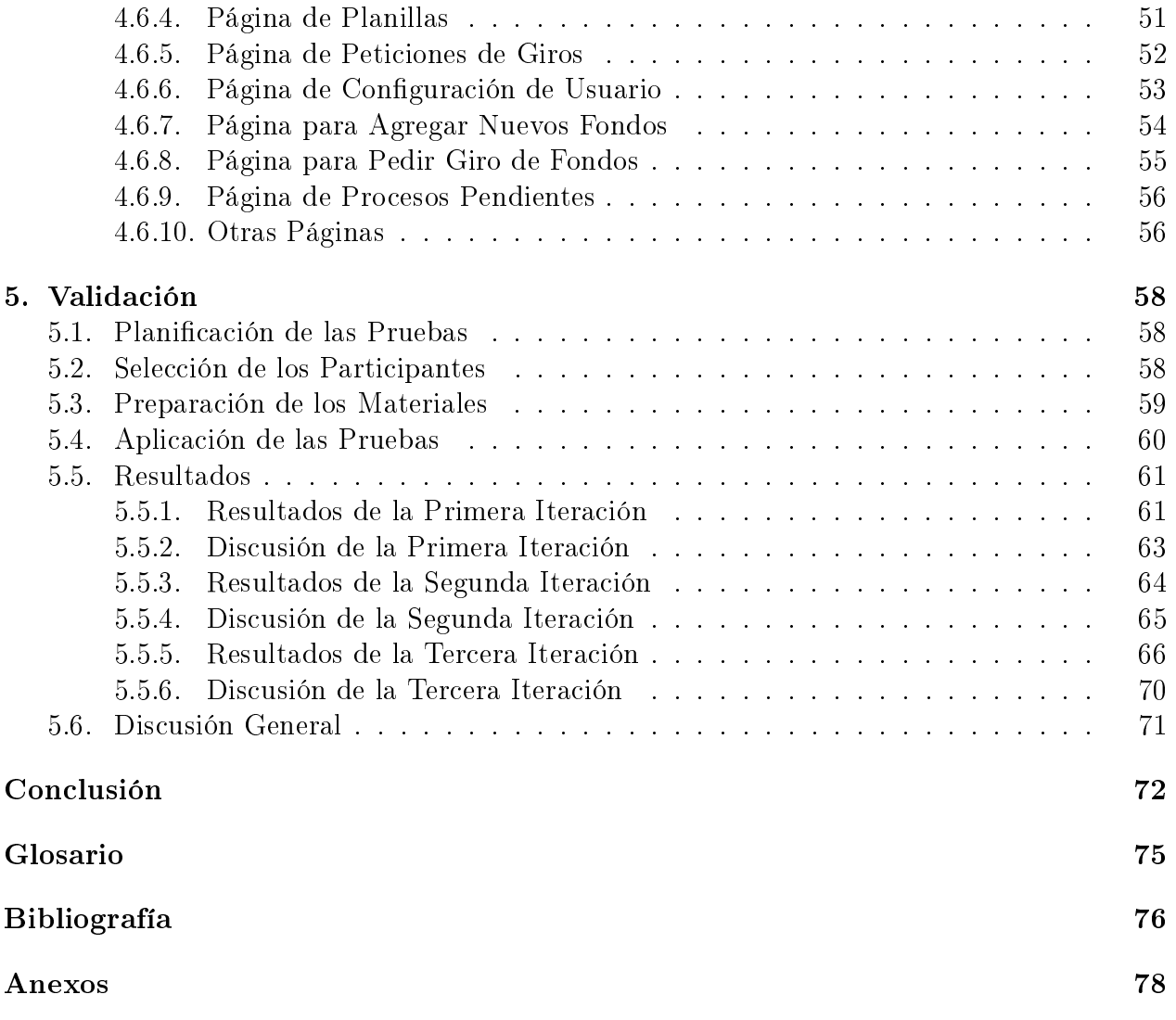

# Índice de figuras

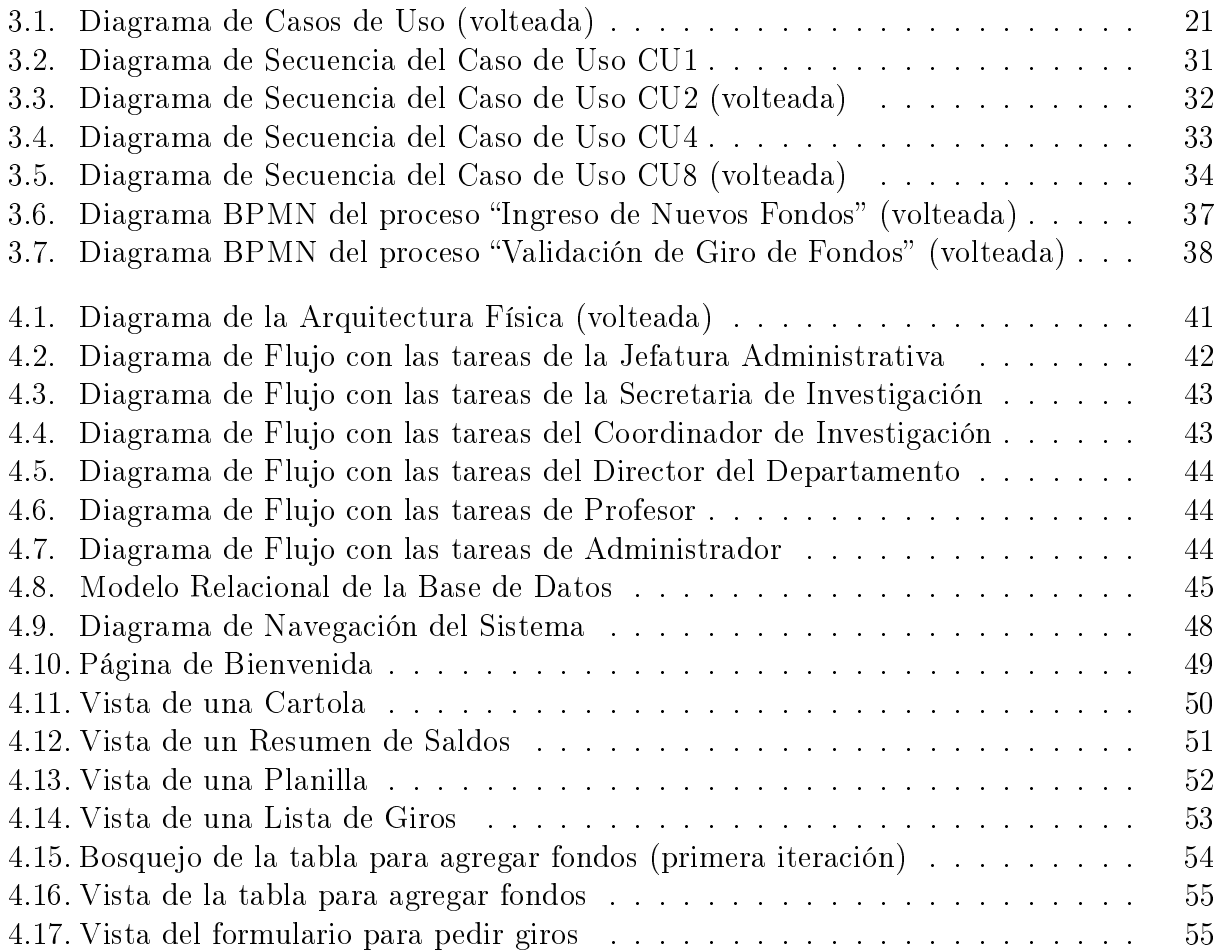

# <span id="page-10-0"></span>Introducción

En el Departamento de Ciencias de la Computación (D.C.C.) de la Facultad de Ciencias Físicas y Matemáticas de la Universidad de Chile, se percibió la necesidad de un sistema que apoyara la gestión de fondos de investigación internos. En el Departamento existía una política de asignación de recursos a investigadores para que éstos los utilizaran en sus proyectos. Esta asignación se realizaba basada en la productividad cientíca, medida en publicaciones, de los investigadores respectivos. Este proceso de asignación de recursos contaba con poco apoyo informático y los usuarios respectivos requerían mejores servicios.

En el año 20[1](#page-10-1)1 se desarrolló una aplicación llamada  $U\text{-}Papers^1$ . Esta aplicación tenía por objetivo otorgar una herramienta web para brindar servicios de almacenamiento y búsqueda de publicaciones cientícas del Departamento [\[1\]](#page-85-1). Usando esta herramienta se implementaban los cálculos de recursos a asignar para los investigadores según las reglas vigentes. Estos cálculos asignaban puntajes para asignar fondos de investigación individual (FII).

El sitio U-Papers funcionaba de la siguiente manera. Cuando un investigador declaraba una publicación, ingresaba los datos en la página de U-Papers y se enviaban a una base de datos. Mensualmente el Coordinador de Investigación actualizaba el sistema FII usando la herramienta y enviaba sus decisiones a los respectivos investigadores y a la Secretaria de Investigación. La página de U-Papers también permitía ver borradores de las publicaciones después de cuatro meses.

Después que la Secretaria de Investigación recibía los nuevos fondos calculados de los puntajes, agregaba estos cambios en una planilla Excel y la imprimía para llevarla a la Jefatura de Administración. Esta planilla debía ser validada y firmada por el Director del Departamento, por el Coordinador de Investigación y por la Jefatura Administrativa. Luego, en base a lo validado en la planilla, la Jefatura Administrativa guardaba los fondos FII en una base de datos personal (planillas Excel). Además se devolvía la planilla a la Secretaria de Investigación para guardarla en un registro histórico.

Los profesores que recibían este beneficio sólo podían verificar el estado de sus fondos a través de una consulta directa con la Jefatura Administrativa. También podían pedir un "giro" de fondos FII para pagar gastos relacionados con viajes a conferencias e investigaciones. Habían casos especiales en que un investigador no tenía suficientes fondos FII y podía optar por un préstamo que debía ser validado por el Director del Departamento y el Coordinador de Investigación (según las publicaciones pendientes del investigador).

<span id="page-10-1"></span><sup>1</sup><https://upapers.dcc.uchile.cl/>

#### <span id="page-11-0"></span>Motivación

La primera cosa importante era que los datos entregados por U-Papers se manejaban con planillas Excel y la organización de éstas sólo era conocida por la Secretaria de Investigación y por la Jefatura Administrativa (cada una con sus propias planillas). Esto representaba una carga extra para los coordinadores ya que tenían que mantener la consistencia de los datos de forma manual y la información no estaba centralizada. En estos casos era muy común que se pudiera perder información o que ésta mostrara diferencias entre los funcionarios. Era importante que esto no ocurriera porque los puntajes del sistema FII se relacionaban directamente con el presupuesto del Departamento.

Por otro lado, los profesores no tenían una forma de acceder a la información de sus fondos a menos que consultaran directamente con la Jefatura Administrativa. En este caso sólo podían consultar el estado actual de sus saldos, ya que el sistema FII suponía que cada investigador debía llevar una cartola de forma personal. Para realizar un giro de fondos FII, los profesores debían llenar un formulario y entregarlo a la Jefatura Administrativa. Este formulario sólo se podía obtener a través de la Secretaria de Investigación (porque guardaba el archivo digital). Además habían casos en que los formularios se perdían o no eran validados de forma correcta, lo que producía que los fondos no tuvieran el manejo de máxima confiabilidad que requerían.

También había otros problemas en la administración de los fondos. Por un lado estaba la privacidad. La Secretaria de Investigación no tenía permitido entregar ninguna información sobre los fondos de los profesores del Departamento. Por otro lado, estaba la posibilidad de que los investigadores presentaran deudas con el Departamento (lo que se podría ver como tener saldos negativos). Estos casos se trataban de forma variable dependiendo si habían publicaciones prometedoras en el futuro. También el registro histórico de la Secretaria de Investigación debía mantener la consistencia con lo que ocurriera al final de los periodos determinados como el semestre o el año.

Finalmente había otros actores que participaban en estos procesos. El Director del Departamento y el Coordinador de Investigación debían validar las acciones para asignar correctamente los fondos. Además estaban los funcionarios que hacían adquisiciones con los fondos, una vez que se aceptaba un giro de fondos FII. Por ejemplo, la Secretaria de Investigación debía comprar pasajes de avión para viajes a presentar artículos a conferencias.

#### <span id="page-11-1"></span>Objetivo General

En vista de que el principal problema era la pérdida de la información y que ésta se encontraba distribuida a lo largo del Departamento, se pretendió mejorar este sistema al construir un sistema de información administrativa. Este sistema buscó centralizar la información de los fondos de tal forma que se mantuviera consistente y segura. Además esto ayudó a reducir la carga de trabajo para la Secretaria de Investigación y la Jefatura Administrativa ya que se automatizó el manejo de los datos.

Desarrollando este sistema también se pudo distribuir la información entre los profesores. Esto eliminó el cuello de botella que se producía cuando se realizaban consultas sobre los fondos a la Jefatura Administrativa. Para lograrlo, el sistema debía tener una disponibilidad constante que pudiera atender varias consultas. También el sistema debía soportar el proceso de pedir giros de fondos FII al adaptar el formulario de la Secretaria de Investigación para hacer más fácil y rápido el acceso.

Por otro lado, el sistema a construir también debía prometer la seguridad de la información. La situación de los fondos de cada profesor era personal y privada, por lo que había que controlar los accesos y presentar sólo la información necesaria a los respectivos usuarios. Fue necesario estudiar cuidadosamente las excepciones. Por ejemplo, estaba el rol de la Jefatura Administrativa que debía mantenerse informada de las validaciones y de las peticiones para invertir correctamente el presupuesto del Departamento.

### <span id="page-12-0"></span>Objetivos Específicos

Desarrollar un sistema de información administrativa que permita:

- 1. Gestionar los fondos FII de una manera eficiente y efectiva, tomando como entrada los datos provistos por el Coordinador de Investigación al usar la herramienta U-Papers.
- 2. Mantener la seguridad y la consistencia de la información almacenada.
- 3. Facilitar el acceso de todos los usuarios a la información correspondiente según sus roles. La Jefatura Administrativa debe tener acceso a toda la información.
- 4. Generar un registro que tenga coherencia y pueda ser comparado con el registro histórico que tiene la Secretaria de Investigación.

# <span id="page-13-0"></span>1. Marco Conceptual

#### <span id="page-13-1"></span>1.1. Conceptos Básicos

- Workflow (o Flujo de Trabajo): Es la automatización de un proceso de negocio, ya sea en parte o completo, durante el cual la información, documentos y tareas son traspasados de un participante a otro en busca de una acción, de acuerdo a un grupo de procedimientos reglamentados [\[2\]](#page-85-2).
- B.P.M.N.: Business Process Management Notation. es una notación gráfica que representa los pasos en un proceso de negocio. Está especialmente diseñada para coordinar la secuencia de procesos y mensajes que fluyen entre distintos participantes en un conjunto de actividades relacionadas [\[3\]](#page-85-3).
- Capas de software: Corresponden a los niveles abstractos que separan a los usuarios de los dispositivos físicos y que separan las funcionalidades de un software para dejar las más complejas por el lado de las máquinas.

### <span id="page-13-2"></span>1.2. Desarrollo Incremental

El desarrollo incremental es una metodología de ingeniería de software. Ésta consiste en construir una implementación inicial, mostrarla al usuario y evolucionarla en una serie de entregas hasta que el sistema cumpla con los requisitos y sea adecuado para solucionar el problema [\[4\]](#page-85-4). La especificación de requisitos, la implementación y la validación se realizan en cada iteración y puede que se hagan al mismo tiempo junto con una veloz retroalimentación entre medio de las actividades. De esta forma, los cambios en la aplicación son más fáciles y tienen menor costo (en tiempo y esfuerzo).

Las principales ventajas de este método son el bajo costo para cambiar requisitos ya que presenta un menor análisis y documentación que un desarrollo en cascada. También es más fácil obtener una retroalimentación porque los usuarios pueden dar comentarios en cada una de las demostraciones y estar pendientes del progreso de la aplicación. Los comentarios entregados son más específicos porque los usuarios pueden interactuar con el sistema y no adivinar errores a través de un documento de diseño. Por otro lado, en cada entrega se puede entregar un software incompleto (con algunas funciones completas) lo que permite hacer más flexibles las fechas de entrega y las funciones a desarrollar.

Uno de los problemas de este desarrollo es que el proceso no es muy visible porque no presenta mucha documentación. También se degrada la estructura del sistema al agregar más incrementos. Por esto, el costo de mejorar el software se vuelve cada vez mayor. Sin embargo, estos problemas se producen generalmente en sistemas grandes y complejos que cuentan con la participación de más de un equipo de desarrollo.

### <span id="page-14-0"></span>1.3. Arquitectura Cliente-Servidor

La arquitectura cliente-servidor es una forma de organizar los componentes donde los usuarios interactúan con computadores locales a través de una aplicación o un navegador que accede a servicios externos. De esta forma, se puede separar la presentación de la lógica del sistema. También permite ofrecer software como servicios remotos a través de Internet.

Según [\[4\]](#page-85-4) esta arquitectura se puede dividir en cuatro capas:

- La capa de presentación.
- La capa de administración lógica.
- La capa de procesamiento de aplicación donde se implementa la lógica.
- La capa de base de datos que almacena información y otorga servicios a través de un administrador de transacciones.

Esta arquitectura se puede aplicar de distintas maneras:

- Maestro-Esclavo: Se usa en sistemas de tiempo real que deben garantizar tiempos de respuesta. Hay un proceso "maestro" que es reponsable de la computación, comunicación y coordinación de los procesos "esclavos". Estos últimos realizan acciones específicas como obtener datos del ambiente.
- Cliente-Servidor de dos niveles (2-tier): Se usa en sistemas simples y situaciones donde hay que centralizar la información del sistema. Está formada por un servidor que maneja la lógica y varios clientes. Se pueden definir dos tipos de clientes:
	- Cliente liviano: Sólo puede interactuar con el sistema a través de la capa de presentación. Por esto puede interactuar mejor con el sistema sin agregar mucho software adicional (por ejemplo a través de un navegador Web). El servidor tiene que manejar toda la lógica de las otras capas y esto puede causar mucha carga en la comunicación. Aunque se pueden agregar programas simples (scripts) a la capa de presentación para aligerar esta carga.
	- Cliente pesado: Puede manejar la capa de presentación y la capa de administración lógica. Pero es necesario que instale más aplicaciones que funcionen de forma local para reducir las comunicaciones con el servidor. También hay un mayor costo al actualizar los cambios que se realicen.
- Cliente-Servidor multinivel (multitier): Se usa cuando el servidor procesa muchas transacciones. Separa las capas en distintos procesadores. Mejora las desventajas de usar sólo dos niveles, pero debe garantizar una comunicación segura entre las capas.
- Componentes Distribuidos: Consiste en recursos de distintos sistemas y bases de datos

que necesitan combinarse. También sirve como un modelo de implementación para la arquitectura con multiniveles. El sistema se diseña como un conjunto de servicios separados sin ubicación específica que se comunican a través de una interfaz o un middleware (con Remote Procedure Call).

• Peer to Peer: Consiste en clientes que intercambian información almacenada localmente y el servidor se encarga de comunicarlos entre sí. También sirve para realizar muchas computaciones independientes.

Otra ventaja de la arquitectura Cliente-Servidor, es que permite utilizar aplicaciones de middleware. Un middleware es una capa de comunicación entre las aplicaciones y el sistema operativo. Pueden agregar funciones útiles como mejorar la comunicación con la base de datos y administrar las transacciones. La principal ventaja que tienen es que permiten la interacción de distintos componentes al convertir parámetros entre distintos lenguajes de programación. También pueden dar servicios comunes y reutilizables entre los componentes.

#### <span id="page-15-0"></span>1.4. Conceptos de Workflow

Según [\[5\]](#page-85-5) un workflow especifica el orden en que se llevan a cabo las actividades que conforman un proceso. Además define con qué se llevará a cabo una actividad, las condiciones necesarias para la ejecución, la sincronización del tiempo y la información utilizada por cada flujo de trabajo.

La tecnología workflow cuenta con ventajas como la información referente a tareas y procesos, rutas o servicios técnicos, datos y políticas. También permite conocer el estado del sistema en cualquier momento. Como esta tecnología permite manejar procesos manuales dentro del mismo modelamiento, se puede tener una visión global del proceso sin dejar actividades fuera, lo que puede provocar problemas. Otra ventaja es que se puede definir personas y roles especificando en mayor detalle la definición de entidades del modelo original. Esto ayuda a la incorporación de reglas de transición lo que logra un modelo más completo y autoexplicativo. Con esto y la incorporación de eventos se pueden denir las actividades con un mayor detalle.

Esta tecnología es parte de la revolución de Internet, la cual ha tenido un impacto signicativo en el manejo de procesos de negocio. También ha afectado la forma en que los miembros de una organización actúan coordinadamente, distribuyen tareas y comparten información para lograr metas.

A continuación se muestran algunos conceptos clave [\[2\]](#page-85-2):

- Proceso de negocio: Conjunto de uno o más procedimientos o actividades encadenadas, que en su conjunto cumplen un cierto objetivo de negocios, en un entorno donde normalmente existe una estructura organizacional que cuenta con roles y responsabilidades.
- Tarea: Se puede denir como un conjunto de acciones manejadas como una sola unidad que tienen un propósito específico dentro del desarrollo de un proceso de negocio,

realizadas por un solo individuo.

• Sistema Administrador de Workflow: Es un sistema que define, crea y administra la ejecución de Workflow a través de un conjunto de programas computacionales. Dentro del sistema pueden existir uno o más motores de workflow, que están encargados de interpretar las definiciones de los procesos, interactuar con los participantes de estos procesos y si es requerido ejecutar ciertas herramientas y programas.

Según  $[5]$  hay distintos tipos de sistemas de workflow:

- Workflow de Producción: En general automatizan procesos de negocios que tienden a ser repetitivos, bien estructurados y con gran manejo de datos. Las transacciones en una base de datos son consideradas la base del proceso.
- Workflow de Colaboración: Se encarga de estructurar o semi-estructurar procesos de negocios con la participación activa de personas y con el objetivo de lograr una meta en común. La clave de estos procesos son los documentos que contienen la información y sobre los cuales se realiza el seguimiento.
- Workflow Administrativo: Involucra procesos de administración en una empresa tales como órdenes de compra, reportes de ventas, etc.

Según  $|6|$  un sistema de workflow debe contar con las siguientes características:

- Diseño gráfico: Debe tener facilidad gráfica para crear mapas de procesos para definir el flujo de trabajo y las tareas que deben ser realizadas.
- Roles: Debe ser capaz de asignar tareas a "roles", "funciones de trabajo" o individuos permitiendo que el diseño del mapa se mantenga constante y no requiera re-editarse mucho con cada cambio. También sirve que pueda manejar un organigrama o directorios de usuario.
- Reglas: Debe incluir las reglas de la organización, las excepciones y la lógica del negocio.
- Manejo de Excepciones: Este manejo es importante porque las excepciones ocurren a diario, por ejemplo si falta un actor para realizar una tarea.
- Monitoreo: Debe poder revisar los estados y las etapas de los procesos que maneja.
- Reportes: Debe generar informes estadísticos para estimar el tiempo y el costo de los procesos. Esto es útil para los administradores de negocio porque les proporciona mecanismos para corregir los procesos.
- Simulación: Debe tener la facilidad de realizar pruebas en un sólo computador. Esto evita tener que probar con grandes cantidades de usuarios.
- Pro-activo: Debe informar las tareas nuevas que se presenten y manejar las situaciones en caso de atrasos.
- Interfaz de Usuario en Navegador: El navegador es usado en forma masiva y es el medio de comunicación para las organizaciones modernas. Cuenta con fácil acceso, bajo costo, es sencillo de usar y se puede aplicar a grandes cantidades de usuarios.
- Anexo de Documentos: Debe proporcionar un medio efectivo para adjuntar documentos en los procesos ya que son el principal objeto que deben administrar varios procesos.

Estas características otorgan más ventajas al usar sistemas de workflow. La pro-actividad ayuda a aumentar la responsabilidad de los participantes para cumplir sus compromisos.

El monitoreo y los reportes ayudan a obtener más rápido la información con menos costo de administración. Como un sistema es automático, se reducen las omisiones y los errores humanos dando consistencia y confiabilidad. Se puede reducir la cantidad de papel lo que a su vez reduce los costos y los errores. También se reducen los tiempos de espera porque la transferencia de información es casi instantánea. Además se reduce el tiempo de tareas secuenciales al paralelizar tareas independientes. Este tipo de sistema fuerza a analizar y documentar procesos de negocio revelando redundancias e ineficacias. Se pueden integrar con otras aplicaciones como planillas electrónicas, procesadores de texto y bases de datos.

### <span id="page-17-0"></span>1.5. Conceptos de Usabilidad

Según [\[7\]](#page-85-7) la usabilidad es un atributo de calidad que evalúa la facilidad para usar una interfaz de usuario. También se refiere a los métodos para mejorar esta facilidad de uso durante el proceso de diseño. Principalmente mide la relación entre las herramientas y los usuarios de tal forma que se puedan cumplir las tareas de la mejor forma posible.

La usabilidad está definida por cinco componentes:

- Facilidad de aprendizaje: Se refiere a la facilidad de completar tareas cuando se ve por primera vez la interfaz. Puede ser difícil de medir dependiendo de la cantidad de salidas que pueda tener una tarea.
- Facilidad y Eficiencia de Uso: Se refiere a la rapidez para terminar una tarea cuando ya se conoce el sistema. Se puede medir al ver cómo los usuarios se desvían del camino más rápido y cuántas veces tienen que consultar un documento o un usuario más experto.
- Facilidad de recordar cómo funciona: Se refiere a la facilidad de volver a completar las tareas después de un tiempo sin usar el sistema.
- Frecuencia y gravedad de errores: Se refiere a la cantidad, nivel y recuperación de los errores. Según  $[8]$  hay que diferenciar cuando se comete un error y cuando se "resbala". Resbalar es cuando se sabe cómo realizar una tarea, pero accidentalmente se llega a otro resultado. Un error se comete cuando una tarea no se puede completar con el resultado esperado. El nivel de los errores depende de si permiten completar las tareas y de la complejidad que tiene repararlos.
- Satisfacción subjetiva: Se refiere a la comodidad de usar la interfaz. Indica lo aceptable que es el producto como medio para completar las tareas. Se puede medir de forma cualitativa y cuantitativa.

Además en [\[7\]](#page-85-7) se define una lista con diez principios recomendados para diseñar una interfaz de usuario. Estos principios se llaman "heurísticas" y son los siguientes:

- Visibilidad del estado del sistema: El sistema debe mantener informado a los usuarios sobre lo que está ocurriendo a través de retroalimentación apropiada en tiempo razonable.
- Igualdad entre el sistema y el mundo real: El sistema debe usar el lenguaje de los usuarios con palabras, frases y conceptos familiares en vez de términos técnicos. Debe mos-

trar la información en un orden lógico y natural.

- Control y libertad de usuario: Los usuarios frecuentemente eligen funciones del sistema por equivocación y necesitan una "salida de emergencia" para dejar ese estado indeseable sin tener que pasar por un extenso diálogo. Hay que soportar las funciones para deshacer y rehacer.
- Consistencia y estándares: Los usuarios no deberían preguntarse si palabras, situaciones o acciones distintas tienen un mismo signicado. Hay que usar convenciones de la plataforma.
- Prevención de errores: En vez de buenos mensajes de error, es mejor un cuidadoso diseño que evite los errores. Hay que eliminar condiciones propensas a errores o revisarlas y mostrárselas a los usuarios a través de una opción de confirmación.
- Reconocimiento antes que retirar: Hay que minimizar la carga de memoria del usuario con objetos, acciones y opciones visibles. El usuario no debería recordar la información entre dos partes de un diálogo. Las instrucciones de uso deben ser visibles o fácilmente recuperables cuando sea apropiado.
- Flexibilidad y eficiencia de uso: Los aceleradores pueden agilizar la interacción entre el sistema y un usuario experto. Hay que permitir que los usuarios puedan realizar acciones frecuentes.
- Diseño minimalista y estético: Los diálogos no deberían contener información irrelevante. Cada unidad adicional de información en un diálogo compiten con las unidades relevantes y disminuyen su visibilidad relativa.
- Ayudar a los usuarios a reconocer, diagnosticar y recuperarse de errores: Los mensajes de error deben expresarse en lenguaje regular (sin código), indicar precisamente el problema y sugerir una solución de forma constructiva.
- Ayuda y documentación: Aunque el sistema no necesite documentación, ésta podría ser necesaria para ofrecer ayuda. Tal información debe ser fácil de encontrar, enfocada en las tareas del usuario, con pasos concretos a seguir y no debe ser muy grande.

### <span id="page-18-0"></span>1.6. Evaluación de Usabilidad

La evaluación de la usabilidad implica analizar el entorno y los usuarios que interactúan con el sistema. Este análisis se realiza mediante pruebas con prototipos con una selección de usuarios.

Los datos para medir deben ser tanto cuantitativos como cualitativos. Los cuantitativos son datos reales que pueden ayudar a juzgar decisiones sobre el diseño. Midiendo el tiempo y la tasa de error se puede medir el desempeño y la eficiencia de uso y encontrar varias soluciones. Se puede aproximar la satisfacción subjetiva a valores reales como una medida de actitud. Mientras que los datos cualitativos permiten diagnosticar fallas en la usabilidad y encontrar soluciones en el diseño. Permite acotar las áreas con fallas y diagnosticar los errores como una medida de desempeño. También permite enfocar los aspectos que producen insatisfacción como una medida de actitud.

A continuación se muestran algunos métodos para realizar las evaluaciones:

- Protocolo de pensamiento en voz alta: En este tipo de evaluaciones, el participante habla sobre lo que hace y piensa al interactuar con un prototipo del sistema. Se le pueden dar tareas específicas para que las realice durante la sesión o puede explorar libremente las aplicaciones con poca intervención del evaluador. Entregar tareas específicas ayuda a encontrar fallas en el diseño. Mientras que la exploración libre ayuda a descubrir las funciones más importantes y frecuentes del sistema. La principal ventaja de este método es que se pueden encontrar soluciones en el diseño ya que se pueden deducir las causas de los errores. Pero la desventaja es que la acción de hablar puede distraer al participante y cambiar su estado de ánimo (puede sentir miedo por estar realizando algo mal). Además hay que balancear la cantidad de intervenciones que realiza el evaluador porque muchas pueden cambiar las opiniones originales del participante y muy pocas pueden impedir que se consiga la información adecuada.
- Cuestionarios: Consisten en una serie de preguntas escritas para que el participante responda. Si en situaciones similares se presentan respuestas similares entonces se pueden confiar en los resultados. Pero para que los cuestionarios sean válidos, las preguntas deben apuntar a la usabilidad. Esto se puede solucionar usando cuestionarios prediseñados. Las preguntas pueden ser abiertas o cerradas. Las abiertas ayudan a identicar problemas sobre el diseño y sirven en las primeras etapas del desarrollo. En cambio las cerradas dan más información cuantitativa y sirven cuando se tienen prototipos funcionales. La principal ventaja de los cuestionarios es que se puede aplicar a muchos participantes sin evaluadores expertos. Pero puede que los participantes no se sientan muy estimulados a participar.
- Entrevistas: Consiste en una conversación oral con el participante. Se pueden dividir en tres tipos según el tipo de preguntas: desestructurada, semi-estructurada y estructurada. Una entrevista desestructurada está formada por preguntas generales que ayudan a encontrar los problemas más importantes que hay que tratar en el desarrollo. Una semi-estructurada apunta a conceptos más físicos y ayuda a encontrar los problemas de mayor prioridad. Por último, una estructurada consiste en preguntas más cerradas y técnicas que ayudan a encontrar los problemas más especícos. Las ventajas de las entrevistas es que se pueden usar en cualquier etapa del desarrollo, ya sea para capturar requisitos o para tratar partes específicas del diseño. Además son muy flexibles ya que se pueden reformular preguntas (en caso que el participante no entienda) y pueden durar más tiempo para validar respuestas. También tienen bajo costo en cuanto a la cantidad de participantes, pero sube el costo del tiempo para organizar las sesiones. Por otro lado, es posible que las respuestas obtenidas sean principalmente opiniones y no respuestas concretas por lo que también hay un costo en cuanto a estructurar una entrevista.
- Análisis por tareas: Consiste en dar una serie de pasos a un participante para que pruebe un prototipo del sistema. Al diseñar las pruebas se puede predecir la dicultad y medir la cantidad de pasos en cada tarea. Además se puede denir la consistencia y compatibilidad del diseño, lo cual sirve para predecir la complejidad de agregar una nueva tarea. Las principales ventajas de este método es que se puede aplicar con pocos participantes y se pueden usar varios monitores (si se define una secuencia estricta). Además ayuda a encontrar problemas y soluciones en la interfaz, la cual se puede rediseñar para reducir la cantidad de pasos. Pero la desventaja es que no se refleja exactamente la usabilidad porque cada paso puede tener una complejidad distinta.

También hay que preocuparse de no aumentar la complejidad al disminuir la cantidad de pasos.

• Evaluación heurística (o experta): Consiste en una inspección sistemática del diseño de una interfaz realizada por un pequeño grupo de evaluadores juzgándola con reconocidos principios de usabilidad ("heurísticas") [\[7\]](#page-85-7). La principal ventaja es que tiene bajo costo al contar con pocos participantes y se cuenta con el conocimiento de expertos. También se pueden predecir los problemas basándose en el diagnóstico de una falla particular. Sin embargo, no se puede asegurar que las respuestas obtenidas a través de este método reflejen las opiniones de los usuarios. Es posible que se confundan problemas grandes con problemas que podrían parecer triviales a los expertos. Por lo tanto, los resultados deben ser respaldados por datos empíricos.

# <span id="page-21-0"></span>2. Metodología

Durante el primer semestre del año se enfocó el trabajo principalmente en analizar los problemas detectados. Se realizaron algunas entrevistas a los principales actores para establecer el contexto. Con esto se denieron los casos de uso para establecer los requisitos que tendría el sistema a construir. En base a los requisitos se definió una arquitectura inicial y se buscaron algunas herramientas para construir la solución. Después se obtuvo un diseño inicial para la solución con los requisitos validados. En particular, la información de este diseño se concentró en los diagramas que muestran los flujos de información en los procesos y las acciones que puede realizar cada actor.

En el segundo semestre, durante el curso del ramo CC69F, se realizó la implementación de la solución la cual consistió en un desarrollo incremental. El desarrollo tomó tres iteraciones, cada una con su propio prototipo funcional. Durante el desarrollo del proyecto se realizaron pruebas para verificar el cumplimiento de los objetivos. A continuación se describen los métodos que se realizaron ordenados según los objetivos específicos:

- 1. Al recibir los datos de entrada se esperaba que el sistema actualizara automáticamente la información de la Secretaria de Investigación y de la Jefatura Administrativa. Esta recepción debía ser robusta porque habían casos especiales en que los datos debían ser reenviados (como cuando un investigador tenía deuda de fondos). Además esta información debía tener un fácil acceso para que pudiera ser revisada por la Secretaria de Investigación. Para probar esto, se simularon distintas entradas que principalmente se enfocaban en los casos especiales. Algunos de estos casos consistían en saldos que presentaban deudas, saldos que contenían fondos con más de dos años de antigüedad (que se descontaban) y saldos con fondos que debían ser aplazados para el próximo año (sobrante del límite anual). Se verificó que los resultados generados coincidieran con las situaciones definidas en los casos de uso.
- 2. Para mantener la consistencia y la seguridad de la información, el sistema tenía que contar con una base de datos centralizada. Para probar la consistencia se cargaron algunas peticiones en el sistema que necesitaran validación (se almacenarán en la base de datos) y se revisaron después de un lapso de tiempo. Con esto se demostró que el sistema solucionaba la pérdida de información. Para la seguridad se restringió el acceso a través de un sistema de identicación de usuarios y un sistema de contraseñas para aquellos procesos que requerían validaciones de varios encargados (como el Director del Departamento, el Coordinador de Investigación y la Jefatura Administrativa).
- 3. Cuando la implementación se encontró en un estado disponible para los usuarios, se realizaron pruebas de usabilidad. Se estimó que los profesores no tendrían mucha dis-

ponibilidad, por lo que se planeó realizar una prueba a por lo menos tres profesores. Principalmente se enfocó en el aprendizaje y la eficiencia de la interfaz, ya que esta solución podía ser diferente a lo acostumbrado y los profesores tenían que entender fácilmente la interfaz para usarla. Se estimó que sus principales actividades serían consultas para ver los datos que les corresponden en el sistema, por lo que se dió un menor énfasis al manejo de errores para la interacción de los profesores con el sistema. Además se elaboró una herramienta para que la Jefatura Administrativa pudiera comparar los resultados con las planillas Excel que usaba como base de datos. La información también debía estar disponible para el Director del Departamento y el Coordinador de Investigación, pero sólo de tal forma que pudieran ver los saldos actuales de los investigadores. Estas pruebas se realizaron cerca del final del año.

4. Los datos almacenados como registro histórico en el sistema tenían que ser validados por aquellos que firmaban las planillas del registro para establecer la correcta forma de guardar el registro histórico una vez que se implementara esta solución. Esto también implicaba a la Secretaria de Investigación, ya que el sistema pudo signicar un cambio brusco en la forma en la que se almacenaba el registro histórico. Para probar esto, en cada iteración del desarrollo (excepto la inicial) se intentó simular la autorización de un ingreso al registro histórico. En esta prueba se pidió a los actores correspondientes que validaran nuevos fondos y que dieran su opinión sobre la seguridad y la legitimidad del sistema. También se construyó una herramienta similar a la del punto anterior para que la Secretaria de Investigación pudiera comparar los resultados de la simulación con el registro histórico.

# <span id="page-23-0"></span>3. Análisis de la Solución

#### <span id="page-23-1"></span>3.1. Entrevistas a los Usuarios

Para empezar a entender mejor el problema y conocer mejor las acciones que se realizaban en el D.C.C., se realizaron entrevistas con preguntas abiertas a distintas personas. Primero se entrevistó a la Jefa Administrativa y a la Secretaria de Investigación porque ellas manejaban la información que se almacenaba en planillas Excel. Las preguntas apuntaban a los siguientes temas:

- Uso del sitio U-Papers.
- Información sobre el sistema FII/EP.
- Información que recibían.
- Información que enviaban.
- Información almacenada y cómo se manejaba.

La Jefa Administrativa indicó que no conocía el sitio  $\it{U-Papers}$ . Sobre el sistema FII/EP indicó que recibía una copia de una planilla Excel donde se mostraban los ingresos de fondos del año. Después los agregaba en sus propios archivos donde tenía a cada académico con cada ingreso, gasto y saldo. Como ella guardaba estos archivos, indicó que los profesores realizaban consultas directas sobre esta información y que podían llevar las cuentas, pero que resultaba dícil y que la información no estaba centralizada. Luego indicó que la planilla Excel debía estar rmada por el Coordinador de Investigación, el Director del Departamento y ella misma. También indicó que recibía formularios impresos para que los académicos realizaran giros de fondos FII, los cuales tenían que ser revisados por el Director del Departamento y el Coordinador de Investigación. Sin embargo, había problemas en este proceso como la pérdida de autorizaciones y comisiones académicas.

La Secretaria de Investigación indicó que conocía el sitio *U-Papers* y que lo usaba para confirmar si se habían realizado publicaciones. Ella recibía información del Coordinador de Investigación para imprimir la planilla de fondos y la enviaba para que fuera firmada. Finalmente recibía una copia firmada y la guardaba, fijándose que los números estuvieran correctos. La información que recibía eran un par de correos electrónicos que indicaban los ingresos del año actual y los pendientes del año pasado. También indicó que tenía que imprimir los formularios para los giros de fondos FII y que tenía que realizar algunas acciones cada vez que se autorizaba un giro (recibía correos electrónicos).

Con esta información se entendió más sobre los procesos para que los profesores recibieran fondos FII y después pudieran pedir giros de estos fondos. Se realizaron otras entrevistas con preguntas más especícas sobre estos procesos. En esta ocasión se entrevistó al Director del Departamento, al Coordinador de Investigación y a la Jefa Administrativa. Las preguntas apuntaban a los siguientes temas:

- Uso del sitio U-Papers (excepto a la Jefa Administrativa).
- Manejo de la información cuando se recibe la planilla con ingresos.
- Manejo de la información cuando se recibe una petición de giro de fondos FII.
- Manejo de la información cuando ocurre un error.

El Director del Departamento indicó que no usaba mucho el sitio U-Papers para estos procesos. La planilla de ingresos la usaba para estar actualizado de tal información al momento de rmarla. Él estaba a cargo de autorizar los giros aunque indicó que habían casos especiales en que los profesores no contaban con fondos suficientes y tenía que consultar estos casos con el Coordinador de Investigación. Finalmente dijo que tenía que dar una respuesta a los profesores en caso que rechazara una petición de giro de fondos.

El Coordinador de Investigación indicó que tampoco usaba el sitio U-Papers para estos procesos y que usaba un programa propio para calcular los nuevos ingresos y almacenarlos en una base de datos propia. Después enviaba correos electrónicos a la Secretaria de Investigación y a los respectivos profesores para avisar sobre estos ingresos. Al revisar la planilla era posible que tuviera que reenviar la información por errores en los números. En cuanto a las peticiones de giros, dijo que entregaba datos técnicos, pero que al final el Director del Departamento entregaba la autorización. Finalmente advirtió sobre las reglas adicionales que tenían los ingresos. Primero, que los fondos tenían que ser descontados si no se usaban por más de dos años. Y segundo, que había un límite máximo anual para recibir ingresos de fondos FII (aunque su programa ya trataba este problema).

La Jefa Administrativa indicó que la planilla tenía que recibirla firmada a menos que estuviera cerca la fecha del ingreso de productividades (entre los meses Enero y Febrero). En este caso, se enviaban correos electrónicos con los ingresos de forma anticipada. Por otro lado, almacenaba las copias de las planillas para tener cerca la información. En cuanto a las peticiones de giros, indicó que eran autorizadas por el Director del Departamento aunque el Coordinador de Investigación también tomaba parte en casos especiales. También indicó que recibía una copia de una comisión académica que era un documento que formalizaba estos descuentos de fondos. Esta formalización se hacía fuera del D.C.C. y a veces tenía que informar a la Secretaria de Investigación por casos como compra de pasajes. Finalmente se quejó que este proceso de formalización era lento y podía demorar mucho.

#### <span id="page-24-0"></span>3.2. Requisitos de Usuario

Los requisitos principalmente se fueron deduciendo de las entrevistas que se llevaron a cabo. Para empezar, el sistema necesitaba una herramienta para agregar los nuevos fondos calculados por el Coordinador de Investigación. Los datos ingresados a través de esta herramienta también necesitaban correcciones por lo que el sistema debía disponer de esta opción.

Una consulta muy frecuente de algunos usuarios era la información de la última planilla de fondos válida. Estos usuarios correspondían a la Secretaria de Investigación, al Coordinador de Investigación, al Director del Departamento y a la Jefatura Administrativa. El sistema debía mostrar esta información de forma clara y precisa. De la misma forma, el sistema tenía que ofrecer la información de las nuevas planillas que construyera y ofrecer una forma de agregarle firmas para su validación. También era necesario que el sistema le avisara a la Jefatura Administrativa cuando se completara la validación para después permitir actualizar los fondos de los profesores. Por otro lado, el sistema debía mantener un registro de las planillas válidas y otorgar el acceso a la Jefatura Administrativa y a la Secretaria de Investigación.

La información de los fondos en el sistema debía estar disponible para los profesores correspondientes. También debían tener acceso a las cartolas de sus fondos para ver los cambios en sus cuentas. El sistema debía otorgarle permiso a la Jefatura Administrativa para que pudiera ver los saldos de todos los profesores.

El sistema debía tener disponible un formulario para que los profesores pudieran pedir giros de sus fondos. Estas peticiones sólo podían ser validadas por el Director del Departamento y podían ser revisadas por el Coordinador de Investigación si era necesario. El alcance del sistema no incluía la formalización de las peticiones, pero una vez realizada, la Jefatura Administrativa podía descontar efectivamente el monto respectivo a través del sistema. El estado de cada petición debía estar disponible para el profesor que realizaba la petición, para la Jefatura Administrativa y para el Director del Departamento.

Para mantener la seguridad de la información, el sistema debía contar con cuentas para los usuarios y contraseñas. Por lo menos debía contar con las funciones para crearlas y configurarlas. No se determinó si era necesario borrar las cuentas que no se fueran a usar porque era posible que se quisiera mantener alguna información. Se dejó como requisito que el sistema pudiera bloquear y reactivar cuentas.

Para que el sistema se sintiera familiar fue necesario que las planillas pudieran ser importadas a archivos Excel, ya que se usaban estos archivos para almacenar los datos. También fue necesario que las aplicaciones fueran intuitivas para los usuarios más importantes que corresponden a los que creaban y validaban las planillas de fondos. Además para mejorar la eficiencia, el sistema debía tratar correctamente el vencimiento de los fondos que tienen más de dos años.

Como restricción las aplicaciones del sistema debían ser instaladas en los servidores del D.C.C., ya que se manejaba información privada de los profesores y debía ser controlada por el Departamento.

También se definieron algunos requisitos que no fueron críticos para la construcción del sistema, pero que podían agregar valor a los procesos. Por ejemplo, para la usabilidad se pensó en una forma de comparar las planillas de fondos (la nueva con la última) y así mejorar la eciencia. También con el sistema se planeó enviar correos electrónicos a los usuarios para dar avisos como cuando se realizaba un giro, cuando se validaba una nueva planilla de fondos o cuando se iban a descontar fondos caducos. Para mejorar la portabilidad, el sistema podía distribuir la información a través de navegadores Web como Internet Explorer y Mozilla Firefox. En caso de errores durante la validación de una planilla, el sistema podía ofrecer una forma de recibir una planilla creada manualmente por la Secretaria de Investigación.

#### <span id="page-26-0"></span>3.3. Cambios en los Requisitos

Durante las iteraciones del desarrollo, se fueron encontrando requisitos adicionales a medida que se realizaban las validaciones del sistema.

Para empezar, la Jefatura Administrativa necesitaba ver los saldos y cartolas de cada profesor. Pero también necesitaba una visión más global de tal forma que pudiera evaluar los flujos de fondos en un determinado año. Para esto el sistema debía mostrar un resumen que le indicara el total de ingresos, gastos y saldos de cada profesor en un año especíco. Además esta información también era importante para el Director del Departamento (sólo el resumen).

Otro requisito de este resumen era que permitiera a la Jefatura Administrativa corregir alguno de sus valores en caso que se presentara algún error o irregularidad. En particular, debía permitir corregir el saldo con el que se empieza el año.

Por otro lado, el Coordinador de Investigación no quería cambiar mucho su forma de trabajo. Prefería mantener su función de enviar correos electrónicos y que la Secretaria de Investigación ingresara los nuevos fondos a través de la herramienta del sistema. Sin embargo, para mantener la lógica del sistema se consideró que el Coordinador de Investigación debía mantenerse como el actor que debía realizar la tarea de ingresar nuevos fondos en el sistema. Por lo tanto se definió un nuevo requisito en que la herramienta también pudiera ser usada por la Secretaria de Investigación.

Otro requisito de menor prioridad que surgió fue el de avisar a los usuarios sobre distintos eventos a través de correo electrónico. Por ejemplo, los profesores podrían recibir uno indicando si una petición de giro fue rechazada o aceptada. También se podría avisar a la Jefatura Administrativa si se validó una nueva planilla de fondos.

Finalmente, un requisito importante era seleccionar el lenguaje que utilizaría la interfaz. Este lenguaje debía informar y detallar cómo funcionaría el sitio y cuáles serían los resultados de las operaciones que se realizaran. Además este lenguaje no podía incluir detalles técnicos y tenía que guiar correctamente a los usuarios a través de los distintos procesos.

#### <span id="page-26-1"></span>3.4. Actores

Estos son los actores que interactúan con el sistema y también se muestran los objetivos que debían alcanzar como resultado de estas interacciones.

Secretaria de Investigación: Oficina encargada de organizar los nuevos datos de los fondos para almacenarlos en el registro histórico. Sus objetivos son:

- Recibir los nuevos datos de los fondos y agregarlos a una planilla especial con los fondos del año.
- Enviar la planilla a la Jefatura de Administración, al Coordinador de Investigación y al Director del Departamento para su validación.
- Almacenar la planilla validada y firmada en un registro histórico.
- Obtener información sobre el saldo de los profesores y los giros que realizan.

Jefatura Administrativa: Oficina encargada de manejar el presupuesto del Departamento para pagar distintos servicios. Éstos representan el uso de los fondos que se producen con las publicaciones. Sus objetivos son:

- Recibir, firmar y validar la planilla con los nuevos fondos mensuales de la Secretaria de Investigación. Devolverla una vez firmada.
- Recibir la planilla validada y almacenar los nuevos datos.
- Almacenar los saldos y las cartolas de los fondos FII para cada profesor.
- Recibir comisiones académicas para descontarlo de los saldos de los respectivos profesores.
- Obtener información sobre el saldo de los profesores y los giros que realizan.
- Obtener información anual sobre el flujo de fondos FII en el Departamento.

Director del Departamento: Encargado de la dirección del Departamento y de permitir los giros de fondos que realizan los profesores. Sus objetivos son:

- Recibir, validar y firmar la planilla con los nuevos fondos mensuales de la Secretaria de Investigación. Devolverla una vez firmada.
- Permitir o rechazar peticiones de giros de fondos FII a través de una comisión académica (formalización).
- Consultar con el Coordinador de Investigación en caso que se presenten casos especiales.
- Obtener información sobre el saldo de los profesores y los giros que realizan.
- Obtener información anual sobre el flujo de fondos FII en el Departamento.

Coordinador de Investigación: Encargado de organizar las publicaciones de las investigaciones que realizan los profesores. Sus objetivos son:

- Calcular los valores de los fondos del mes y enviarlos a la Secretaria de Investigación.
- Recibir, validar y firmar la planilla con los nuevos fondos mensuales de la Jefatura Administrativa. Devolverla una vez firmada
- Entregar su opinión sobre casos especiales de giros FII.
- Obtener información sobre el saldo de los profesores y los giros que realizan.

Profesor: Corresponde a los usuarios que realizaban publicaciones científicas para el Departamento. Sus objetivos son:

- Revisar los saldos de sus fondos y las cartolas históricas correspondientes.
- Realizar peticiones de giros de fondos FII.

Administrador: Encargado de administrar las cuentas de los usuarios y sus datos. Sus objetivos son:

- Almacenar los nombres y las contraseñas de los usuarios del sistema.
- Administrar los permisos de cada usuario según el rol que tengan.

Hay que notar que el Director del Departamento, el Coordinador de Investigación y la Jefatura Administrativa compartían la función de validar la planilla con los nuevos fondos. Por lo tanto, se definió un nuevo actor llamado "Validador" del cual los otros tres actores obtendrían esta función.

Por otro lado, estos actores y la Secretaria de Investigación compartían la función de obtener la información sobre los saldos de los profesores y los giros que realizaban. Por esto se definió el actor "Observador" que permitía que los actores pudieran compartir este objetivo en común.

### <span id="page-28-0"></span>3.5. Casos de Uso

- CU1: Calcular Fondos: Corresponde cuando el Coordinador de Investigación calcula los nuevos fondos del mes.
- CU2: Validar Nueva Planilla Anual: La Secretaria recibe los nuevos fondos y con ellos genera una nueva planilla de fondos. Luego los validadores le agregan sus firmas y la Secretaria la imprime.
- CU3: Revisar Actual Planilla Anual: Es la consulta de la última planilla validada para cualquier observador. También se puede importar a una planilla Excel para manejarla e imprimirla.
- CU4: Actualizar Fondos: Cuando se valida una nueva planilla, la Jefatura Administrativa actualiza los fondos según los nuevos datos.
- CU5: Revisar Saldos y Cartolas: Se da cuando los profesores quieren realizar consultas sobre los saldos de sus fondos. Esto también incluye ver las cartolas con los cambios que han tenido en el tiempo. La Jefatura Administrativa puede revisar el saldo de cualquier profesor. La Jefatura Administrativa y el Director del Departamento pueden ver un resumen anual con los flujos de fondos.
- CU6: Administrar Giros Personales: Consiste en que los profesores pueden crear peticiones de giros de fondos y ver el estado de cada giro.
- CU7: Ver Giros: Es la consulta de los observadores para ver las peticiones de giros que han realizado los profesores.
- CU8: Validar Giros: Cuando el Director del Departamento revisa una petición de giro, el Coordinador de Investigación puede agregar un comentario. Entonces el Director envía una comisión académica a la Jefatura, que la imprime para almacenarla. Luego la Jefatura descuenta los fondos necesarios del profesor que realizó el giro.
- CU9: Ver Planillas Pasadas: Es una consulta para la Secretaria de Investigación y la Jefatura Administrativa donde pueden ver la información de cualquier planilla validada.
- <span id="page-29-0"></span>• CU10: Actualizar Cuenta: Corresponde al manejo de las cuentas de usuario por parte de un administrador.

## 3.6. Casos de Uso Expandidos

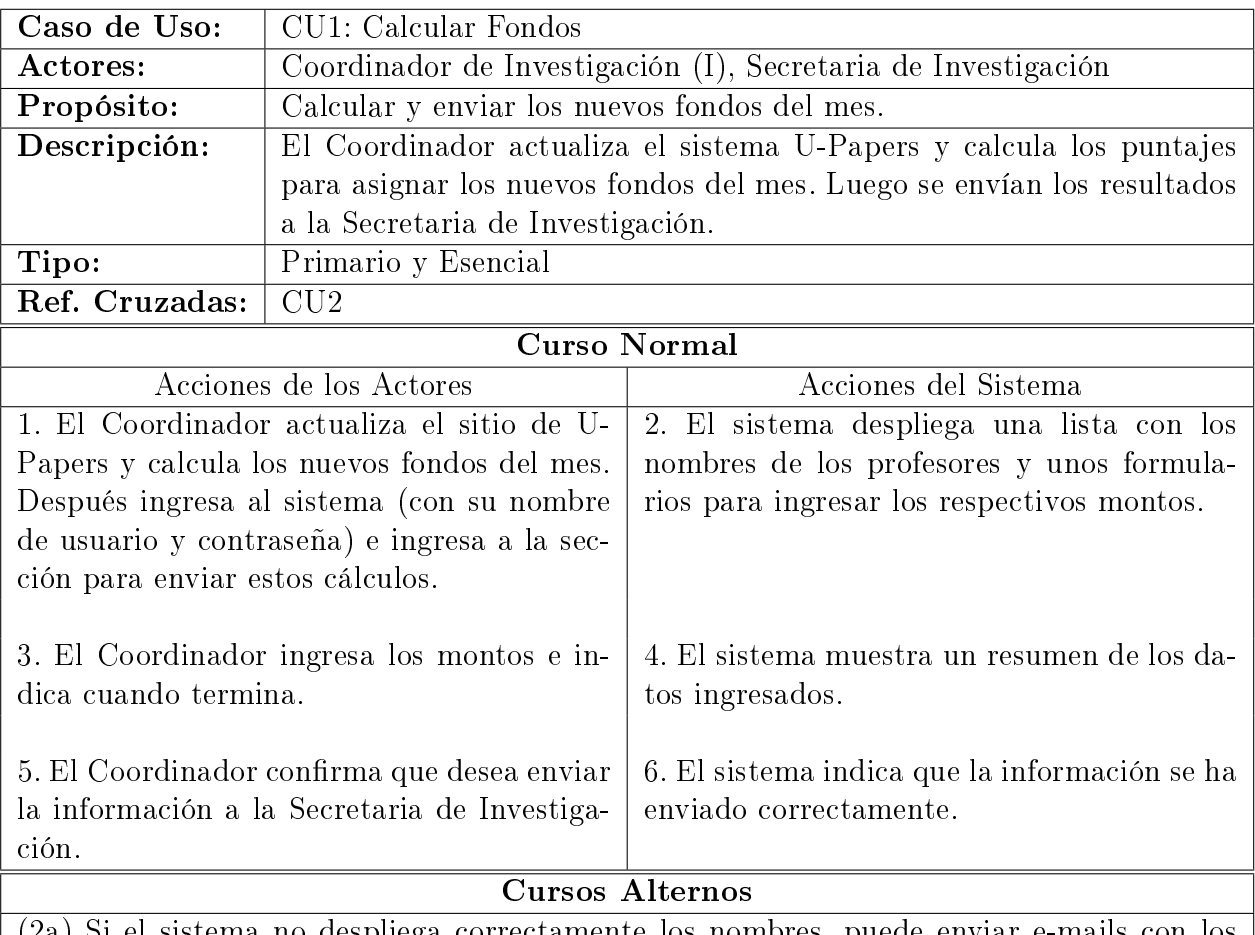

(2a) Si el sistema no despliega correctamente los nombres, puede enviar e-mails con los cálculos a la Secretaria de Investigación para que los usen de forma directa. También tiene que avisar sobre este problema.

(4a) Si el resumen no concuerda con los cálculos, se puede elegir la opción de volver al paso 3.

(6a) Si la información no se envió correctamente, el sistema debe dar las opciones para reintentar el envío y de guardar la información para que pueda intentar enviarla en otro momento.

(6b) El Coordinador puede volver a enviar la información, pero con la advertencia de que esta acción reemplazará la información enviada anteriormente.

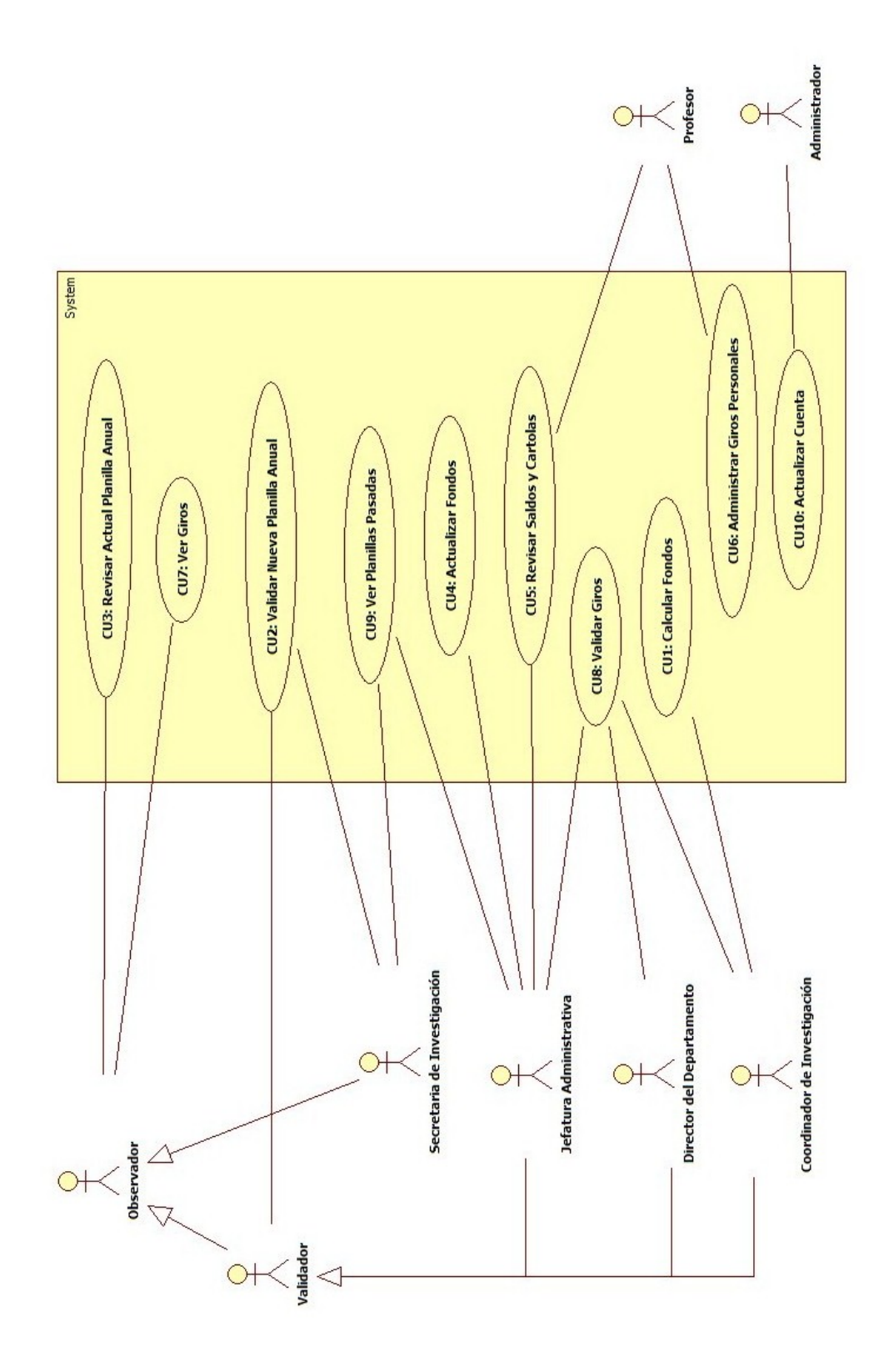

<span id="page-30-0"></span>Figura 3.1: Diagrama de Casos de Uso (volteada)

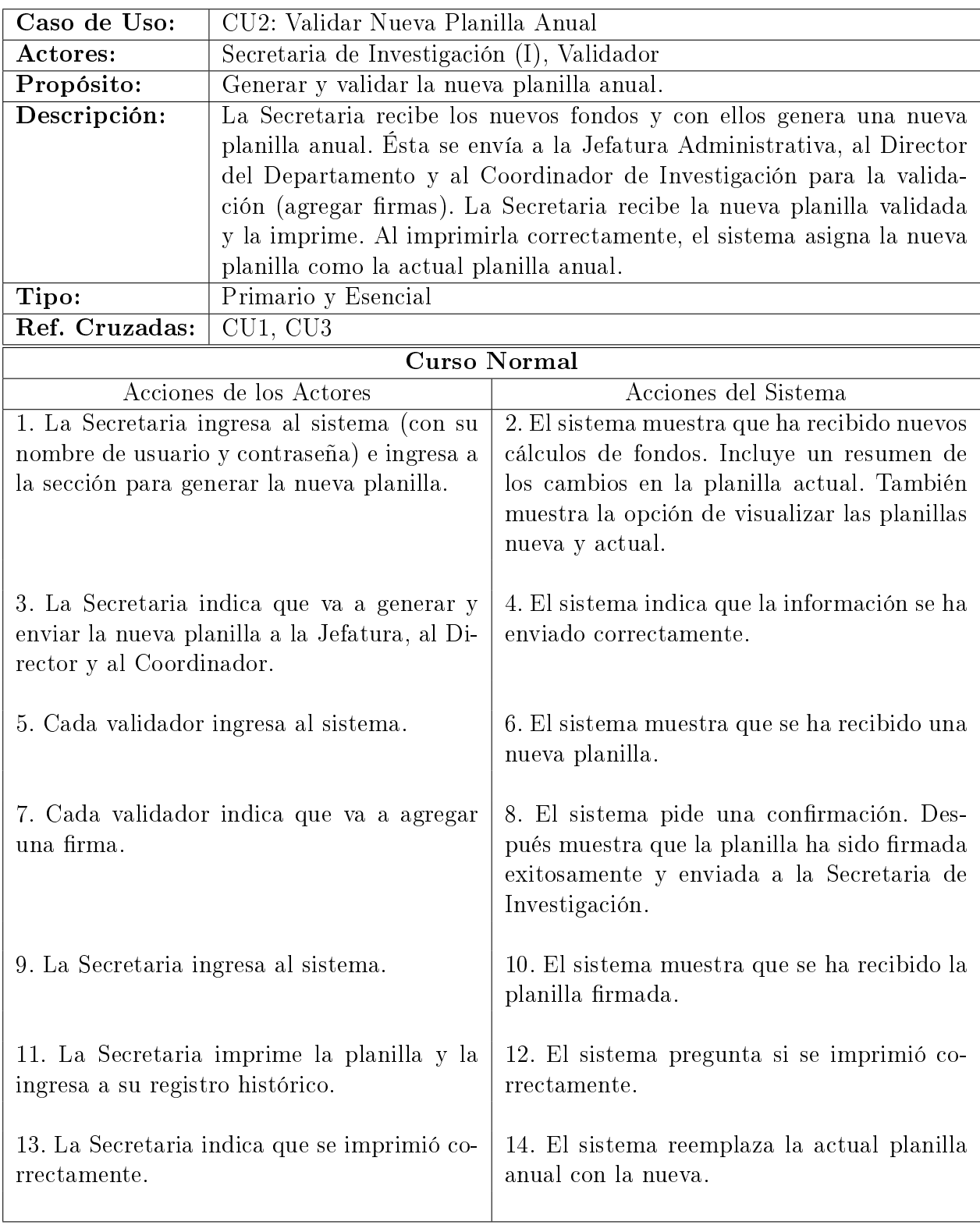

#### Cursos Alternos

(2a) Si no se han enviado nuevos fondos a la Secretaria, el sistema debe indicarlo y no mostrar las otras opciones.

(2b) Si la Secretaria vuelve a recibir información de nuevos fondos puede volver a generar la nueva planilla, pero con la advertencia que se reemplazará la que está en proceso de validación y que no contendrá ninguna firma.

(4a) Si el sistema indica que no se pudo generar la nueva planilla o que no se pudo enviar, repetir el caso de uso. Si el problema persiste, se puede imprimir la planilla y firmarla por escrito. Luego, el sistema debe ofrecer una forma de agregar la nueva planilla de forma manual para que reemplace a la actual.

(8a) Si todavía falta que alguien firme la planilla, el sistema no la envía a la Secretaria y muestra un mensaje indicando que faltan firmas.

 $(8b)$  Si la planilla no se logró firmar, ésta no se envía y se vuelve al paso 6.

(12a) Si se necesita imprimir de nuevo la planilla, volver al paso 10.

(14a) Si no se reemplazó la planilla actual se puede volver al paso 10, pero sin imprimir de nuevo la planilla nueva.

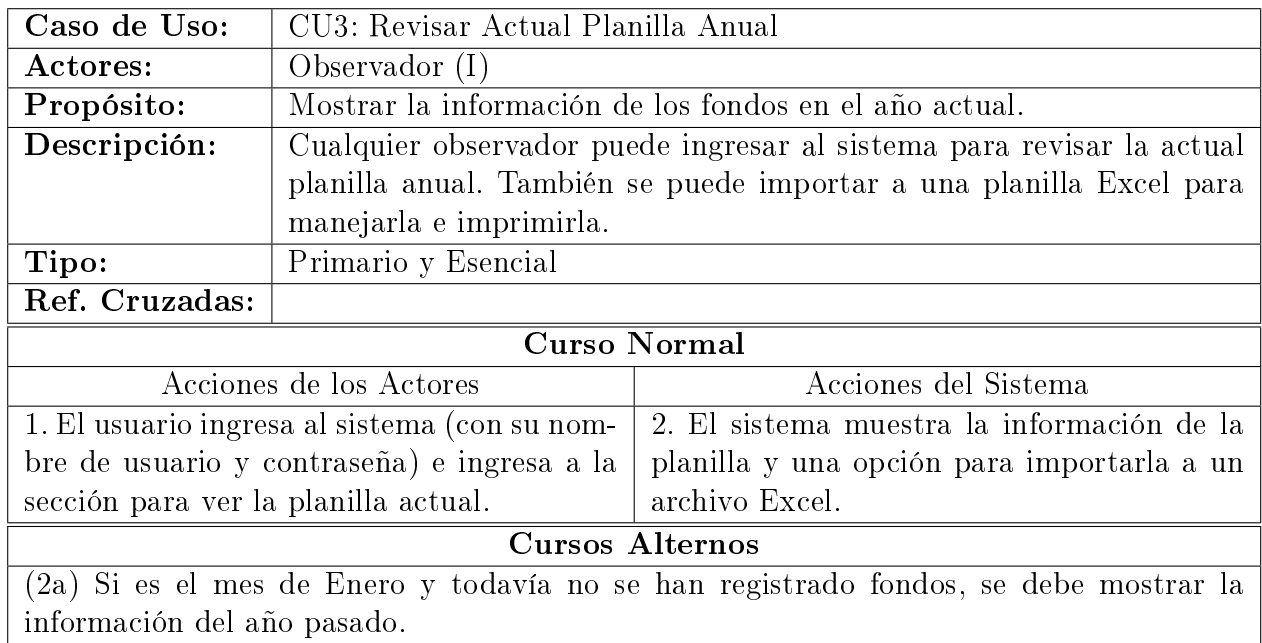

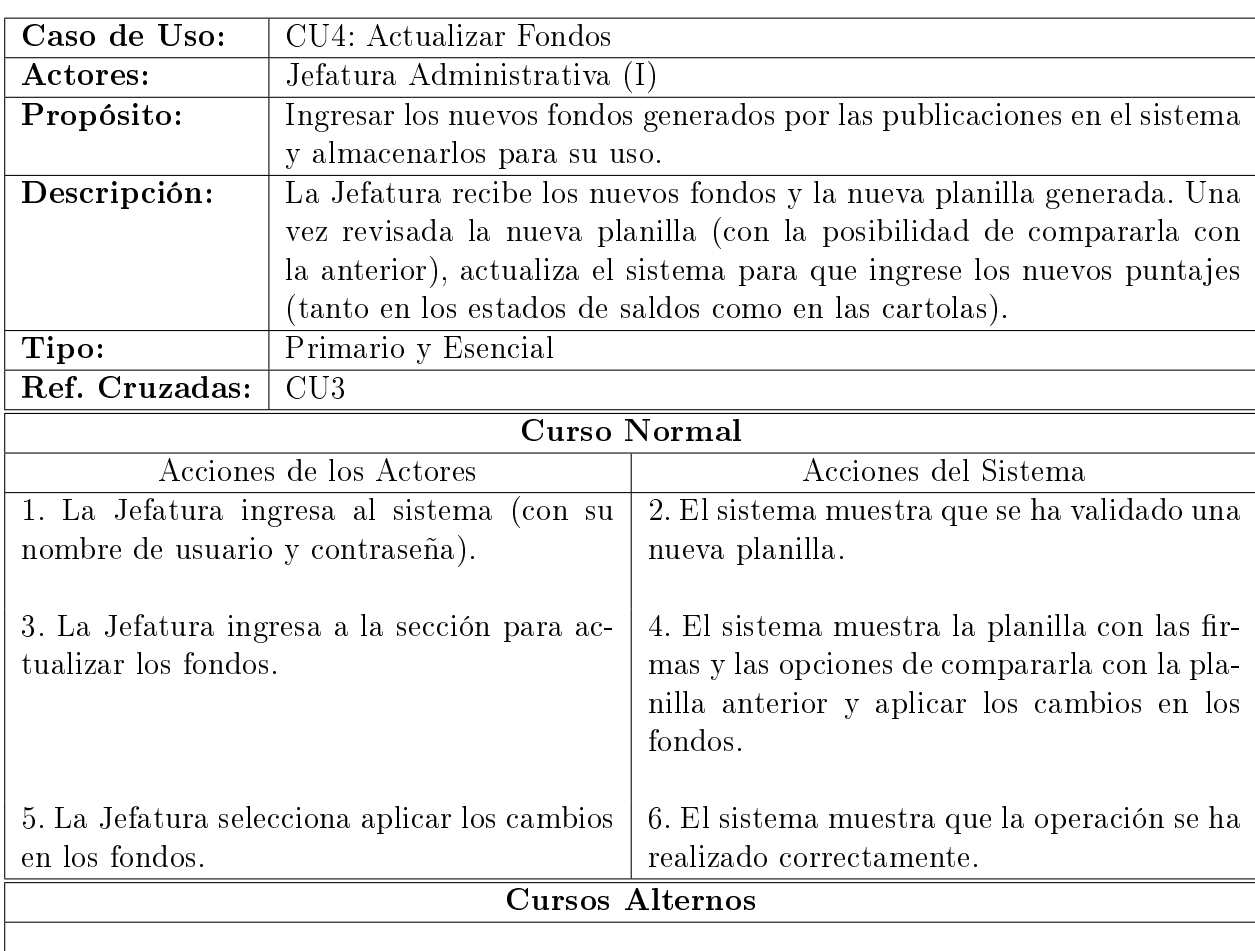

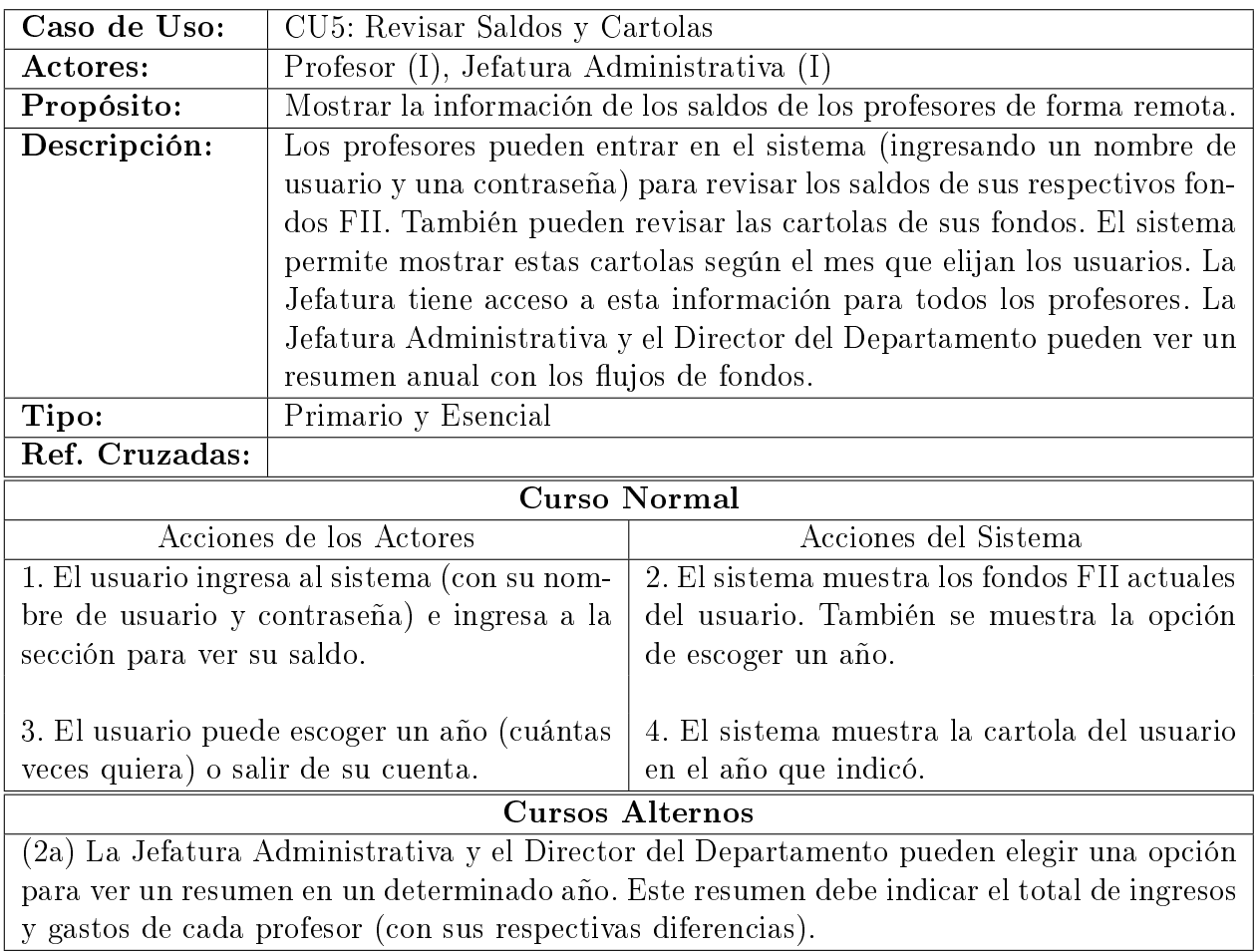

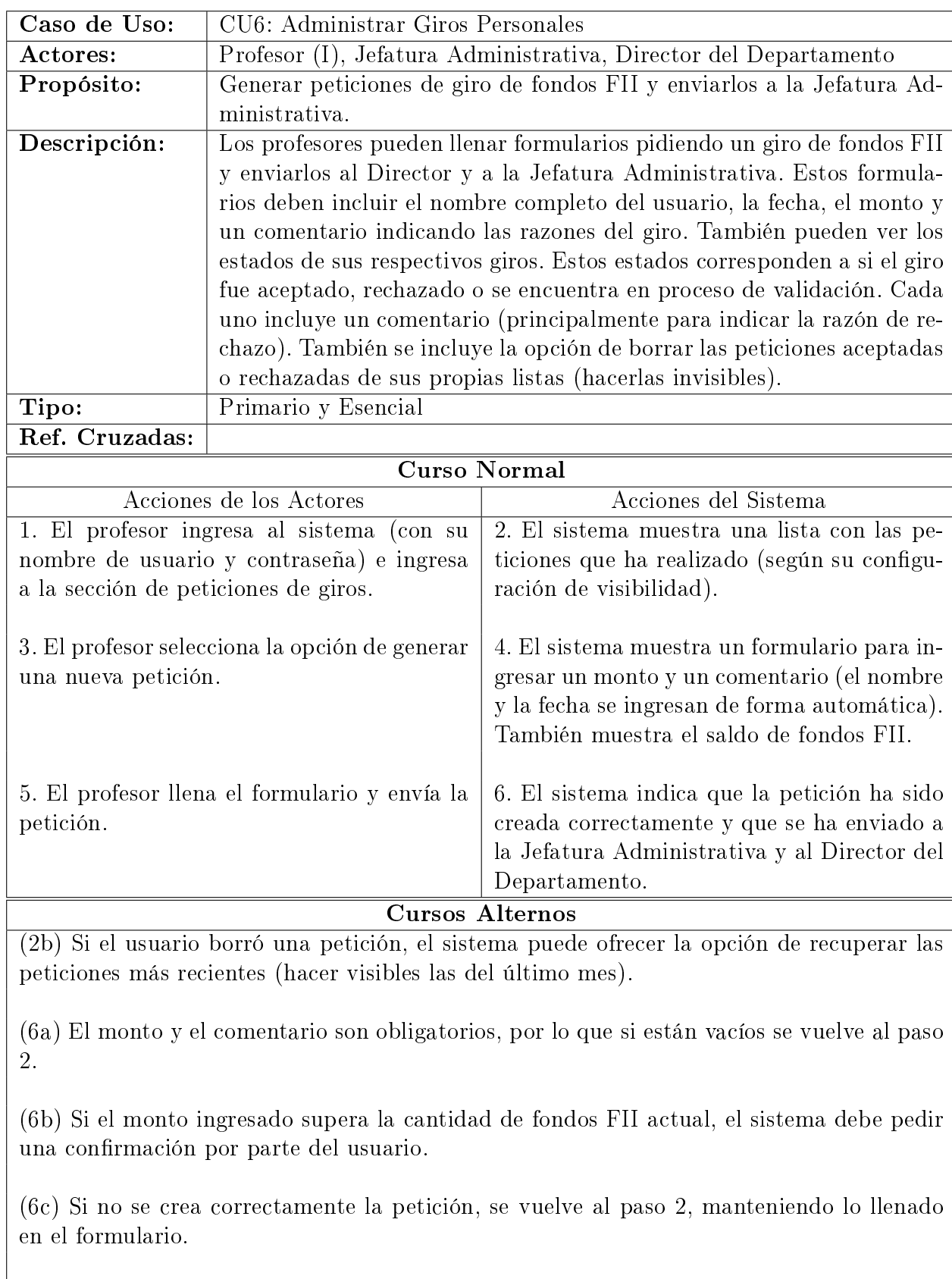

(6d) Si no se envía correctamente la petición, ésta se elimina y se vuelve al paso 2 manteniendo lo llenado en el formulario.
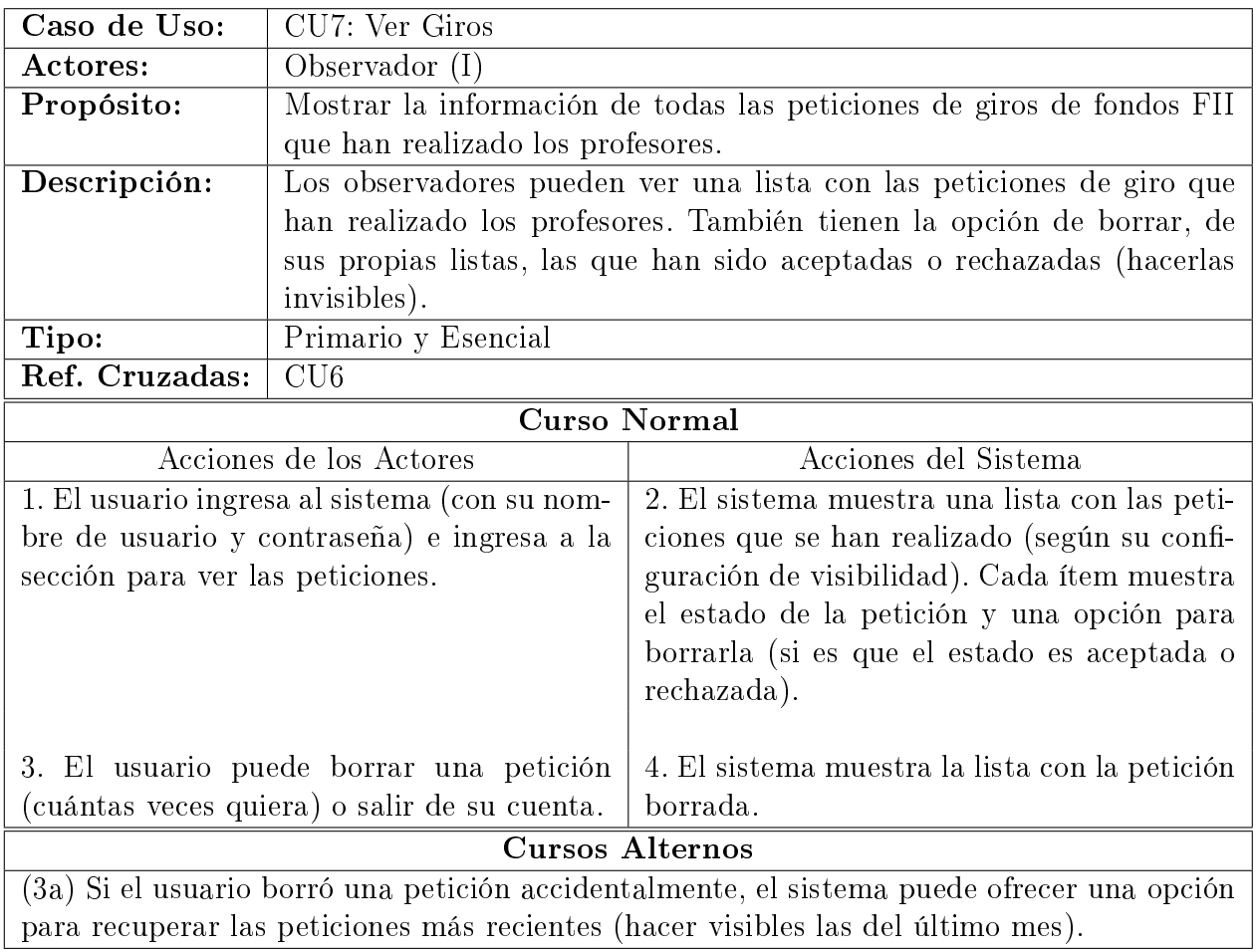

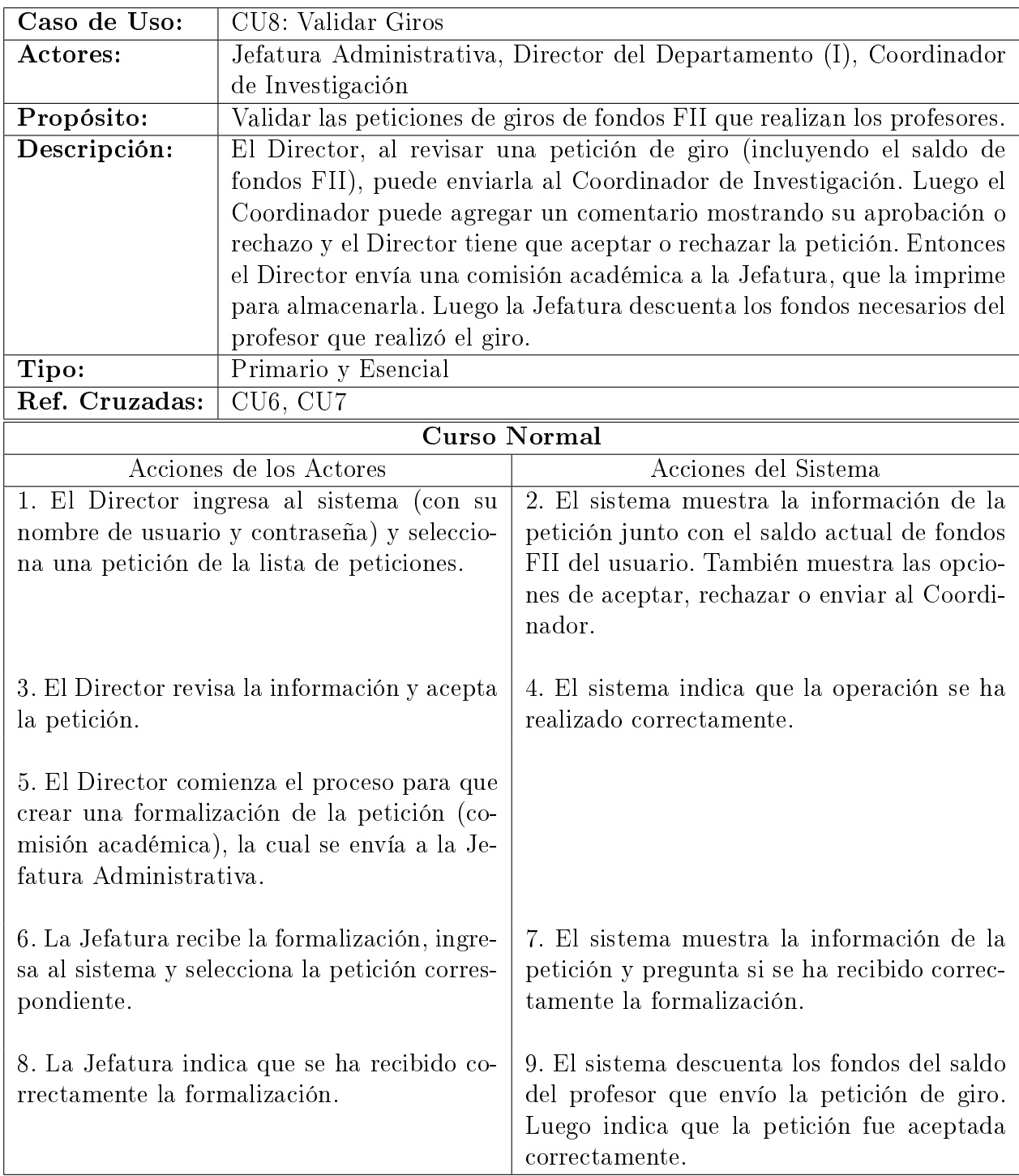

#### Cursos Alternos

(3a) Si se decide rechazar la petición, el sistema debe mostrar una forma de agregar un comentario para justificar el rechazo.

(3b) La petición se puede enviar al Coordinador de Investigación. éste tiene que agregarle un comentario.

(4a) Si ocurre un error, se vuelve al paso 2.

(9a) Si el sistema no realizó correctamente la operación, se vuelve al paso 7.

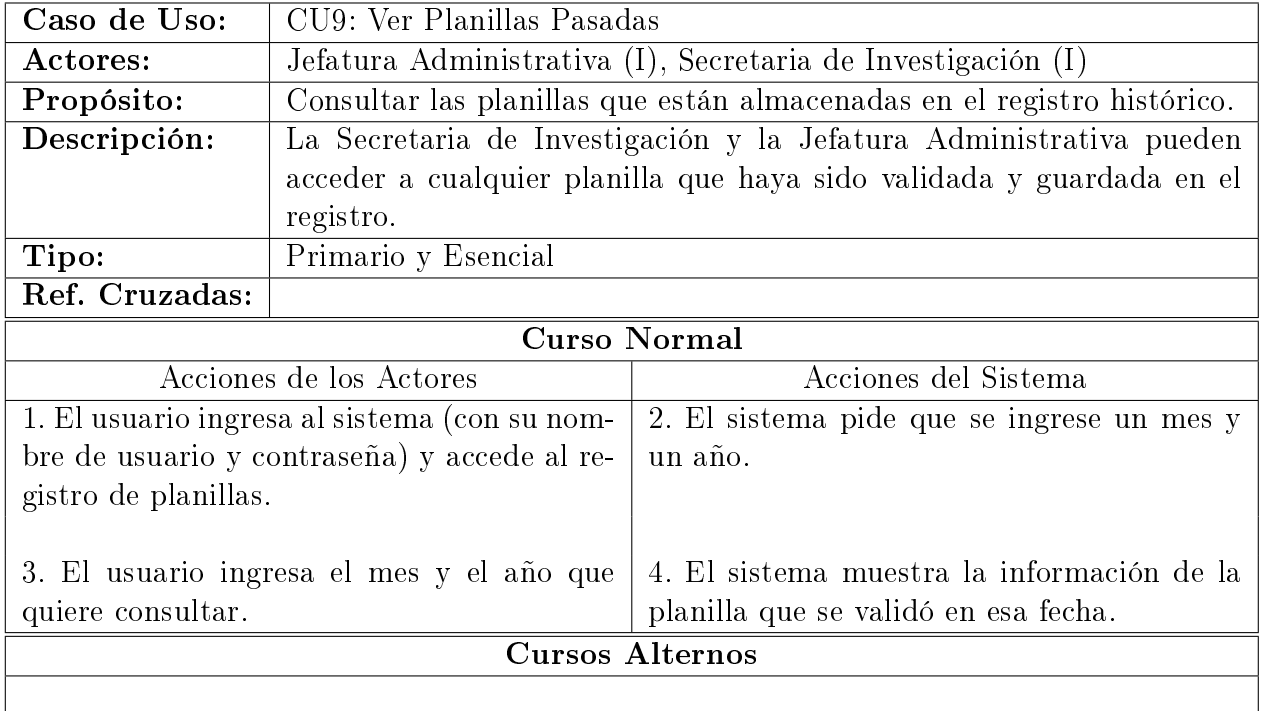

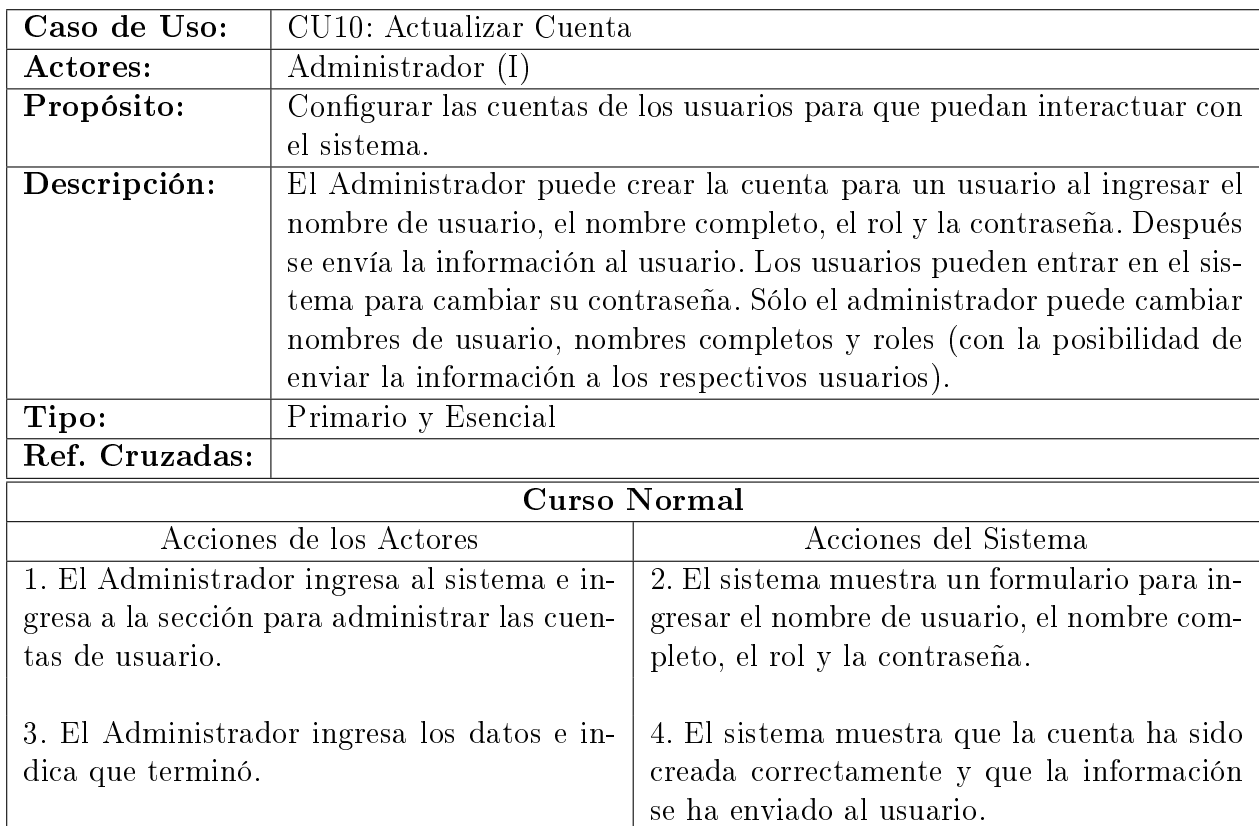

#### Cursos Alternos

(1a) El Administrador también puede ver una lista con los usuarios ya registrados para cambiar la configuración de alguna cuenta.

(4a) Los datos son obligatorios por lo que si alguno es vacío, el sistema debe mostrar un mensaje de error y volver al paso 2.

(4b) Los roles para la Secretaria de Investigación, el Coordinador de Investigación, el Director del Departamento y la Jefatura Administrativa son únicos. Por lo que el sistema debe mostrar un mensaje de error cuando se intenta duplicar alguna de estas cuentas.

(4c) Si la información no se envió correctamente, el Administrador debe contactar al usuario directamente.

## 3.7. Diagramas de Secuencia

Considerando cada caso de uso se agregaron distintos diagramas de secuencia para mostrar el orden de los eventos. En todas las secuencias se definió un objeto "Portal" que representaba la interfaz para interactuar con el sistema. Esto permitió diferenciar las acciones de los actores y de los objetos internos del sistema.

En el caso de uso CU1 se definió un objeto llamado "Formulario Fondos". Este objeto tenía la finalidad de permitir la entrada de los datos al sistema. Estos datos correspondían a los

fondos calculados por el Coordinador de Investigación. La información era almacenada en este objeto, pero se agregó la posibilidad de editarla en caso que se quisieran corregir algunos datos.

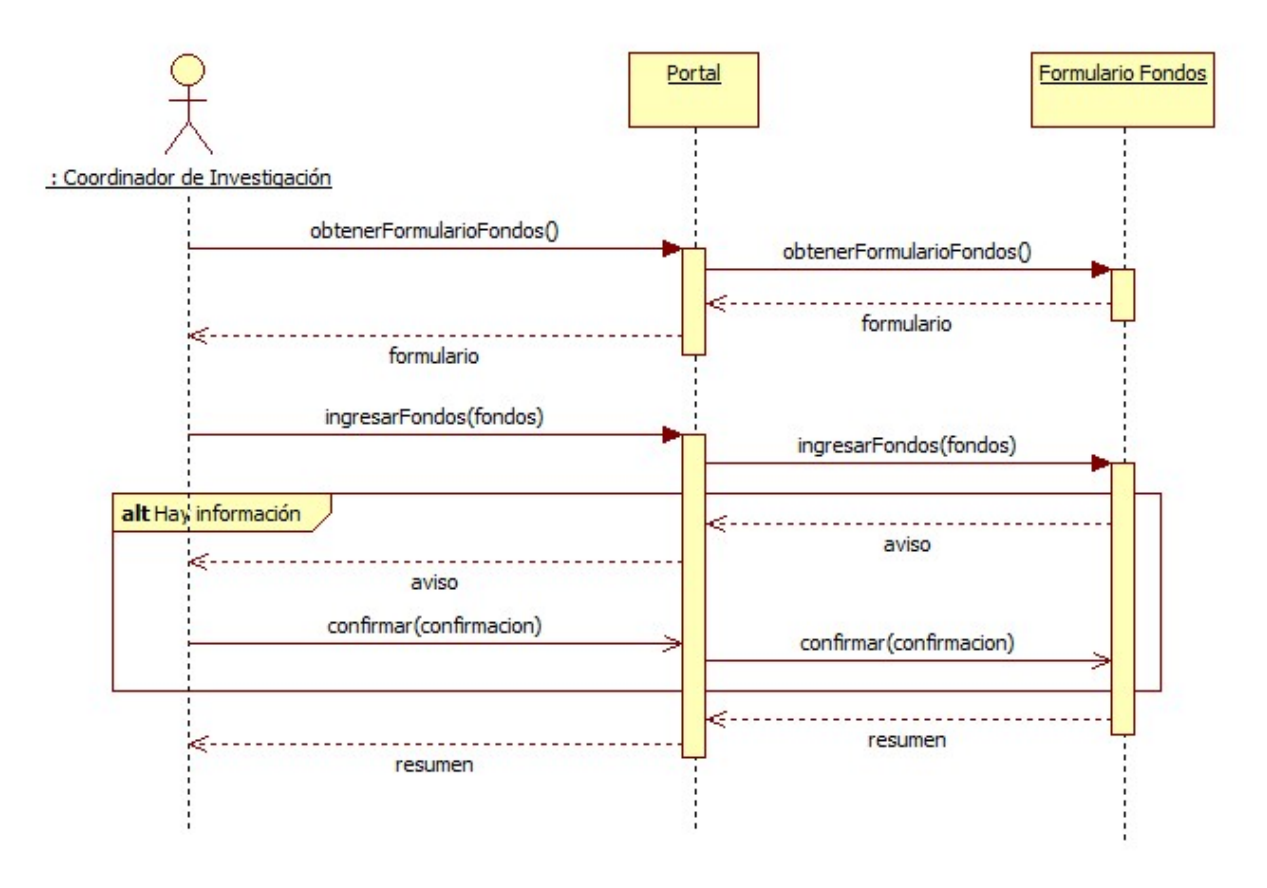

Figura 3.2: Diagrama de Secuencia del Caso de Uso CU1

En CU2 la Secretaria ve los cambios en "Formulario Fondos" y crea un nuevo objeto llamado Planilla. Éste representaba una nueva planilla de fondos que debía ser validada. La creación de este objeto también borraba cualquier otra planilla que se encontrara en proceso de validación. Una vez creada, los encargados de validar tenían que agregar sus firmas al objeto. Cuando era completada, la planilla se enviaba a la Secretaria para que la imprimiera y almacenara el objeto en un registro ("Registro Planillas"). La información de "Formulario Fondos" era borrada después de esto. En CU3 y CU9 sólo se realizaban consultas al registro de planillas por lo que no fueron aagregados sus diagramas.

En CU4 la Jefatura realizaba un par de consultas sobre el registro de planillas para ver si habían nuevos fondos. Luego actualizaba los datos de un registro que contenía la información de los fondos de los profesores ("Registro Saldos"). En CU5 sólo se realizaban consultas sobre este registro pero había que tomar en cuenta que la Jefatura Administrativa tenía el permiso de ver el saldo de cualquier profesor. Además el Director del Departamento y la Jefatura Administrativa podían ver un resumen global indicando los flujos de fondos del año.

En CU6 y CU7 se hicieron diagramas describiendo el manejo del registro que almacenaba las peticiones de giros de fondos ("Registro Peticiones"). Principalmente contenían funciones

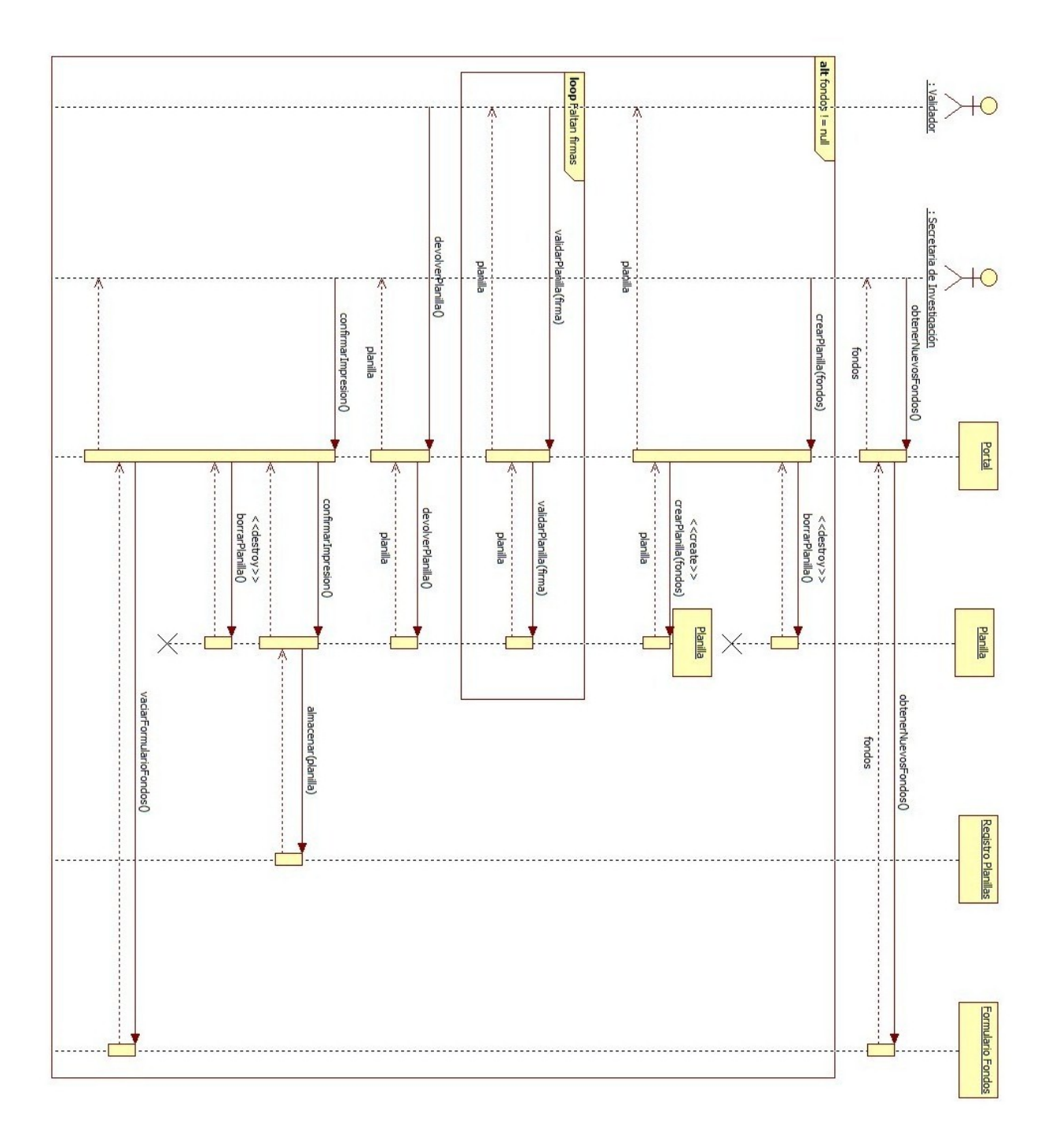

Figura 3.3: Diagrama de Secuencia del Caso de Uso CU2 (volteada)

para manejar una lista personal de datos y la función para que los profesores pudieran crear sus peticiones. En el diagrama para CU8 se muestra cómo se validaba cada petición. Primero, el Director consultaba la información necesaria para revisar una petición. Se podía tomar la alternativa de enviarla al Coordinador de Investigación para que agregara su opinión. Después el Director podía rechazar la petición, pero en caso de aceptarla se empezaba el proceso de formalización. Este proceso se consideró fuera del alcance del sistema, por lo que la copia de la formalización se enviaba directamente a la Jefatura Administrativa. Con esto la Jefatura le indicaba al sistema que descontara la cantidad del giro del registro de fondos al profesor

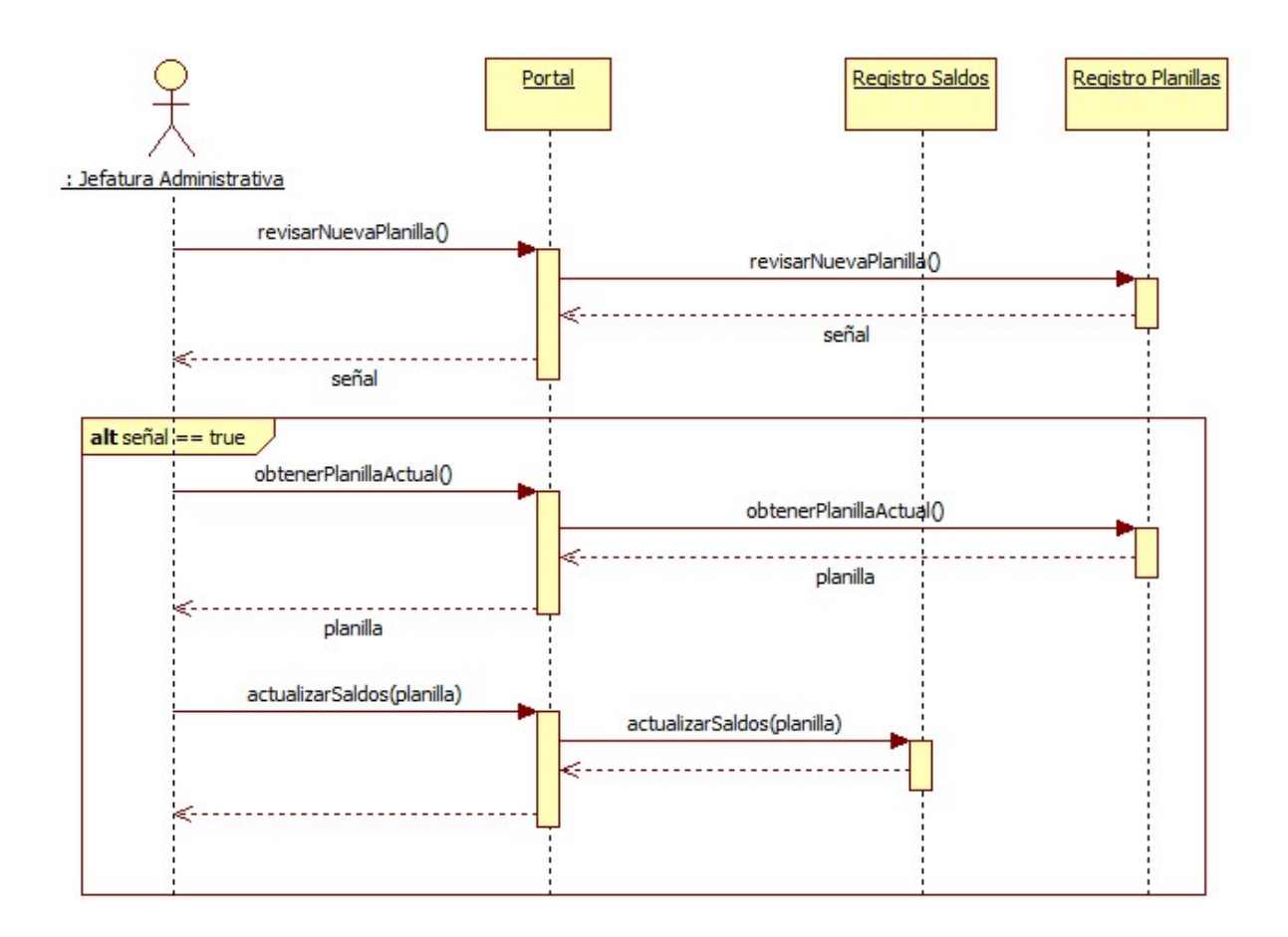

Figura 3.4: Diagrama de Secuencia del Caso de Uso CU4

correspondiente.

Finalmente está el caso de uso CU10 que sólo indica funciones para manejar un sistema de usuarios. Estas funciones son comunes y ya están incluidas en varias plataformas, por lo que el diagrama es redundante y no es necesario agregarlo. Pero hay que notar que borrar usuarios en el sistema, se consideró como dejarlos inactivos (o invisibles).

## 3.8. Diagramas BPMN

Como se verificó en las entrevistas, se identificaron dos procesos entre los que participaban los actores. Primero fue necesario tratar el manejo de la planilla Excel que contenía los ingresos de los fondos FII. A este proceso se le llamó "Ingreso de Nuevos Fondos". Por otro lado, había que administrar cada formulario que realizaba cada profesor para pedir un giro de fondos. Por lo tanto, estas tareas fueron juntadas en un proceso llamado "Validación de Giro de Fondos".

El primer proceso sigue los pasos de las secuencias descritas en los casos de uso CU1, CU2 y CU4. Primero está la tarea inicial de calcular los nuevos fondos por parte del Coordinador

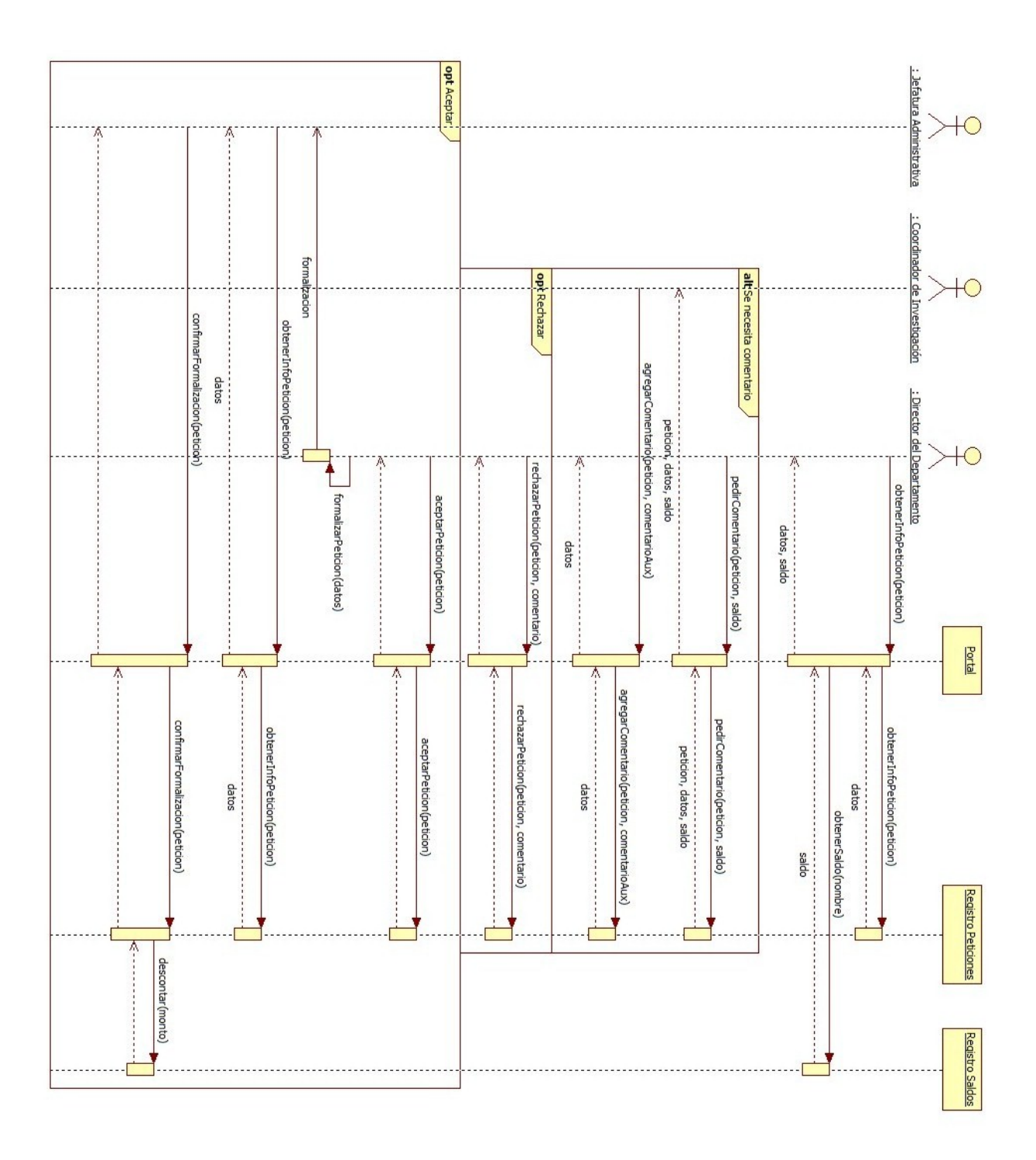

Figura 3.5: Diagrama de Secuencia del Caso de Uso CU8 (volteada)

de Investigación. Como él contaba con su propio programa, el sistema sólo debía encargarse de almacenar la información y enviarla a la Secretaria de Investigación. En caso de error, el sistema podría enviar un correo electrónico con la información para que la Secretaria la ingresara de forma manual. Como siguiente tarea, el sistema simula la creación de la planilla Excel con los ingresos. La planilla tenía que incluir tanto la información recibida como la información anterior del mismo año. Después se divide el flujo en tres tareas simultáneas que corresponden a validar y firmar la planilla de fondos. Después siguen las tareas donde la Secretaria de Investigación recibe la planilla firmada, la imprime y después el sistema la almacena en su propia base de datos. En esta etapa se envía una señal a la Jefatura Administrativa para que realice las últimas tareas donde se actualizan los saldos de los profesores.

Había un caso especial en donde la planilla podía ser corregida. Por lo tanto, se decidió que este proceso se podía cancelar y empezar de nuevo con los valores corregidos. Para hacer más fácil la corrección se permitió reutilizar la información almacenada en las primeras etapas. Entonces era necesario que se mantuviera una instancia de este proceso. Por otro lado, surgió otro problema. El proceso tenía que mantenerse bloqueado cuando la planilla se registraba en la base de datos. Esto se denió para mantener un orden correcto al actualizar los saldos de los profesores.

El segundo proceso sigue los pasos de las secuencias descritas en los casos de uso CU6 y CU8. Como tarea inicial se definió cuando los profesores piden un giro de fondos. El sistema podría mostrar un formulario parecido al que se entregaba a la Jefatura Administrativa. En la siguiente tarea, el Director del Departamento revisa una petición y puede decidir si enviarla al Coordinador de Investigación para que realice las tareas de agregar comentarios y detalles. Después está la tarea de decidir si se acepta la petición de giro. Si se rechaza, el sistema sólo debe registrarla, pero si se acepta el sistema debe registarla y enviarla a su formalización. Como esta última tarea se realiza afuera del D.C.C. y no se tiene mucha información sobre ella, se consideró como un sub-proceso. Finalmente están las tareas donde se recibe la formalización y se registra la petición como aceptada.

## 3.9. Posibles soluciones

Como se mencionó en los objetivos, se construyó un sistema de información administrativa. Para este caso, lo más adecuado era un sistema administrador de workflow. Principalmente porque era necesario definir el orden de las actividades de los dos procesos principales mencionados anteriormente. También se podía aprovechar la ventaja de que pueden soportar la definición de los actores y las secuencias definidas anteriormente. Además con un sistema utilizando este tipo de software se podían monitorear los procesos sin perder información.

Entre los distintos tipos de sistemas de workflow, resultó más recomendable usar un sistema de workflow de colaboración. Varias de las tareas que debían realizar los actores correspondían a revisar y validar documentos. Además cuenta con la ventaja de que se centra en los documentos y su seguimiento. En este caso los documentos correspondían principalmente a las planillas de fondos FII y a las peticiones de giros de fondos.

#### 3.9.1. Opciones de software de workflow

Oracle Workflow (Oracle Corporation): Cuenta con varias aplicaciones de Oracle como una herramienta gráfica para definir los procesos de negocio, servidores para la instalación y la base de datos de Oracle. Pero parece que no cuenta con un diseñador de formularios. Algunas

de las ventajas que tiene es que se enfoca en aplicaciones para Internet y en notificaciones de eventos. Además permite monitorear los procesos [\[9\]](#page-85-0).

Ultimus Adaptative BPM Suite (Ultimus): Tiene un diseñador gráfico de procesos y para formulario en navegadores. Además permite conectar con bases de datos a través del driver ODBC. Permite simular y monitorear procesos. Sin embargo, no funciona con Linux y no permite reutilizar objetos [\[6\]](#page-85-1).

ActionWorks Metro (Action Technologies): Tiene un diseñador gráfico y un administrador de documentos. Funciona con la base de datos Microsoft SQL Server y tiene herramientas para generar reportes [\[10\]](#page-85-2).

Joget Open Source Workflow (Joget): Tiene diseñadores gráficos para procesos, formularios y tablas de datos. Funciona en servidores Glassfish y Tomcat. Se puede conectar con las bases de datos Oracle, MySQL y Microsoft SQL Server. El manejo se realiza a través de una interfaz Web. Además como es "open source", la página cuenta con una comunidad para resolver errores [\[11\]](#page-86-0).

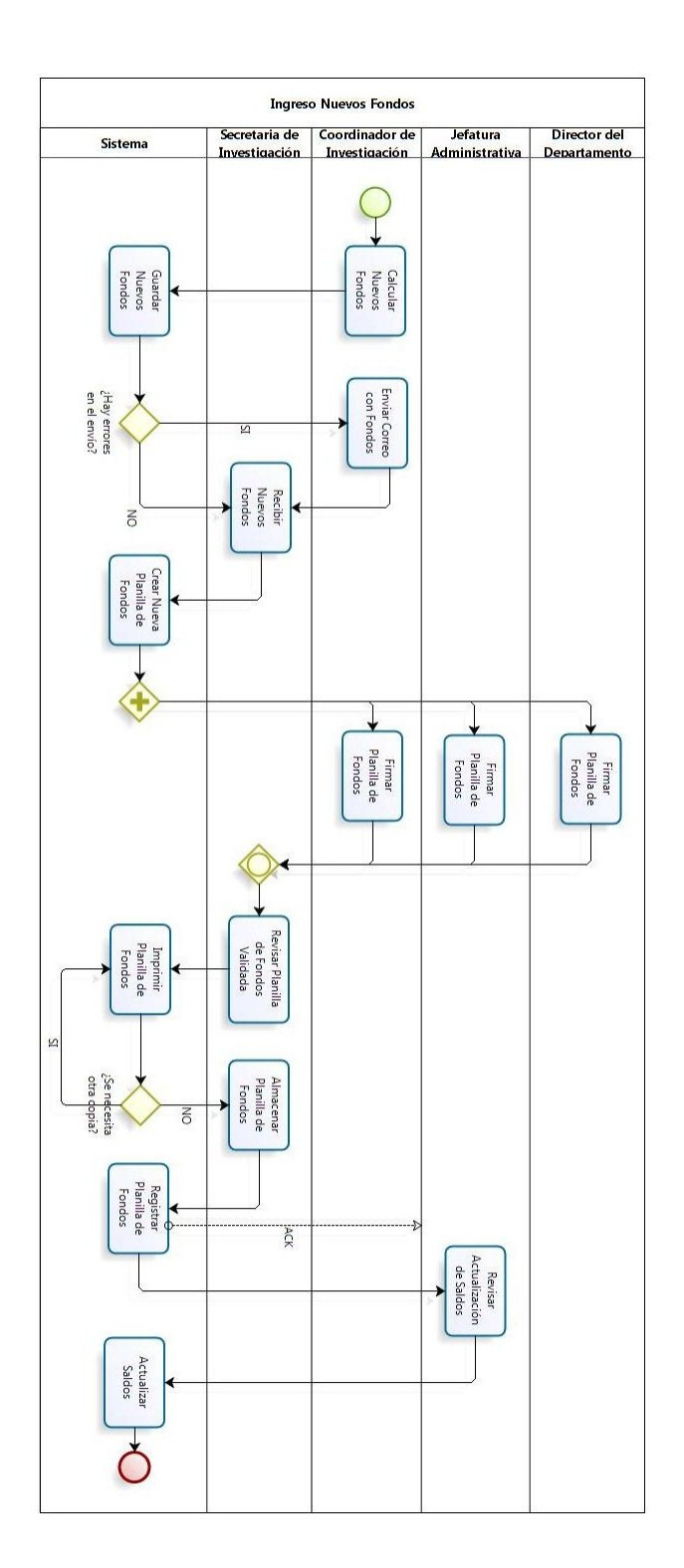

Figura 3.6: Diagrama BPMN del proceso "Ingreso de Nuevos Fondos" (volteada)

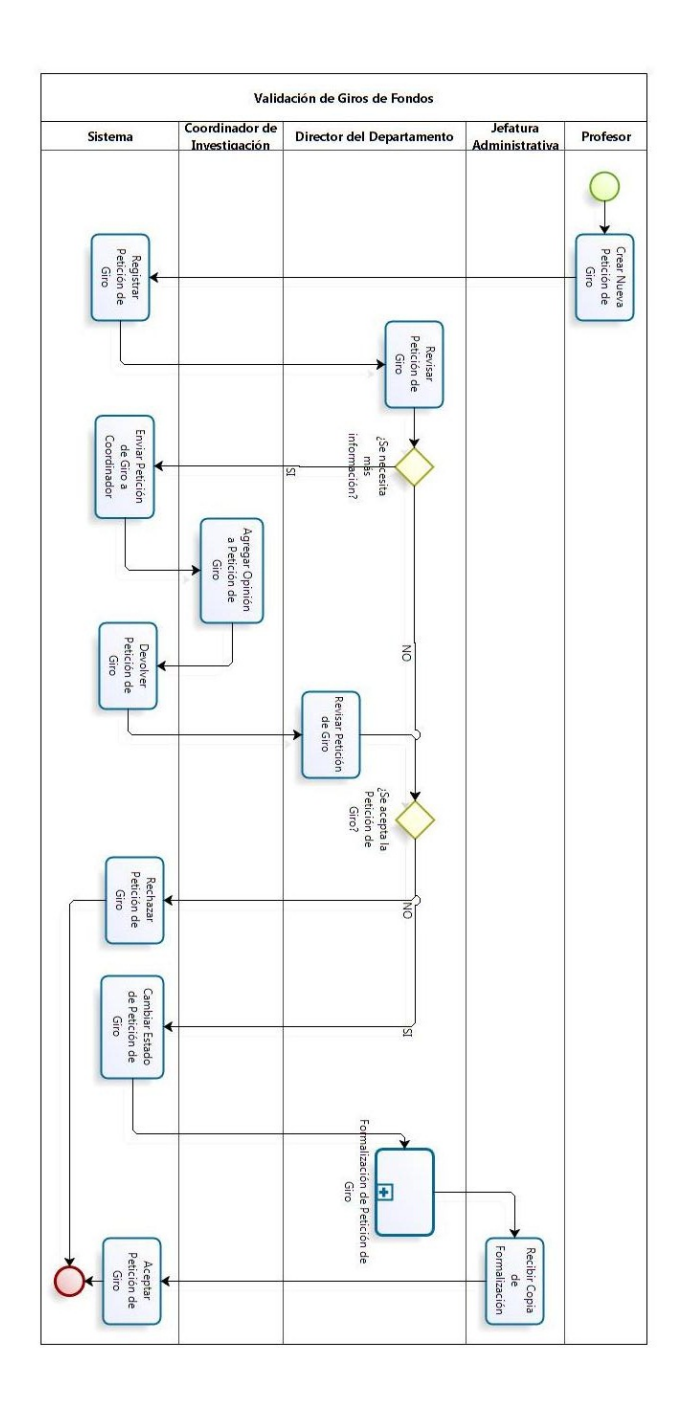

Figura 3.7: Diagrama BPMN del proceso "Validación de Giro de Fondos" (volteada)

## 4. Diseño

## 4.1. Sistema Administrador de Workflow

Para la construcción del sistema se decidió utilizar la plataforma Joget Open Source Work flow. Se eligió principalmente porque contaba con las ventajas de un middleware. Esto quiere decir que permitía la interacción entre distintos componentes y la conversión de parámetros entre distintos lenguajes de programación. Además en esta plataforma se podían implementar servicios comunes y reusables.

Este software estaba diseñado para construir aplicaciones Web de tal forma que soportara administración de procesos y formularios. Su interfaz se utilizaba a través de un navegador Web por lo que un administrador podía acceder de forma remota sin tener que instalar software adicional. Principalmente estaba basado en los lenguajes de programación Java y XML, los cuales funcionan en varios sistemas operativos y permitían exportar fácilmente las aplicaciones. Además podía funcionar en servidores Apache Tomcat y Glassfish. También podía funcionar con varias bases de datos incluyendo MySQL, Oracle y Microsoft SQL Server y contaba con las ventajas de las tecnologías Spring y Hibernate. Para la administración de procesos contaba con un diseñador de workflow llamado JPED que se basaba en el modelo BPM (Business Process Management) y un motor de workflow Enhydra Shark. Tenía un conjunto de aplicaciones para manejar la capa de presentación de manera flexible al usar los lenguajes de programación HTTP, JavaScript, AJAX y JSON. Esto también permitió integrar otras tecnologías Web como los lenguajes PHP y .NET [\[11\]](#page-86-0).

Finalmente, el software incluía una arquitectura de plugins dinámicos con los que se podían extender y adaptar funcionalidades. Su objetivo era integrar cualquier tipo de información como una característica común sin romper el núcleo fundamental del software. Se podían implementar de dos maneras: como aplicaciones Java estándar o envueltas en un envoltorio OSGi.

Esta aplicación contaba con algunas desventajas que afectaron la implementación. Su arquitectura de plugins dinámicos fue muy útil, pero su código fuente no estaba muy documentado. Por esto crear nuevas funcionalidades pudo ser muy costoso y fue más recomendable basarse lo que ya estaba implementado. Otro problema era la interfaz porque para crear procesos no contaba con una función para duplicar elementos. Es decir que no se podían reutilizar elementos como formularios o tablas y había que crearlos de nuevo. Por último era posible agregar códigos de programación en la interfaz, pero a través de un cuadro de texto. Esto resultó muy incómodo y fue mejor trabajar con tales códigos de forma separada en un ambiente distinto.

## 4.2. Arquitectura Física

El sistema contó con una arquitectura de cliente-servidor. Esta arquitectura permite ofrecer software como servicios a través de Internet por lo que el sistema podía actuar de forma remota. En particular, la arquitectura del sistema tenía dos niveles (2-tier) porque centralizar la información formaba parte de la solución. El primer nivel consistió en varios clientes livianos. Para que el sistema funcionara de forma remota, la capa de presentación tenía que estar formada por aplicaciones que pudieran funcionar en los computadores de los usuarios. Lo más recomendable era que estas aplicaciones funcionaran en navegadores Web para que los usuarios no tuvieran que instalar nada. El segundo nivel lo formó un servidor manejando las demás capas. Éstas podían compartir la misma máquina ya que la información se iba a almacenar de forma centralizada en el Departamento. De esta forma resultó más fácil la mantención del sistema ya que se trata de forma local. Puede que el servidor manejara la mayoría de la carga, pero la cantidad de usuarios se consideró baja (menos de 35 usuarios como máximo).

La capa de presentación correspondió a la interfaz que manejaban los usuarios. Sólo se podía acceder a esta interfaz a través de un navegador Web como Internet Explorer y Mozilla Firefox.<sup>[1](#page-49-0)</sup> Los navegadores interactuaban con un conjunto de aplicaciones basados en lenguajes de programación HTTP, JavaScript, AJAX y JSON.

Las capas de administración lógica y procesamiento de aplicación se establecieron en un servidor que pudiera soportar el software Joget Workflow. El servidor debía ser capaz de soportar aplicaciones Java. En este caso se usó un servidor Apache Tomcat 6.0.35 instalado en un sistema operativo Linux en el D.C.C. Esta capa también incluyó los plugins implementados. Estos plugins tuvieron el objetivo de agregar lógica de acceso a la base de datos y otras herramientas para mejorar la capa de presentación.

La capa de base de datos se ubicó en el mismo servidor. En este caso se usó una base de datos MySQL 5.1.63 (sistema operativo Linux). Se escogió esta base de datos por sus funciones agregadas para calcular sumas, agrupar y ordenar datos. También por sus funciones especiales para actualizar e insertar datos con condiciones.

## 4.3. Arquitectura Lógica

El sistema debía funcionar de tal forma que se pudieran realizar los procesos y que se pudieran realizar las distintas consultas para un correcto seguimiento. Todas las acciones que

<span id="page-49-0"></span><sup>&</sup>lt;sup>1</sup>Internet Explorer versión 8 y Mozilla Firefox versión 17.0.1. No se comprobó por completo, pero el navegador Google Chrome también parecía funcionar correctamente.

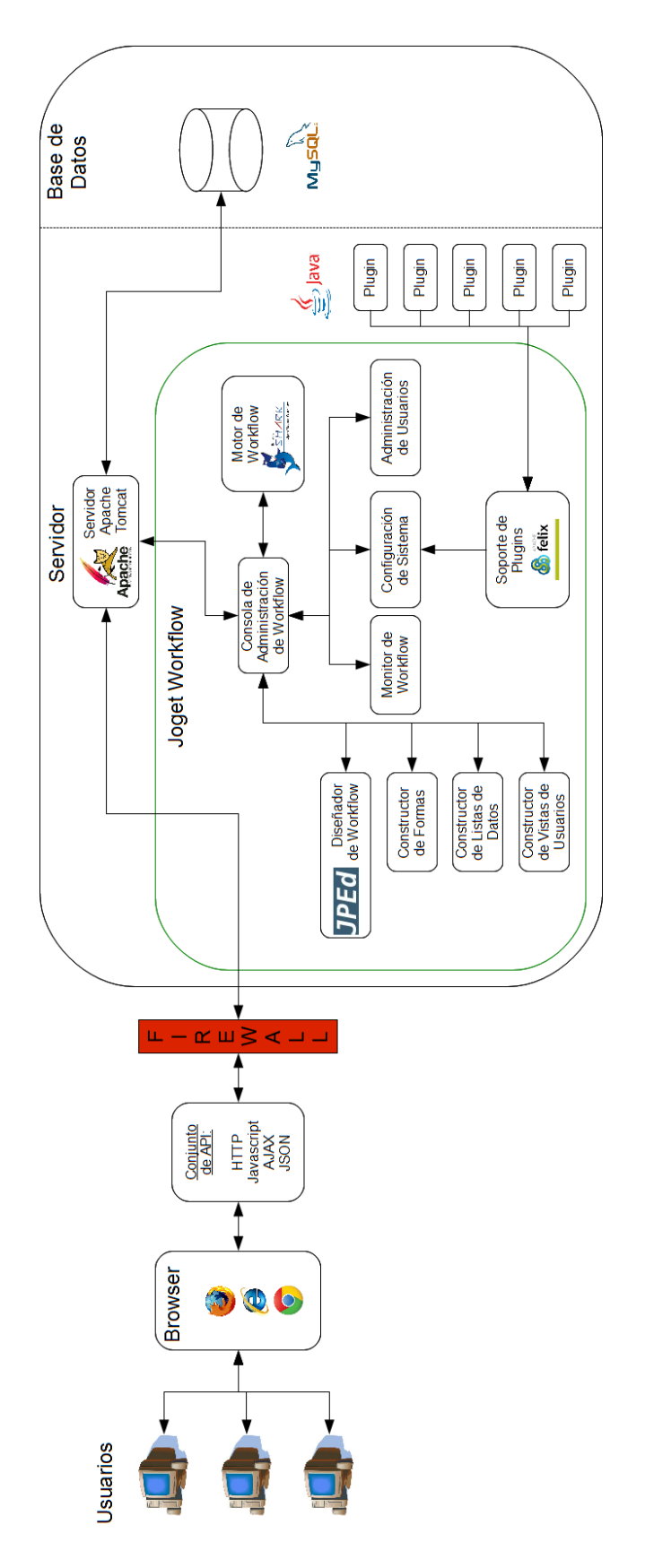

Figura 4.1: Diagrama de la Arquitectura Física (volteada)

se realizaban a través del sitio Web debían consultar o actualizar la base de datos de forma consistente. Cada acción estaba sujeta a los distintos permisos que tenían los actores. Para identificar estos permisos, el sitio usó un sistema de identificación de usuarios que recibía un nombre y una contraseña. En las figuras [4.2](#page-51-0) a [4.7](#page-53-0) se pueden observar los diagramas de flujo que muestran las acciones que podía realizar cada actor.

La Jefatura Administrativa tenía permiso para ver cualquier planilla de fondos almacenada en la base de datos. También podía imprimirla si era necesario. Para actualizar los saldos de los profesores tenía primero que consultar la última planilla válida. En cuanto a las planillas que aún no eran válidas, podía revisarla y firmarla en su debido momento. Además podía revisar las cartolas de cualquier usuario y corregir su ingreso inicial del año (esto incluye ver el resumen de los saldos). Por otro lado podía consultar, "borrar" y "recuperar" las peticiones de giros de fondos. En este caso, las acciones "borrar" y "recuperar" se refieren respectivamente a volver invisible o visible las peticiones ya que un usuario sólo controlaba su propia lista. Finalmente, cuando se terminaba la formalización de una petición, se tenía el permiso para actualizar el saldo correspondiente.

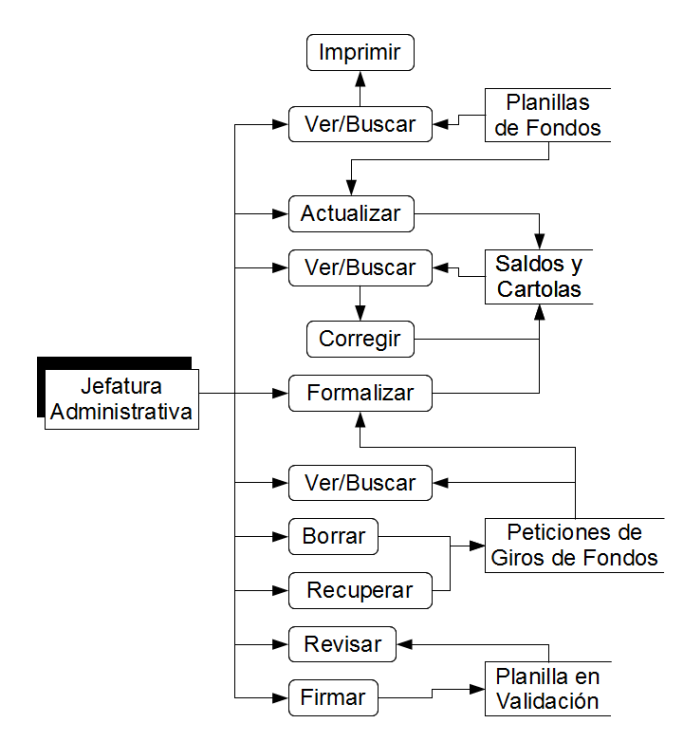

<span id="page-51-0"></span>Figura 4.2: Diagrama de Flujo con las tareas de la Jefatura Administrativa

La Secretaria de Investigación también podía consultar e imprimir cualquier planilla de la base de datos. También podía manejar su lista de las peticiones de giro con las mismas funciones de consultar, "borrar" y "recuperar". Pero tenía que encargarse de la creación de las planillas para lo cual primero debía consultar información de la base de datos (en Formulario de Fondos" se almacena la información de los nuevos ingresos). Cuando una planilla de fondos era creada, podía revisarla en cualquier momento. Cuando era validada debía revisarla e imprimirla para después almacenarla en la base de datos (también se vaciaba la información de "Formulario de Fondos").

El Coordinador de Investigación tenía permiso para consultar la última planilla válida.

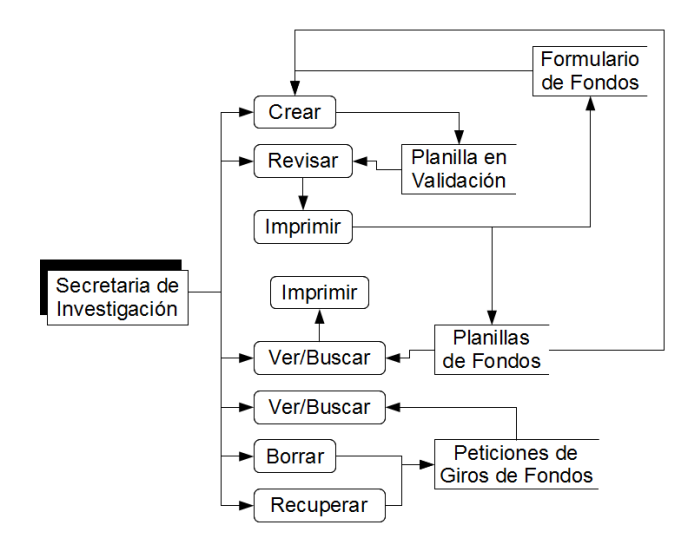

Figura 4.3: Diagrama de Flujo con las tareas de la Secretaria de Investigación

También podía revisar y firmar la planilla en validación. Además tenía las mismas funciones para manejar su lista de peticiones de giros. Pero tenía la función de evaluar las que les eran enviadas. Por otro lado, tenía la función de agregar o modificar los nuevos ingresos (a través del objeto "Formulario de Fondos").

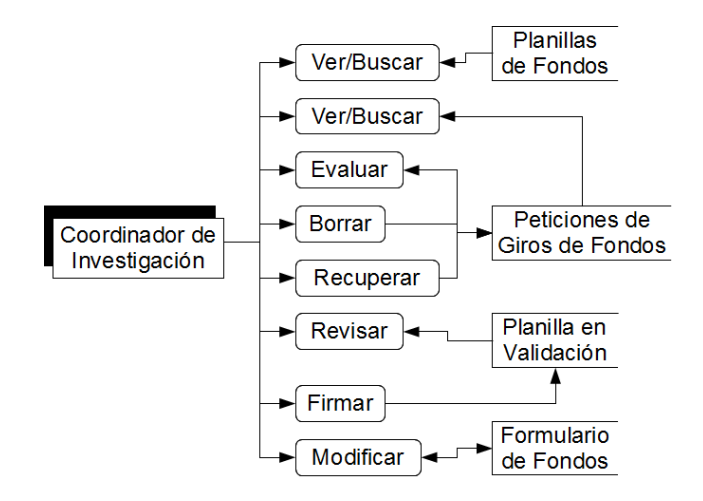

Figura 4.4: Diagrama de Flujo con las tareas del Coordinador de Investigación

El Director del Departamento tenía los mismos permisos que el Coordinador de Investigación excepto para modicar los nuevos ingresos. Sin embargo, tenía permiso para ver un resumen de los saldos de los profesores.

Los profesores tenían las mismas funciones para manejar sus respectivas listas de peticiones de giros. Además cada profesor podía crear sus propias peticiones con la información de sus saldos a la vista. También podían ver sus propias cartolas y no las de otras cuentas.

Finalmente, el Administrador sólo tenía autorización para consultar y cambiar la información de los usuarios. No se le agregaron funciones para borrarlos porque se almacenaban distintos registros en la base de datos relacionados con sus nombres.

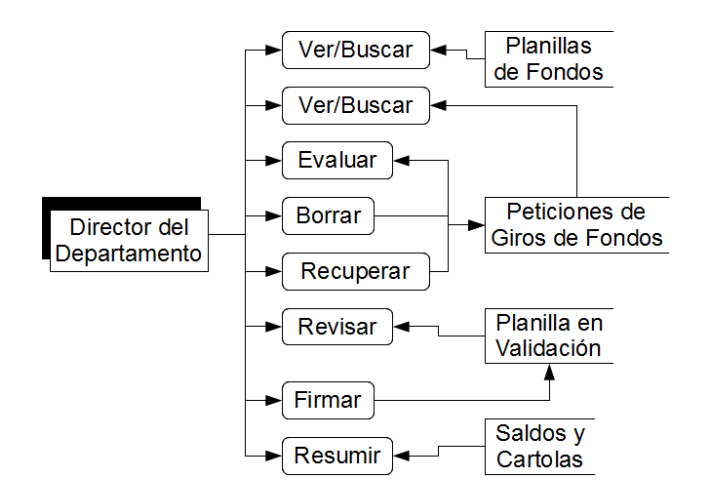

Figura 4.5: Diagrama de Flujo con las tareas del Director del Departamento

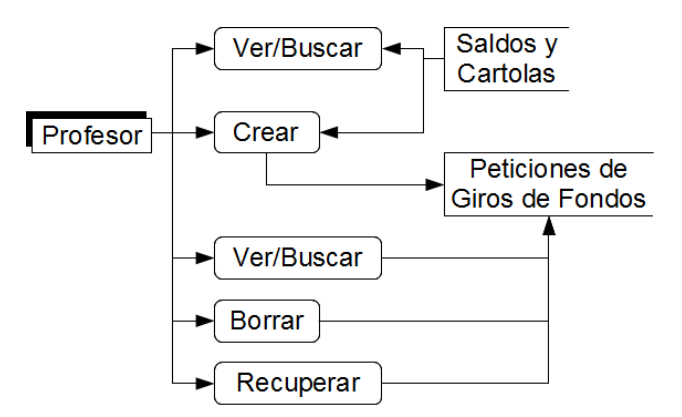

Figura 4.6: Diagrama de Flujo con las tareas de Profesor

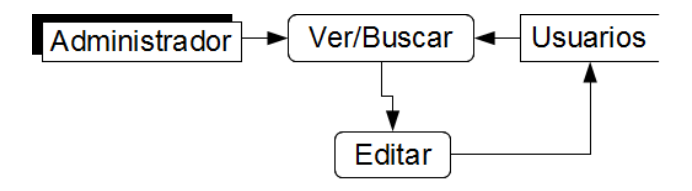

<span id="page-53-0"></span>Figura 4.7: Diagrama de Flujo con las tareas de Administrador

## 4.4. Base de Datos

La base de datos fue una sola y se instaló en el mismo servidor. Esta base de datos guarda toda la información sobre los procesos y los usuarios que maneja el software Joget Workflow. Se agregaron nuevas tablas para adaptar la lógica de los procesos descritos anteriormente. Estas tablas principalmente sirvieron para almacenar los documentos que fluían en los procesos y para manejar la lógica de los saldos de los profesores. En la gura [4.8](#page-54-0) se muestra un modelo relacional lógico de las tablas (en la implementación es distinta).

Varias tablas están relacionadas con la información o, de forma más específica, con la tabla Usuario. Esta tabla ya está implementada en el software (bajo otro nombre). Además de almacenar la información de los usuarios, también almacena sus contraseñas para ingresar al

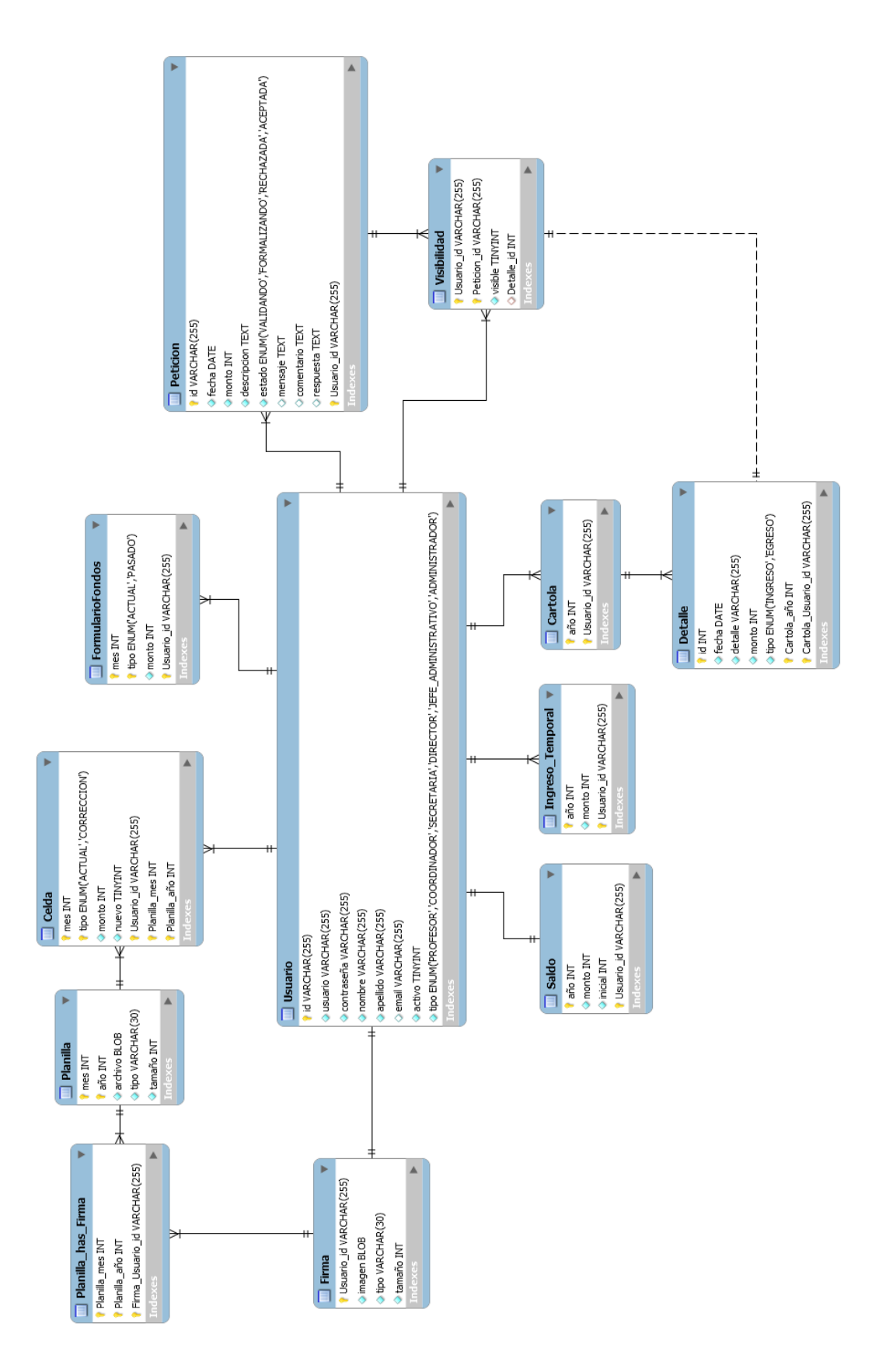

<span id="page-54-0"></span>Figura 4.8: Modelo Relacional de la Base de Datos

sitio. También guarda un atributo activo que sirve para indicar si un profesor todavía recibe fondos del D.C.C.. No se encontró recomendable borrar a los usuarios porque podía ser posible que pudieran tener registros en las otras tablas. El atributo tipo está implementado de otra manera, pero tiene por objetivo indicar el tipo de actor al que corresponde un usuario.

La tabla "FormularioFondos" representa un objeto mencionado anteriormente en los diagramas de secuencia. Sirve en las primeras tareas del proceso "Ingreso de Nuevos Fondos". Su función es almacenar los nuevos ingresos que el Coordinador de Investigación envía a la Secretaria. Estos dos actores deben diferenciar los ingresos en dos tipos: ingreso actual y correcciones que no fueron contados el año pasado. Para esto sirve el atributo tipo que puede tener dos valores. Además el atributo mes (enumerados del 0 al 11) sirve para que una planilla pueda registrar ingresos en más de un mes como ocurre entre Enero y Febrero.

La tabla "Planilla" almacena cada planilla que se valida. Como el proceso "Ingreso de Nuevos Fondos" se realiza cada mes, la llave primaria corresponde a los atributos *mes* y  $a\tilde{n}o$ . Para implementar un servicio Web que permitiera descargar las planillas, se definieron los atributos archivo, tipo y tamaño que indican respectivamente la información en un archivo Excel, el tipo de archivo (en la implementación siempre es "application/vnd.ms-excel") y el tamaño del archivo en bytes.

La tabla "Celda" sirve para mostrar rápidamente la información de su respectivo archivo Excel. Es posible que se puedan presentar incongruencias, pero consultar esta tabla ahorra más memoria del servidor que leer directamente el archivo en cada consulta. De la misma forma que en la tabla "FormularioFondos", hay un atributo *tipo* con el mismo propósito de diferenciar ingresos del año actual o del pasado. El atributo nuevo (que es un número binario) se usa por razones de presentación. Sirve para ver cuáles son los cambios que ocurrieron en una planilla en comparación a la anterior.

La tabla "Firma" se usa para almacenar las imágenes de las firmas. Como se describió anteriormente las planillas deben recibir las firmas del Coordinador de Investigación, del Director del Departamento y de la Jefatura Administrativa. Con las imágenes la creación de la planilla es automática y los que la validan sólo tienen que indicar su aprobación. La tabla "Planilla has Firma" sirve sólo para registrar los actores que participan en la validación.

Las tablas "Cartola" y "Detalle" sirven para almacenar cada ingreso y gasto que tienen los fondos FII. Se podría haber implementado con sólo una tabla, pero surgió un requisito inesperado durante el desarrollo. Era posible que algunas cartolas tuvieran que recibir correcciones en años posteriores. Por ejemplo, era posible que una cartola del año 2011 tuviera un detalle (o corrección) con fecha del año 2012.

Al principio la tabla "Saldo" se pensó usar como una tabla adicional para no calcular la diferencias entre ingresos y gastos en cada consulta. Pero después surgió un problema. Había que considerar el arrastre del año pasado como un ingreso y éste podía ser distinto a la diferencia entre ingresos y gastos (podía estar sujeto a correcciones). Por lo tanto se definió que el atributo monto indicaría la diferencia entre ingresos y gastos del año y el atributo inicial se guardaría como un ingreso inicial del año. Entonces el saldo total correspondería a la suma entre los atributos monto e inicial.

La tabla "Ingreso Temporal" sirve para llevar la cuenta de los fondos caducos, es decir que se recibieron hace más de un año. Por cada ingreso se aumenta el atributo monto del año correspondiente y por cada gasto se descuentan a los que corresponden a años menores. Aunque antes de este cálculo se descuentan los fondos caducos y se agregan como un gasto más.

La tabla "Peticion" representa las peticiones de giros de fondos que realizan los profesores. Está tabla es automáticamente generada por el software (bajo otro nombre). El atributo estado indica en cuál etapa del proceso "Validación de Giro de Fondos" se encuentra. Este atributo es importante porque cada profesor iba a tener acceso a sus peticiones y necesitaban realizar un seguimiento. Los valores que puede tener este atributo representan las siguientes situaciones:

- VALIDANDO: Significa que la petición está en las primeras tareas del proceso donde el Director del Departamento y el Coordinador de Investigación la evalúan.
- FORMALIZANDO: Significa que la petición entró en el subproceso de formalización.
- RECHAZADO: Signica que la petición ha terminado el proceso, pero sin agregar gastos a los fondos del profesor.
- ACEPTADO: Signica que la petición ha terminado el proceso pasando por el subproceso de formalización y agregando gastos a los fondos del profesor.

El software cuenta con una herramienta para visualizar cada petición de giro que se ha efectuado. Pero según los requisitos, los usuarios sólo quieren ver las peticiones que les interesan. Por esto, se decidió implementar la tabla "Visibilidad" para mostrar distintas peticiones a distintos usuarios. Esto se maneja con el atributo visible que es un número binario. Además se pueden borrar automáticamente las peticiones que tengan más de un mes y que no sean visibles por ningún usuario (es decir, que la suma de visible resulte 0). Su relación con la tabla "Detalle" se hizo sólo por razones de implementación para enlazar las peticiones de giro aceptadas con sus respectivos gastos.

## 4.5. Diseño de Navegación del Sistema

La navegación del sitio depende del tipo de usuario que esté interactuando con el sistema. Primero se accede a una página de bienvenida que explica de qué trata el sitio. Después se accede a un formulario para ingresar el nombre de usuario y la contraseña (el cuadro "Login" en la gura [4.9\)](#page-57-0). Luego se muestra un panel de control con las opciones dosponibles según el tipo de usuario.

La Administración del D.C.C. (los usuarios que no son profesores) pueden ver los procesos pendientes que tienen que revisar. Esta sección funciona como una bandeja de entrada que muestra las tareas que se deben realizar. De ahí se muestra el formulario para realizar la tarea.

Estos usuarios también pueden consultar las planillas de fondos ingresadas al sistema. Se muestran tanto las planillas almacenadas en la base de datos como las que se encuentran en validación. También pueden descargar cada planilla en archivos Excel.

La Jefatura Administrativa y los profesores pueden consultar los saldos y cartolas. La Jefatura Administrativa puede ver los saldos de cualquier profesor, pero los profesores están restringidos a ver sólo sus respectivos saldos. La Jefatura Administrativa y el Director del Departamento pueden consultar el resumen de saldos. Pueden consultar los resúmenes de distintos años.

Todos los usuarios pueden ver una lista con las peticiones de giros de fondos. Los profesores están restringidos a sólo ver sus respectivas peticiones. Además cada usuario puede borrar (hacer invisibles) peticiones de su propia lista y ordenarla según sus gustos. También pueden ver los detalles de cada petición.

Además todos los usuarios pueden ver su configuración de usuario para cambiar sus respectivas direcciones de correo electrónico y sus contraseñas. Los usuarios que firman las planillas de fondos también pueden subir una imagen para definir sus respectivas firmas.

Para comenzar el proceso "Ingreso de Nuevos Fondos", el Coordinador de Investigación debe acceder a la sección para agregar nuevos fondos. Por los cambios en los requisitos, la Secretaria de Investigación tiene el permiso para entrar a esta sección. Por otro lado, para comenzar el proceso "Validación de Giros de Fondos", los profesores pueden acceder a la sección para pedir un giro de fondos.

La aplicación Joget Workflow cuenta con una interfaz distinta para la administración de usuarios. Esto no se considera en la figura [4.9.](#page-57-0) Tampoco se considera que al responder un formulario se muestra un texto de confirmación (si una tarea se realizó correctamente) y después se vuelve a la página principal.

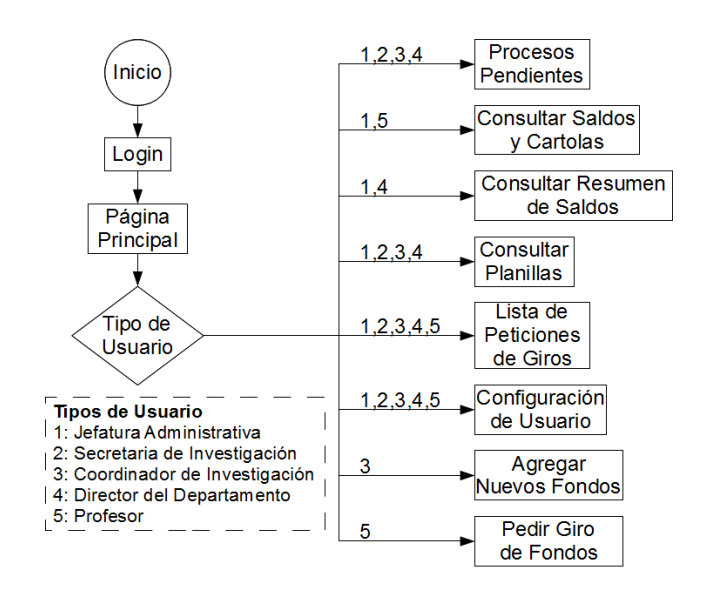

<span id="page-57-0"></span>Figura 4.9: Diagrama de Navegación del Sistema

## 4.6. Diseño de Interfaz de Usuario

Como base se usó el esquema que viene con la aplicación Joget Workflow y se le hicieron pequeñas modicaciones. Este esquema consiste en que cada página tiene un encabezado, un menú principal con enlaces en la parte izquierda y el contenido en la parte central y derecha (también se puede agregar un pie de página, pero no se usó en este caso).

El encabezado contiene un título, la fecha actual y un enlace para ingresar el nombre de usuario y la contraseña (login) o salir (logout). El menú principal se divide en secciones para mostrar distintos enlaces a distintos usuarios. Este menú y el contenido fueron cambiando en cada iteración de acuerdo a los requisitos y problemas encontrados durante el desarrollo. Las figuras se enfocan principalmente en el contenido para mostrar mejor los detalles de la interfaz.

#### 4.6.1. Página de Bienvenida y Login

En la primera iteración se creó una página de bienvenida con un texto simple para explicar los objetivos del sitio. Mientras que la página de login contenía un simple formulario para ingresar el nombre de usuario y la contraseña. Al ingresarlos se volvía a la página de bienvenida, pero el menú principal mostraba los enlaces correspondientes.

Pero en las pruebas surgió un problema. No todos los usuarios encontraban el enlace en el encabezado para acceder a la página de login. Por lo tanto se decidió implementar un formulario de login en la página de bienvenida. De esta forma sólo había que actualizar una página en vez de navegar entre dos. Esto mostró mejores resultados en las otras iteraciones. Curiosamente el enlace de logout no causó los mismos problemas a pesar de tener la misma ubicación.

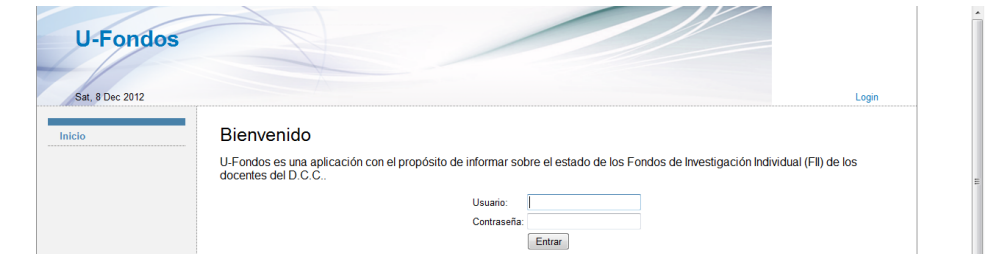

Figura 4.10: Página de Bienvenida

#### 4.6.2. Página de Saldos y Cartolas

En la primera iteración se implementó esta página con un par de cajas de selección (selectbox) para ingresar un nombre de usuario y un año. Los profesores sólo podían seleccionar el año porque se utilizaron sus propios nombres de usuario para el primer parámetro. Como resultado más abajo se mostraba una tabla con la cartola correspondiente a los parámetros.

Cada fila de la tabla tenía una fecha, un título y un monto de ingreso o de gasto. Al final se mostraba el total de ingresos, el total de gastos y la diferencia. Para acceder a esta página, el menú principal tenía un enlace llamado "Cartolas de Fondos".

Después de las pruebas se decidieron realizar los siguientes cambios. Era posible que los usuarios pudieran perderse, así que entre el formulario y la tabla se agregó un texto que mostrara los parámetros ingresados. Esto sirvió como una forma de agregar el estado actual de la consulta. Por otro lado, había que agregar el saldo final del año pasado en la tabla como un ingreso. Así se calcularía bien el saldo del año. Algunos usuarios no entendían el enlace del menú principal porque confundían los términos "planillas" y "cartolas". Así que se cambió el nombre del enlace por "Saldos y Cartolas".

Después de probar en la segunda iteración, se decidió agregar una característica más a la tabla. Consiste en una columna adicional que detecta si un gasto es un giro aceptado y entrega en enlace para ver directamente sus detalles. Para esto sirve la relación de las tablas "Detalle" y "Visibilidad" en la base de datos.

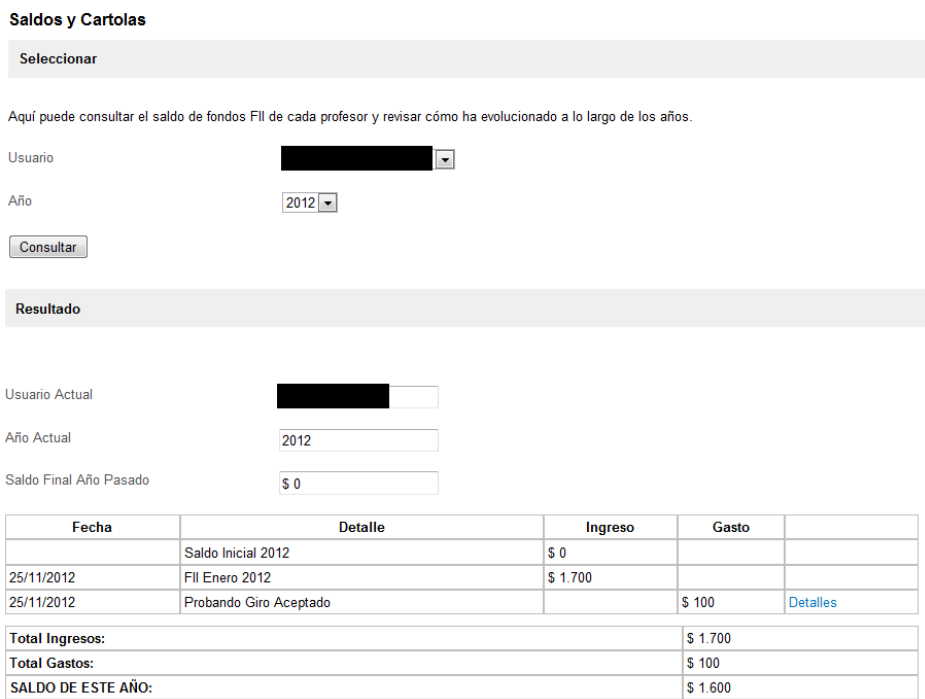

Figura 4.11: Vista de una Cartola

#### 4.6.3. Página de Resumen de Saldos

Esta página surgió de un requisito que se definió en la segunda iteración. Al igual que en la página anterior se agregó un selectbox para seleccionar el año. Más abajo se mostraba una tabla donde cada fila tenía un nombre de usuario, el total de ingresos, el total de gastos, el saldo inicial del año, el saldo final y la diferencia entre ingresos y gastos. Todas las columnas (excepto la de los nombres) mostraban sus sumas totales abajo de la tabla.

Después de probar esta página se encontró una nueva característica. La Jefatura Administrativa lo veía como una oportunidad para ver cada caso en que se sobrepasaba el saldo inicial del año (según el límite de ingresos). Por lo tanto a cada fila se agregó un enlace para acceder a una herramienta que corrigiera el saldo inicial. Esta herramienta sólo pide que se agregue el nuevo valor que reemplazará el saldo inicial. Por otro lado, el Director del Departamento quería quitar la columna de diferencia y cambiar el orden de las otras columnas. Así que se copió la página y se le cambió la vista.

| <b>Resumen de Saldos</b>                                                                                                    |                       |          |                |                     |                   |                               |  |  |  |
|----------------------------------------------------------------------------------------------------|-----------------------|----------|----------------|---------------------|-------------------|-------------------------------|--|--|--|
| <b>Seleccionar</b>                                                                                                    |                       |          |                |                     |                   |                               |  |  |  |
|                                                                                                    |                       |          |                |                     |                   |                               |  |  |  |
| Aquí puede ver un resumen de los movimientos de fondos FII en un determinado año.                                                                                                    |                       |          |                |                     |                   |                               |  |  |  |
| La columna "Diferencia" indica la diferencia entre el saldo inicial del año y el saldo final. Si este valor está en rojo, significa que hay un error en la base<br>de datos y que no se está calculando bien este valor. Puede arreglar esto usando la opción "Recalcular Saldos" en el menú izquierdo. |                       |          |                |                     |                   |                               |  |  |  |
| Año<br>$2012 -$                                                                                                    |                       |          |                |                     |                   |                               |  |  |  |
| Consultar                                                                                                    |                       |          |                |                     |                   |                               |  |  |  |
| <b>Resultado</b>                                                                                                    |                       |          |                |                     |                   |                               |  |  |  |
| Ahora está viendo el resumen del año<br>2012                                                                                                    |                       |          |                |                     |                   |                               |  |  |  |
|                                                                                                    |                       |          |                |                     |                   |                               |  |  |  |
| <b>Nombre</b>                                                                                                    | Saldo Inicial del Año | Ingreso  | Gasto          | Saldo Final del Año | <b>Diferencia</b> |                               |  |  |  |
|                                                                                                    | \$0                   | \$10,000 | \$100          | \$9.900             | S 9.900           | <b>Corregir Saldo Inicial</b> |  |  |  |
|                                                                                                    | \$0                   | \$78.750 | S <sub>0</sub> | \$78.750            | \$78.750          | <b>Corregir Saldo Inicial</b> |  |  |  |
|                                                                                                    | S <sub>0</sub>        | \$7.750  | S <sub>0</sub> | \$7.750             | \$7.750           | <b>Corregir Saldo Inicial</b> |  |  |  |
|                                                                                                    | \$0                   | \$25,000 | S <sub>0</sub> | \$25,000            | \$25,000          | Corregir Saldo Inicial        |  |  |  |

Figura 4.12: Vista de un Resumen de Saldos

### 4.6.4. Página de Planillas

En la primera iteración se definió la planilla de fondos como una tabla donde cada fila tenía un nombre de usuario y los ingresos de los doce meses. Para mostrar una lista de cambios se agregaba un cuadro de texto con esa información. Además cuando correspondía se agregaba un botón para descargar la planilla en un archivo Excel. En el menú principal se podían consultar las planillas a través de dos enlaces. Uno se llamaba "Últimas Planillas" y el otro se llamaba "Planillas de Fondos". El primer enlace mostraba la última planilla válida y la planilla que se encontraba en validación (si es que había). El segundo mostraba dos selectbox para seleccionar un mes y un año. Más abajo mostraba la planilla correspondiente.

Al probar este formato surgieron muchos problemas. Primero, los usuarios no se jaban mucho en el cuadro de texto que mostraba los cambios. Para esto se decidió marcar los números nuevos de la planilla con color azul. Segundo, una tabla no era suficiente porque también había que diferenciar los ingresos del año actual y los atrasados del año pasado. Se agregó la nueva tabla, pero este método era propio del Coordinador de Investigación y de la Secretaria de Investigación. Por lo tanto la Jefatura Administrativa y el Director del Departamento debían ver la suma de estas dos tablas en una sola. Tercero, todos los usuarios querían ver las sumas de las filas y las columnas de las tablas a pesar de estar implementado en los archivos Excel. Cuarto, rara vez se usó el enlace "Últimas Planillas" y el enlace "Planillas de Fondos" era más accesado. Entonces se decidió quitar el enlace "Últimas Planillas" y se

agregó un nuevo enlace dentro del contenido de "Planillas de Fondos". Este nuevo enlace sólo mostraría la planilla en validación. Por último, al igual que en las páginas de Saldos y Cartolas era posible que el usuario se perdiera y se agregó un texto con los parámetros para indicar el estado actual de la consulta. Además se agregaron textos en las páginas para explicar varios de estos cambios.

Se mostraron mejores resultados al probar en la segunda iteración, pero hubo algunos inconvenientes. Ningún usuario pudo encontrar el nuevo enlace para acceder a la planilla en validación. Por lo tanto, se decidió mover este enlace al menú principal bajo el nombre Planilla en Validación. Además habían algunas fórmulas mal hechas en los archivos Excel que fueron arregladas.

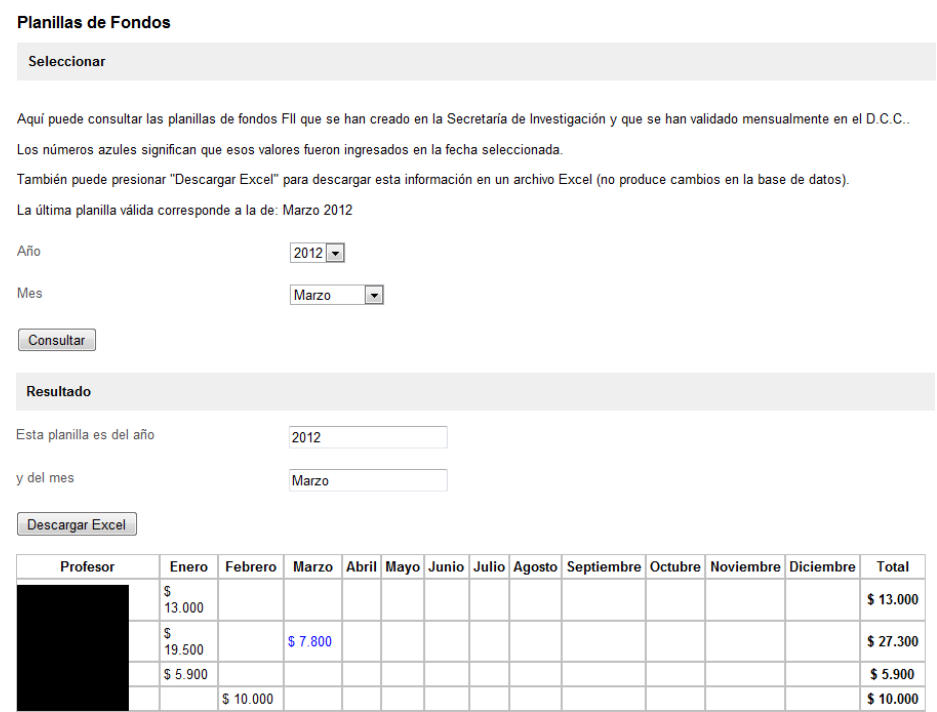

Figura 4.13: Vista de una Planilla

#### 4.6.5. Página de Peticiones de Giros

En la primera iteración se usó una herramienta de Joget Workflow. Esta herramienta consiste en mostrar los datos de las instancias de los procesos en una tabla. En este caso, se usó esta herramienta para mostrar los datos de las peticiones de giros de fondos. Cada la de la tabla mostraba una petición de giro con su nombre de usuario, asunto (o título), monto, fecha y estado. Además cada fila incluía un enlace para ver más detalles de las peticiones como su descripción y su respuesta del Director del Departamento. Estos detalles se abrían en una nueva ventana. Se usó un filtro especial para que los profesores sólo pudieran ver sus respectivas peticiones.

En las pruebas, los usuarios mostraron interés aunque habían algunos problemas. A nin-

guno de los usuarios le gustó que se abrieran los detalles en ventanas nuevas. La navegación se cambió para que se mantuviera en la misma ventana. Además pocos usuarios entendían la idea de los estados de las peticiones. Por lo que se agregó un texto con la explicación de estos estados y sobre cómo manejar la tabla.

En la siguiente iteración se mostraron mejores resultados. Sin embargo, había que implementar la visiblidad de las peticiones para los distintos usuarios. Para esto se implementaron tres plugins: uno para mostrar la información, otro que muestra un botón para borrar peticiones (o hacerlas invisibles) y otro que muestra un botón para recuperar las peticiones borradas (o hacerlas visibles) desde hace un mes. Las peticiones aceptadas o rechazadas que no son vistas por ningún usuario y que tienen más de un mes son borradas automáticamente. El botón para borrar utiliza una casilla de marcado (checkbox) en cada fila de la tabla para aplicar esta función. También se implementaron plugins para dar un mejor formato a los datos. Uno cambia el monto a formato de moneda (símbolo \$ y puntos) y otro cambia la fecha a formato de días, meses y años (antes era más extenso).

#### **Giros de Fondos**

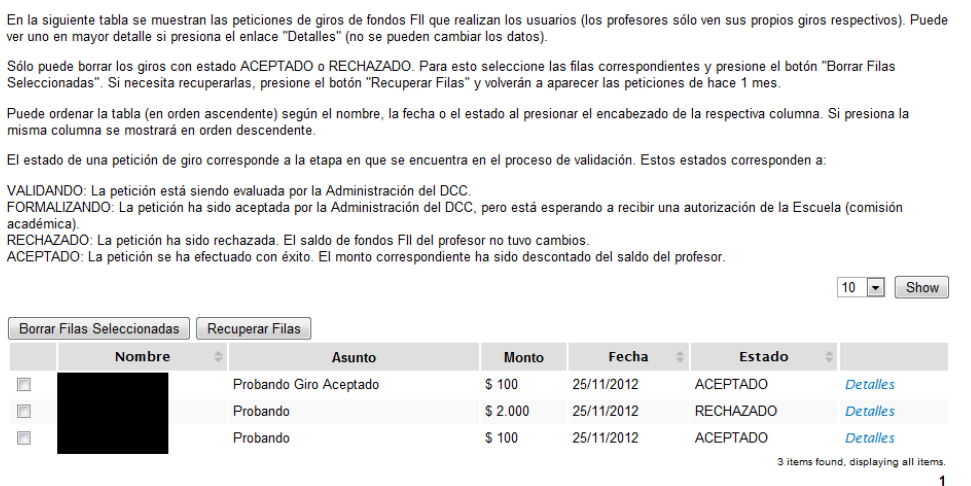

Figura 4.14: Vista de una Lista de Giros

#### 4.6.6. Página de Configuración de Usuario

Esta página no se probó en las pruebas de usabilidad porque no afecta directamente los procesos y las consultas. En esta página se muestra un formulario para cambiar el nombre, el apellido y la dirección de correo electrónico del usuario. También muestra una sección para cambiar la contraseña (un par de entradas de contraseña). Sin embargo, hay una sección adicional para los usuarios que firman planillas de fondos. Esta sección permite subir un archivo de imagen para definir la firma que aparecerá en las planillas. Si no suben una imagen, el sistema no les permitirá firmar planillas.

En la última iteración, en el menú principal se notó que el enlace a este formulario debía tener su propia sección ya que no comparte el mismo objetivo que los otros enlaces. Por esto se puso el enlace en su propia sección.

#### 4.6.7. Página para Agregar Nuevos Fondos

En la primera iteración se implementó un formulario que agregaba filas de forma dinámica a una tabla (a través de JavaScript). En el formulario se agregaba un nombre de usuario, un monto y un mes y se incluía la fila en la tabla. Si la fila repetía el usuario y el mes, el monto se reemplazaba. En cada fila había un botón con una "X" para borrar la fila. Al final de la tabla había un botón para guardar los datos. Si había otra instancia del proceso Ingreso de Nuevos Fondos, aparecía un mensaje de conrmación indicando que se borraría esa instancia. Si había otra instancia que se encontraba en su última etapa (actualizar los saldos), este botón se bloqueaba mostrando un mensaje.

| <b>Ingresar Nuevos Fondos</b> |                                           |              |               |          |  |  |
|-------------------------------|-------------------------------------------|--------------|---------------|----------|--|--|
| Profesor                      | $\vert \cdot \vert$                       |              |               |          |  |  |
| Monto                         | $\mathbf 0$                               |              |               |          |  |  |
| Mes                           | Abril<br>۰                                |              |               |          |  |  |
| Tipo                          | <b>ACTUAL</b><br>$\overline{\phantom{a}}$ |              |               |          |  |  |
| Agregar Fila                  |                                           |              |               |          |  |  |
| <b>Profesor</b>               | <b>Monto</b>                              | <b>Mes</b>   | <b>Tipo</b>   |          |  |  |
|                               | 1000                                      | <b>Abril</b> | <b>ACTUAL</b> | X        |  |  |
|                               | 2000                                      | Abril        | <b>ACTUAL</b> | <u>х</u> |  |  |
|                               | 3000                                      | Abril        | <b>PASADO</b> | Χ        |  |  |

Figura 4.15: Bosquejo de la tabla para agregar fondos (primera iteración)

Al probarlo con el Coordinador de Investigación se encontraron muchas características para la tabla. Podía incluir números negativos en el monto y había que diferenciar los ingresos actuales y los atrasados del año pasado. También sugirió agregar un botón para vaciar la tabla (reset) y que esta tabla debería manejarla la Secretaria de Investigación. Entonces se agregó un nuevo dato al formulario (y una nueva columna enla tabla) para indicar el tipo de ingreso entre "Actual" y "Corrección del Año Pasado". También se agregó un botón de reset y un texto con las instrucciones para usar la tabla.

En la segunda iteración se encontraron muchos problemas al probar esta página con la Secretaria de Investigación. No entendía muy bien las instrucciones y no entendía muchas funciones. Además el lenguaje no era el adecuado. Por lo tanto se decidió eliminar el formulario para agregar filas y se cambió la tabla para que funcionara de la siguiente manera. Se implementó un plugin para que la tabla tuviera un botón para agregar una fila. Al apretarlo, se generaba una fila en la tabla con cajas de selcción (selectbox) para sus datos, excepto el monto que tiene una entrada de texto. Se mantuvieron los otros botones de la tabla y el plugin automáticamente revisaba que los datos fueran correctos (o si no, mostraba un mensaje de error).

En la tercera iteración, estos cambios mostraron tener mejores resultados. Ni siquiera fueron necesarias las instrucciones aunque no se redactaron correctamente las tareas durante la prueba de usabilidad.

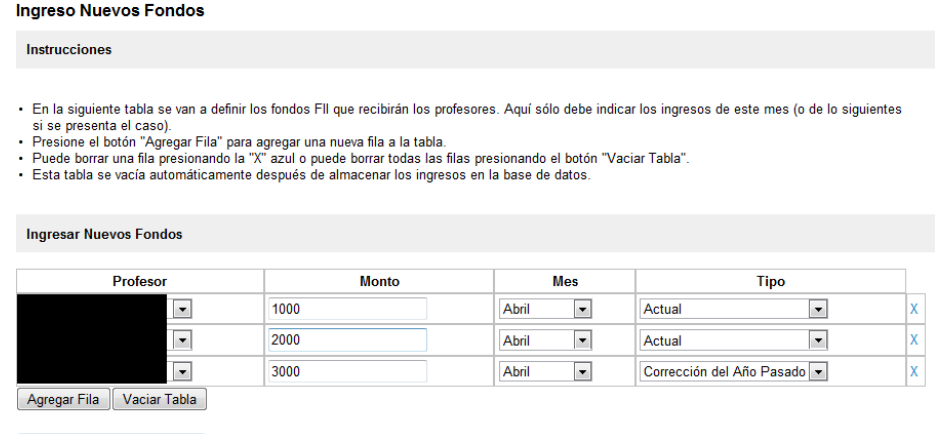

Modificar Planilla de Fondos

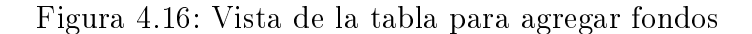

### 4.6.8. Página para Pedir Giro de Fondos

Esta interfaz sólo pudo ser probada en la tercera iteración. Principalmente consiste en un formulario con entradas para el nombre del usuario, la fecha actual, el monto, un asunto (o título) y una descripción. El nombre y la fecha podían ser llenados automáticamente, por lo que estas entradas fueron bloqueadas. Al final del formulario también se agregó una tabla que mostraba el saldo actual del usuario, la suma de los montos de las peticiones en proceso y la diferencia.

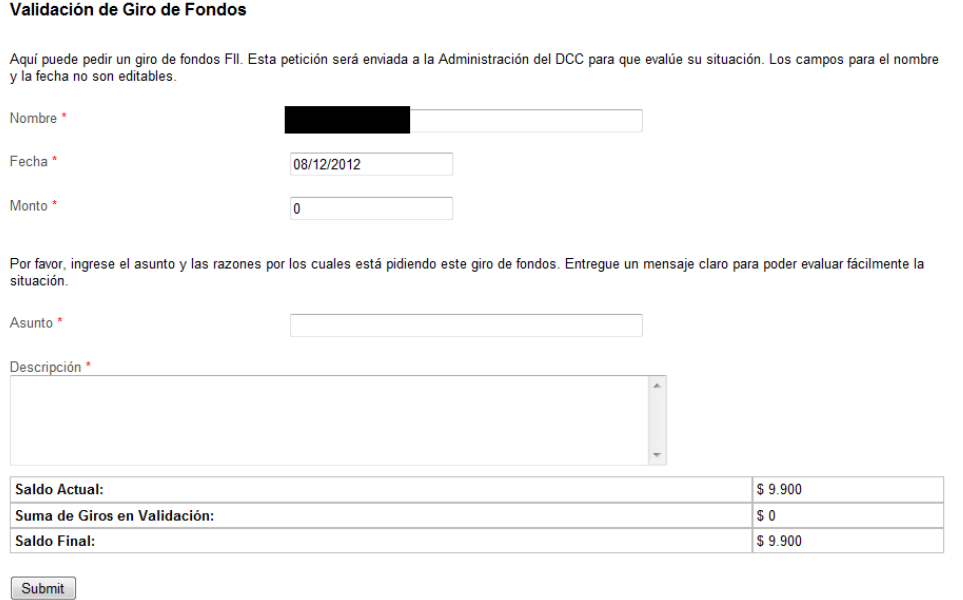

Figura 4.17: Vista del formulario para pedir giros

#### 4.6.9. Página de Procesos Pendientes

En la primera iteración se usó una característica de la aplicación Joget Workflow. Ésta consiste en una bandeja de entrada para mostrar las tareas correspondientes de cada usuario en los procesos. Esta bandeja de entrada muestra una tabla donde cada fila muestra una tarea (con un enlace), el proceso al que pertenece, la fecha de creación y otras características irrelevantes. Al presionar un enlace se accedía al formulario correspondiente. En el menú principal se accedía a través de un enlace llamado "Procesos Pendientes".

En las pruebas se notaron algunos problemas. Primero, la información de cada fila en la tabla no era la correcta. Para el proceso "Validación de Giros de Fondos" era necesario ver quién creó la petición y cuál era el asunto. Y segundo, cuando se completaba una tarea se volvía a esta tabla y los usuarios preferían ver un mensaje indicando las consecuencias de haber realizado la tarea. Por esto se implementó un plugin para mostrar las columnas correctas en la tabla y para redireccionar a páginas adicionales que mostraran los mensajes deseados.

Al probar la segunda iteración hubo un pequeño inconveniente con el menú principal. A algunos usuarios no les gustaba que los dos procesos principales estuvieran mezclados en una misma tabla. Preferían ver dos tablas distintas. Entonces en el menú principal se dividió el enlace en dos para mostrar las distintas tablas.

En la tercera iteración hubo distintas reacciones ante este cambio. Los principales problemas ocurrieron porque los enlaces tenían los nombres de los procesos y los usuarios se confundían. Por lo tanto, se decidió llamar a los enlaces "Procesos con Planillas" y "Procesos con Giros".

#### 4.6.10. Otras Páginas

Aquí se describen las páginas que se usan para continuar los procesos. Se acceden a estas páginas a través de la página de Procesos Pendientes.

En el proceso "Ingreso de Nuevos Fondos", cuando se crea una nueva planilla se muestra junto a un par de selectbox para indicar el mes y el año de la planilla. El sistema designa de forma automática estos valores, pero el usuario debe confirmarlo. Cuando se firma una planilla se muestra la planilla y la imagen de la planilla. Si el usuario no tiene firma, el sistema bloquea el botón para firmar la planilla y muestra un mensaje de error. Al almacenar la planilla en la base de datos se muestra un botón para descargar primero el archivo Excel y después se muestra el botón para almacenar (en la parte inferior de la página). Al actualizar los saldos, sólo se muestra la planilla, un texto explicando la situación y el botón para aceptar.

En el proceso Validación de Giro de Fondos, cuando se muestran los datos de la petición, un cuadro combinado (combobox) para elegir la dirección del proceso y un cuadro de texto para agregar un mensaje. En el combobox se puede aceptar la petición, rechazarla o enviarla al Coordinador de Investigación (si ya la envió no se muestra esta última opción). Al Coordinador de Investigación sólo se le muestra un cuadro de texto para agregar comentarios.

Al final del proceso cuando se descuentan fondos, se muestran los datos de la petición y un mensaje destacado advirtiendo que sólo se continúe si se ha recibido correctamente una comisión académica (o documento, formalización, etc).

# 5. Validación

## 5.1. Planicación de las Pruebas

Para encontrar los problemas de la interfaz, en cada iteración del desarrollo se organizó una prueba de usabilidad. Esta prueba también ayudó a encontrar los nuevos requisitos del sistema que no fueron encontrados en las primeras etapas del desarrollo.

La prueba consistía en realizar una sesión con cada participante y seguir un protocolo de observación con pensamiento en voz alta mientras interactuaban con un prototipo funcional. En particular, se decidió organizar una serie de pasos en cada sesión para analizar distintas tareas. Así se contó con la ventaja de que la prueba se podía aplicar a pocos participantes y se podía aplicar con monitores inexpertos. También estaba la ventaja de poder predecir la complejidad de los pasos para evaluar el aprendizaje. Además como el objetivo era encontrar los problemas de la interfaz, fue mejor definir tareas específicas que darles libre exploración a los participantes.

Para obtener datos cuantitativos sobre la satisfacción de los participantes, se organizó un cuestionario para aplicarlo al final de cada sesión. Como en las sesiones se interactuaba con un prototipo, se decidió diseñar el cuestionario con preguntas cerradas.

### 5.2. Selección de los Participantes

En cada sesión se seleccionó a la Jefa Administrativa, a la Secretaria de Investigación, al Coordinador de Investigación y al Director del Departamento como participantes para realizar la prueba. Esta muestra era la más importante porque realizaban las actividades más complejas del sistema.

Como el sistema también estaba dirigido a profesores de jornada completa del D.C.C., se pensó tomar una muestra de este grupo. Pero por razones de disponibilidad sólo se tomó una muestra de tres profesores en la última iteración del desarrollo. Además esta prueba no se consideró muy importante porque cumplían funciones menos complejas.

## 5.3. Preparación de los Materiales

Antes de cada sesión se preparó el prototipo para que simulara las situaciones en que el participante tenía que realizar una acción para que un proceso avanzara. También se agregó información en la base de datos para que la interfaz los mostrara como ejemplo. Esta información se generó aleatoriamente porque la información real era privada y exclusiva del D.C.C.. Se prepararon tarjetas numeradas para indicar la secuencia de tareas a realizar. La primera tarea siempre correspondió a que los participantes ingresaran con su respectivo nombre de usuario y contraseña. Después se pasaba a tareas donde se consultaba y veía la información. Finalmente se pasaba a tareas más complejas que involucraba tomar parte en los procesos simulados. En este documento se adjuntan las tarjetas que se usaron en la última iteración del desarrollo.

En el caso de las sesiones con los profesores, previamente se les entregó un pre-cuestionario con preguntas cerradas. Esto se hizo con el propósito de que entendieran un poco el objetivo del sistema. Además ayudó a saber si tenían problemas con el sistema actual y si mostraban interés en la solución mostrada por el prototipo. Las preguntas estaban dirigidas a saber cómo los participantes guardaban la información de sus fondos FII y cómo interactuaban con la Administración del D.C.C. para realizar los giros. Se adjunta el contenido de este pre-cuestionario como anexo.

Para llevar a cabo las pruebas, se tomó como escenario la oficina de cada participante. Se eligió así porque lo más probable era que revisaran la información en su propio lugar de trabajo. Además permitió simular una situación de la vida diaria en donde se podrían presentar interrupciones o inconvenientes con el computador (ya fuera con problemas con el navegador o con la conexión a Internet). Durante el desarrollo de las sesiones se fueron anotando las observaciones y los errores que cometían los usuarios. También se usó una grabadora IC Recorder RR-XS410 de Panasonic para capturar los comentarios de los participantes que no pudieron ser anotados a tiempo.

Después de cada sesión a los participantes se les entregó el cuestionario para evaluar su satisfacción con el prototipo. El cuestionario fue diseñado originalmente por el  $C5<sup>1</sup>$  $C5<sup>1</sup>$  $C5<sup>1</sup>$  para evaluar sitios Web. En este caso, se cambiaron algunas preguntas de tal forma que el cuestionario apuntara al aprendizaje y satisfacción del participante. También se sacaron algunas características que no se presentaban en el prototipo (como el uso de imágenes). Se usó una escala Likert del 1 al 10 para no tener respuestas indecisas (evitar una mediana). También se agregó una pregunta abierta para que los participantes agregaran observaciones adicionales. El contenido del cuestionario viene adjunto en este documento.

<span id="page-68-0"></span><sup>1</sup>Centro de Computación y Comunicación para la Construcción del Conocimiento de la Universidad de Chile.

## 5.4. Aplicación de las Pruebas

Para realizar cada sesión se tuvo que organizar previamente con cada participante en persona o a través de correo electrónico. La anticipación dependía de la disponibilidad de cada participante (algunos podían realizar la prueba inmediatamente y otros podían encontrarse fuera del país).

La duración de cada sesión duró aproximadamente 30 minutos y seguía una rutina semiestructurada. Primero se saludaba cordialmente al participante y se le explicaba el objetivo de la prueba. Si el participante era un profesor entonces se le pedía que completara el precuestionario. Después el participante se sentaba frente a su computador y el monitor a su lado. Por educación se preguntaba si no era molestia usar la grabadora. Se le pedía al parti-cipante que abriera su navegador Web preferido y se le ingresaba la dirección<sup>[2](#page-69-0)</sup> para acceder al prototipo. Luego se le entregaban las tarjetas con las tareas a realizar. El monitor dejaba que el participante hiciera sólo las tareas hasta que se rindiera o preguntara si había tenido éxito en completar la tarea. Al final de cada tarea, el monitor también explicaba conceptos de los procesos en caso que el participante no entendiera los textos o no entendiera el estado del sistema. Finalmente se le pedía al participante que contestara el cuestionario tomando todo el tiempo que necesitara.

<span id="page-69-0"></span><sup>2</sup><http://ufondos.dcc.uchile.cl:8080/>

## 5.5. Resultados

## 5.5.1. Resultados de la Primera Iteración

Resultados de los Cuestionarios:

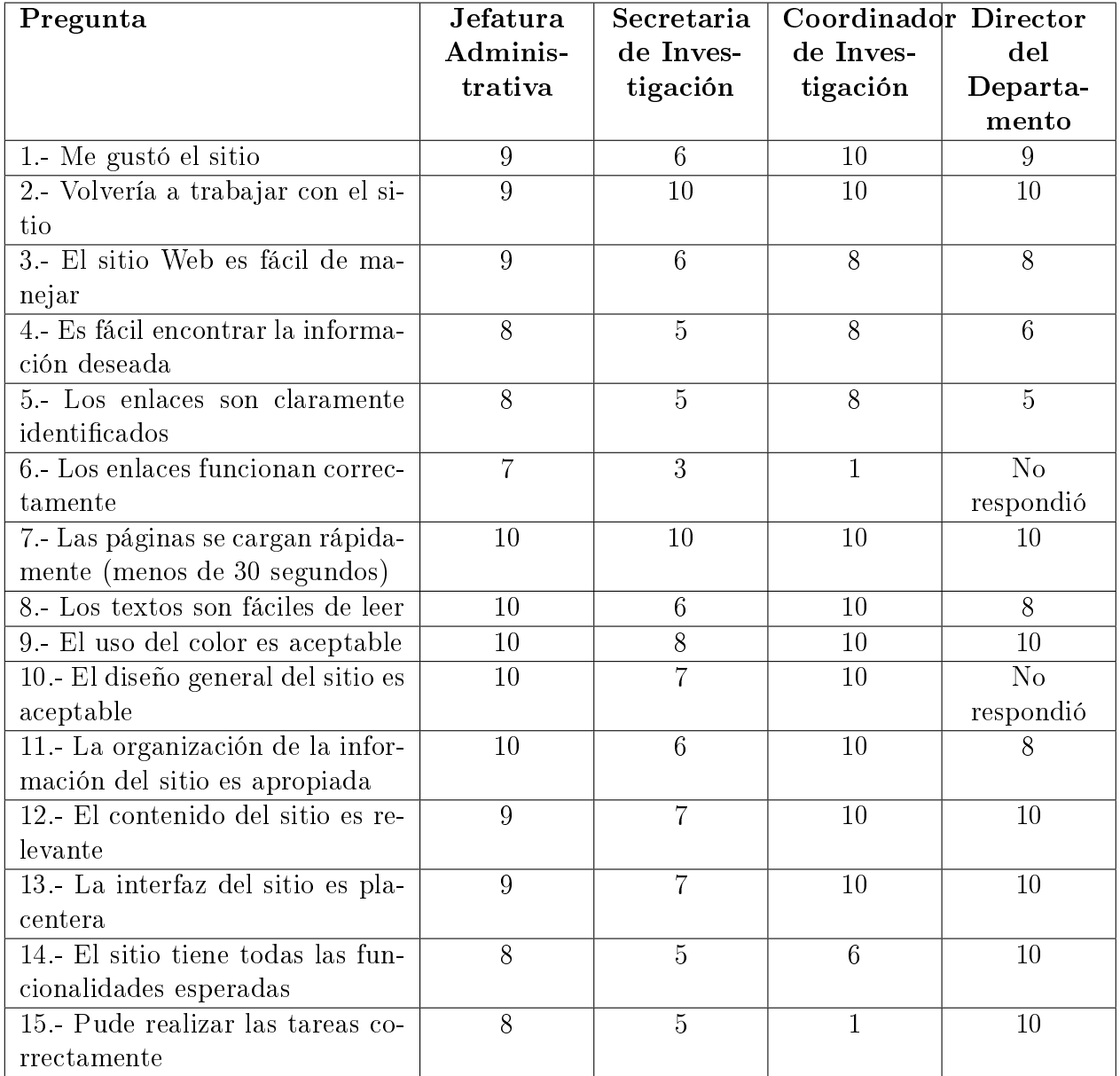

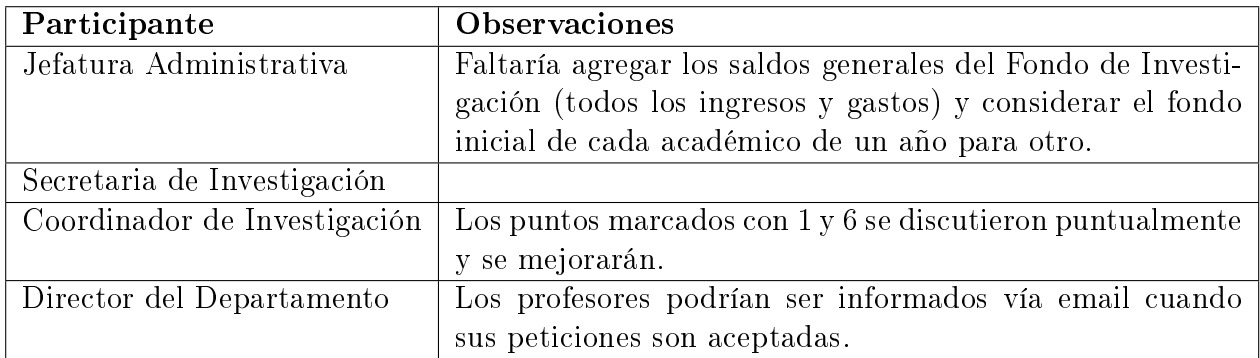

Resultados de las Observaciones:

- Jefatura Administrativa: Le gustó la página de bienvenida, pero debía referirse específicamente a los fondos FII. No pudo encontrar el enlace para ingresar su nombre y contraseña. No encontró el enlace "Ultimas Planillas". No entendió para qué servía el botón "Descargar Excel". Las planillas Excel no mostraban correctamente las sumas. Encontró rápidamente el enlace "Procesos Pendientes". Después de firmar la planilla de fondos, esperaba un mensaje indicando si se había firmado correctamente. Deseaba que la bandeja de entrada mostrara los nombres de los usuarios que realizaban giros de fondos (para identificarlos). No entendió la idea de "Formalización". Prefiere el término Comisión Académica. Al aceptar un giro de fondos esperaba un mensaje indicando si se realizó correctamente. Quería más información sobre los procesos. Encontró los detalles de los giros de fondos, pero no le gustó que se abriera otra ventana. Entendió los estados de las peticiones de giros. Quería ver las sumas de las filas y las columnas de la planilla de fondos en pantalla. También quería un resumen con los saldos, ingresos y gastos del año e indicó que podría serle útil al Director del Departamento. Diferenciar el saldo inicial con que se empieza el año.
- Secretaria de Investigación: No pudo encontrar el enlace para ingresar su nombre y contraseña. No encontró el enlace "Últimas Planillas" y en vez de eso seleccionó "Planillas de Fondos". No encontró el enlace "Procesos Pendientes". Al crear la planilla de fondos, quería saber de quién venían los datos (del Coordinador) y más información sobre el proceso. Esperaba un mensaje indicando si se creó correctamente la planilla. Quería ver las sumas de las filas y las columnas de la planilla de fondos en pantalla. Encontró las peticiones de giros de fondos, pero no entendió los estados. Encontró los detalles de los giros de fondos, pero no le gustó que se abriera otra ventana.
- Coordinador de Investigación: Encontró el enlace para ingresar su nombre y contraseña. Encontró el enlace "Ultimas Planillas". No entendió las planillas de fondos porque no entendía si indicaban saldos o ingresos. Prefería que los cambios de cada planilla fueran indicados con números de colores. Deseaba más información para entender los procesos. Quería ver las sumas de las filas y las columnas de la planilla de fondos en pantalla. Quería ver los números con formato de dinero (símbolo \$ y puntos). Encontró el enlace Procesos Pendientes. No entendió muy bien cuáles campos eran editables y cuáles no. Esperaba un mensaje indicando si se firmó correctamente la planilla y "a dónde se fue". Encontró la lista de peticiones de giros, pero no entendió para qué servía. Tampoco entendió los estados y no le gustó que los detalles se abrieran en una ventana nueva. Estaba interesado en saber si las peticiones se borraban automáticamente. Entendió la tabla para agregar nuevos fondos aunque no entendió cómo cambiar las filas. Indicó en
la tabla la posibilidad de agregar números negativos y que la tabla podía mantenerse vacía (para meses donde no hay movimientos). También le interesó la idea de agregar un botón para vaciar la tabla ("reset") y entendió el mensaje de advertencia. Sobre las planillas, indicó que los ingresos podían clasicarse como actuales y del año pasado por lo que la planilla debía mostrarse en dos tablas (de doce meses cada una). Además le interesó la idea de agregar un mensaje de advertencia en caso que se sobrepasara el límite de ingresos del año. Finalmente, indicó que la tabla para agregar fondos debería ser usada por la Secretaria de Investigación y que prefería enviar los correos electrónicos.

• Director del Departamento: Encontró el enlace para ingresar su nombre y contraseña. No encontró el enlace "Últimas Planillas". Confundía mucho los enlaces "Planillas de Fondos" y "Cartolas de Fondos". Encontró el enlace "Procesos Pendientes" y firmó la planilla de fondos, pero no entendió "a dónde se fue". Deseaba que la bandeja de entrada mostrara los nombres de los usuarios que realizaban giros de fondos (para identificarlos). Encontró los detalles de los giros de fondos, pero no le gustó que se abriera otra ventana. No le gustó el término "Formalización" y prefería otros términos como "documento", "contrato" o "comisión académica".

### 5.5.2. Discusión de la Primera Iteración

Como son pocos usuarios, no fue necesario considerar valores estadísticos como el promedio o la varianza. De los cuestionarios se puede deducir que la satisfacción de los usuarios fue muy buena. Principalmente resaltó la apariencia del sitio en cuanto a los textos, colores y rapidez de carga de las páginas. Además el contenido y la información generó interés en los usuarios, de tal forma que volverían a trabajar con el sitio.

Algunos errores en el sitio causaron que los usuarios sintieran que no estaban realizando correctamente las tareas. También sintieron que faltaron más funcionalidades para que el sitio funcionara adecuadamente. Estaba el asunto de cambiar el enlace de login a la página de bienvenida. No resultó muy útil el enlace "Últimas Planillas" y había que definir mejor el acceso. Había que agregar sumas en las planillas y formato de dinero en los números. Todos los usuarios preferían que no se abrieran nuevas ventanas en el navegador. Y además surgió el nuevo requisito del resumen de saldos.

Pero el principal problema resultó ser el lenguaje que usaba el sitio. Éste no sólo tenía que referenciar elementos, sino que también tenía que informar y explicar los resultados de los procesos que se estaban manejando. Lo que más esperaban los usuarios eran mensajes indicando que se habían realizado correctamente las tareas. Estos mensajes debían explicar a dónde se iban los documentos y quiénes participaban. Además había que cambiar otros términos que no podían usar lenguaje técnico y que debían ser consistentes.

## 5.5.3. Resultados de la Segunda Iteración

## Resultados de los Cuestionarios:

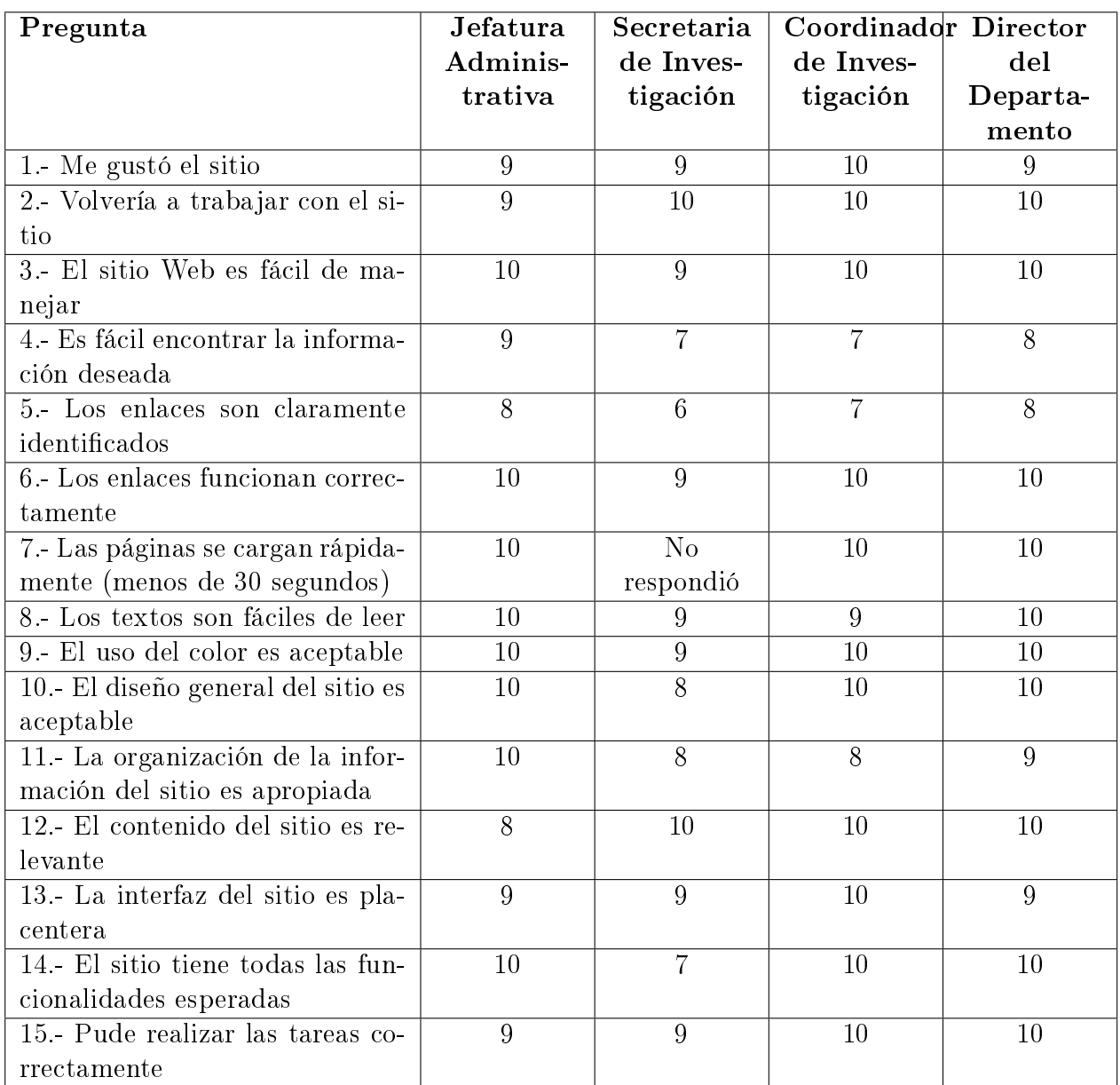

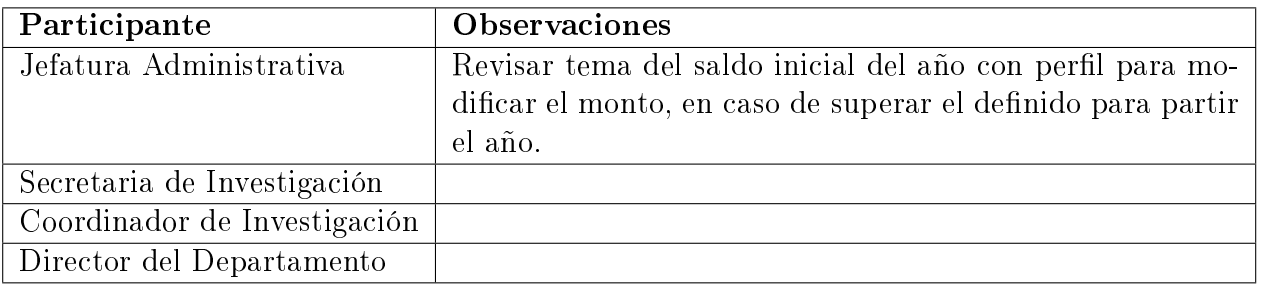

Resultados de las Observaciones:

- Jefatura Administrativa: Ingresó rápidamente su nombre y contraseña. Encontró el enlace "Planillas de Fondos". Accidentalmente encontró la planilla en validación, pero al pedirle que la buscara no la encontró. Creyó que si descargaba la planilla Excel y la cambiaba afectaría la base de datos. Le gustó la información sobre el proceso aunque le gustaría saber quiénes más participan. Faltó cambiar "Formalización" por "Comisión Académica. Le gustó la lista de peticiones de giros y los detalles. Finalmente indicó que el límite de ingresos lo maneja la Oficina de Investigación, pero que le gustaría una herramienta auxiliar para poder tratar cada caso de exceso por separado (en particular para modificar el saldo inicial de un año.)
- Secretaria de Investigación: Ingresó rápidamente su nombre y contraseña. Encontró la tabla para agregar nuevos fondos, pero no entendió muy bien cómo manejarla. No se jó en las instrucciones. No le gustaron las advertencias ni los mensajes de confirmación. Le incomodaban términos como "borrar la planilla para crear una nueva". Prefería términos como "modificar los datos y enviar la planilla". Le gustó la forma de mostrar las planillas (con dos tablas de doce meses) aunque indicó que le gustaría ver una tercera tabla mostrando un resumen con las sumas de las columnas. No pudo encontrar la planilla en validación. Le gustó la lista con las peticiones de giros. Preguntó cuáles usuarios podían ver esa lista y qúe signicaba que una planilla fuera válida.
- Coordinador de Investigación: Ingresó rápidamente su nombre y contraseña. Se jaba en las instrucciones. Le gustó la forma de mostrar las planillas de fondos. No encontró la planilla en validación e indicó que prefería el enlace en el menú principal. No entendió muy bien cuales campos eran editables y cuales no. Encontró el enlace Procesos Pendientes" aunque prefería ver los dos procesos por separado en el menú principal. Le gustó la lista de peticiones de giros. Sugirió la idea de que los usuarios pudieran revisar los correos electrónicos que envía a la Secretaria, pero por razones de privacidad no se podían agregar con simples enlaces. Finalmente indicó que no tenía problemas para cambiar el límite de ingresos en el sistema para cuando el aviso.
- Director del Departamento: Ingresó rápidamente su nombre y contraseña. Encontró el enlace "Procesos Pendientes" aunque prefería ver los dos procesos por separado en el menú principal. No entendió bien la idea de los números de colores. No se fijaba mucho en los mensajes de confirmación. Le gustó la lista de peticiones de giros. No le gustó el término "autorización y prefería "comisión académica" o "autorización de la Escuela". Encontró el resumen de saldos aunque no le gustó el orden las columnas. Tardó varios clicks en encontrar la planilla en validación.

## 5.5.4. Discusión de la Segunda Iteración

En los resultados de los cuestionario se puede apreciar mejor satisfacción de los usuarios. Los resultados de la Secretaria de Investigación son mejores en comparación a los de la primera iteración. Además con las funcionalidades reparadas, el Coordinador de Investigación sintió más confianza en realizar las tareas en el sitio. En general resaltó la apariencia y la confianza de los usuarios aumentó porque les gustó la organización de la información y porque sintieron que realizaban bien las tareas.

En este caso, el principal problema se puede notar en la búsqueda de la información. Los enlaces resultaron difíciles de encontrar. En particular, el enlace especial para encontrar la planilla en validación mostró más complicaciones. También había que separar los enlaces de los procesos pendientes.

Algunos usuarios se sintieron incómodos con el lenguaje. Estos errores no se consideraron demasiado graves como en la iteración anterior. Básicamente eran palabras específicas y la complejidad de cambiarlas era baja. Había que elegir las palabras correctas para cada caso.

Hay que notar que la Secretaria de Investigación no quedó satisfecha con las funcionalidades. Esto se debe a que se le presentó la herramienta para agregar nuevos fondos. La tabla fue muy difícil de manejar y las instrucciones tampoco ayudaron mucho.

### 5.5.5. Resultados de la Tercera Iteración

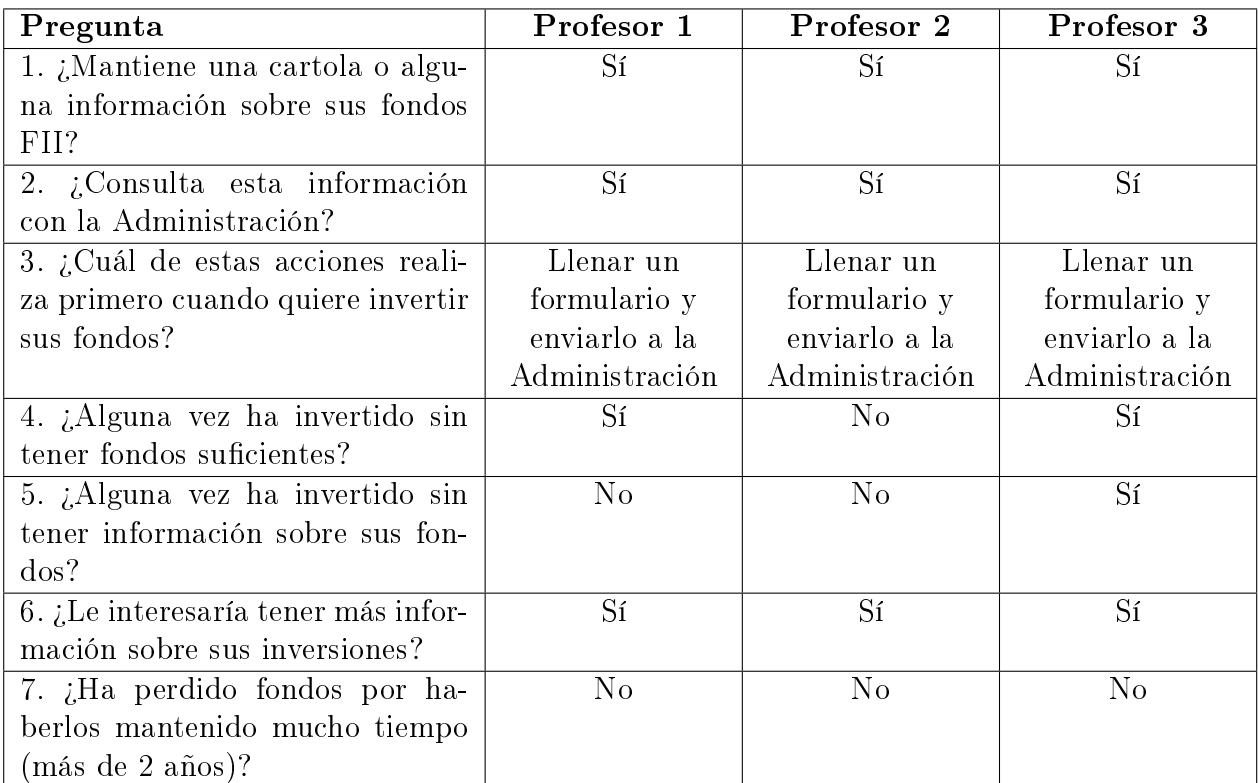

Resultados de los Pre-cuestionarios:

### Resultados de los Cuestionarios:

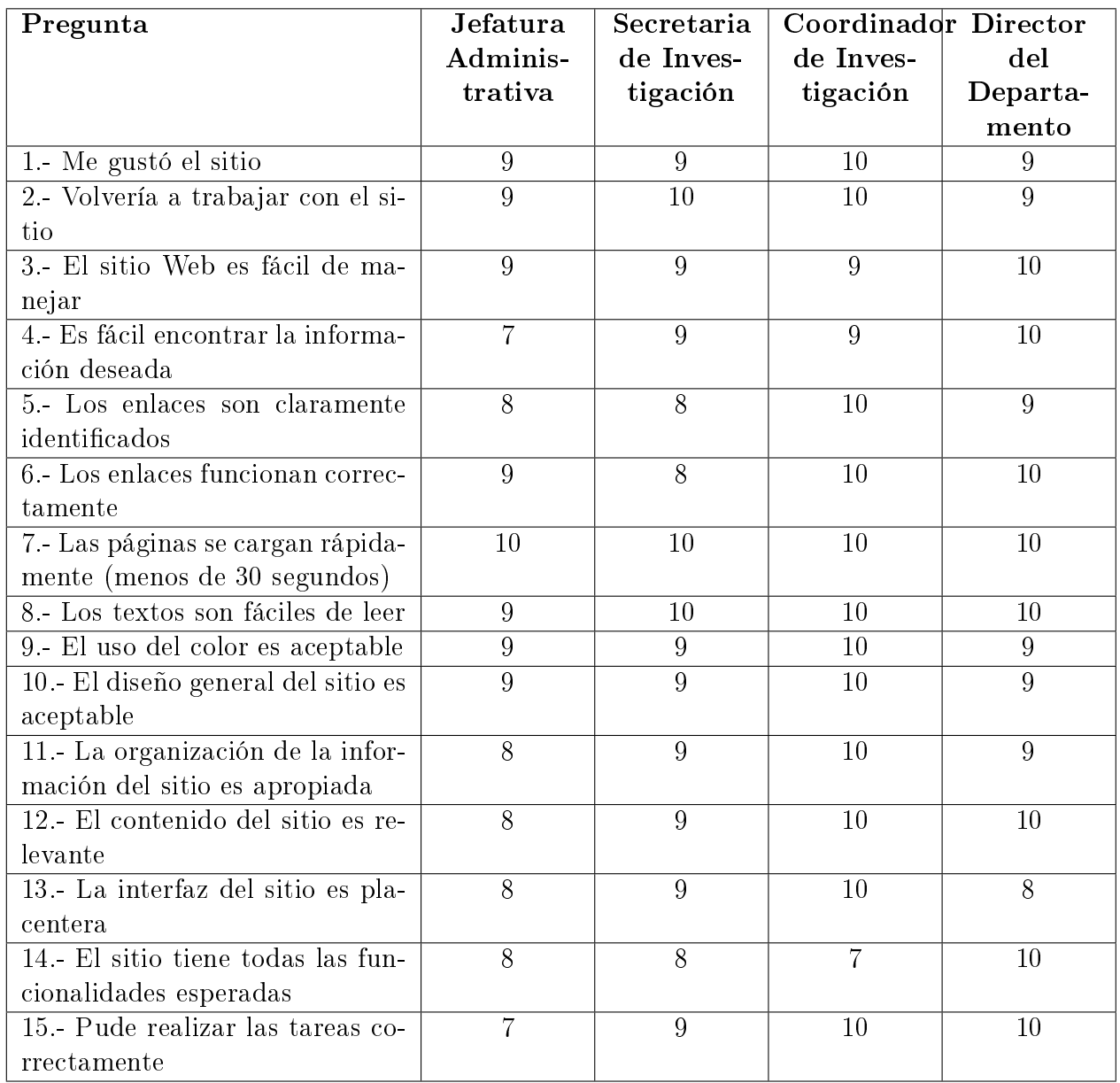

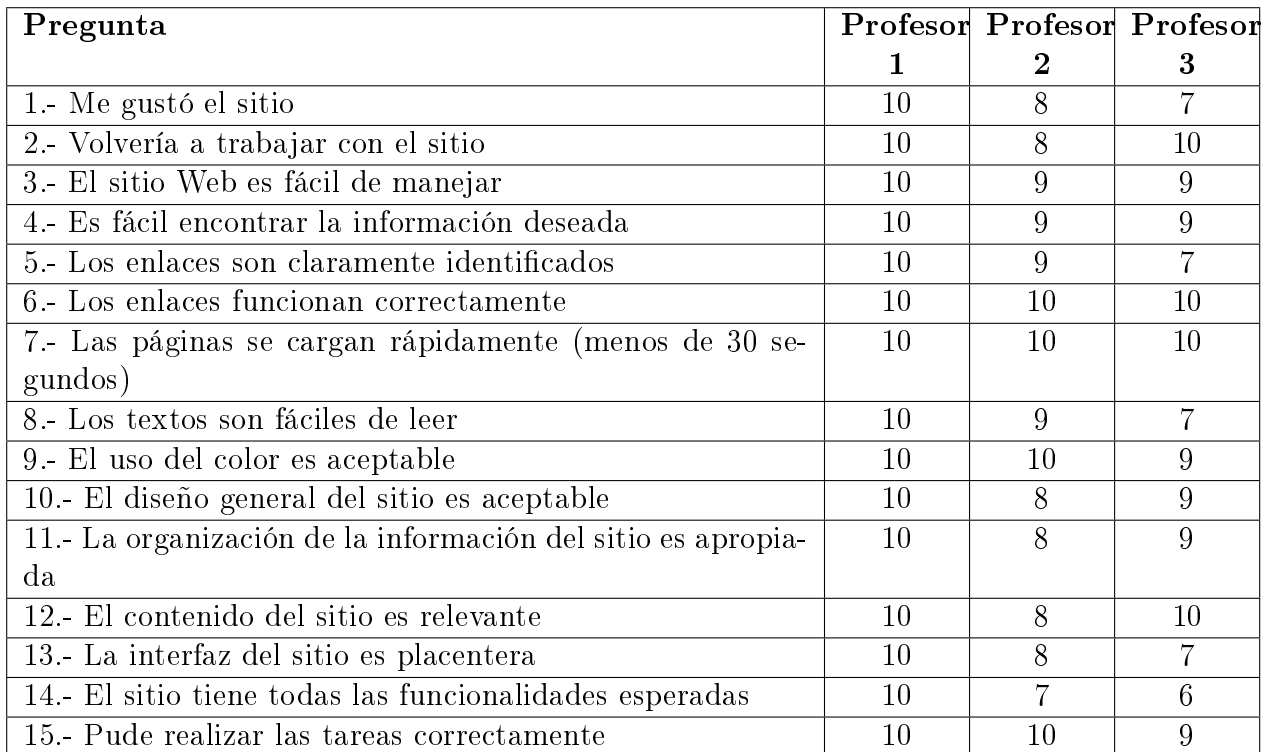

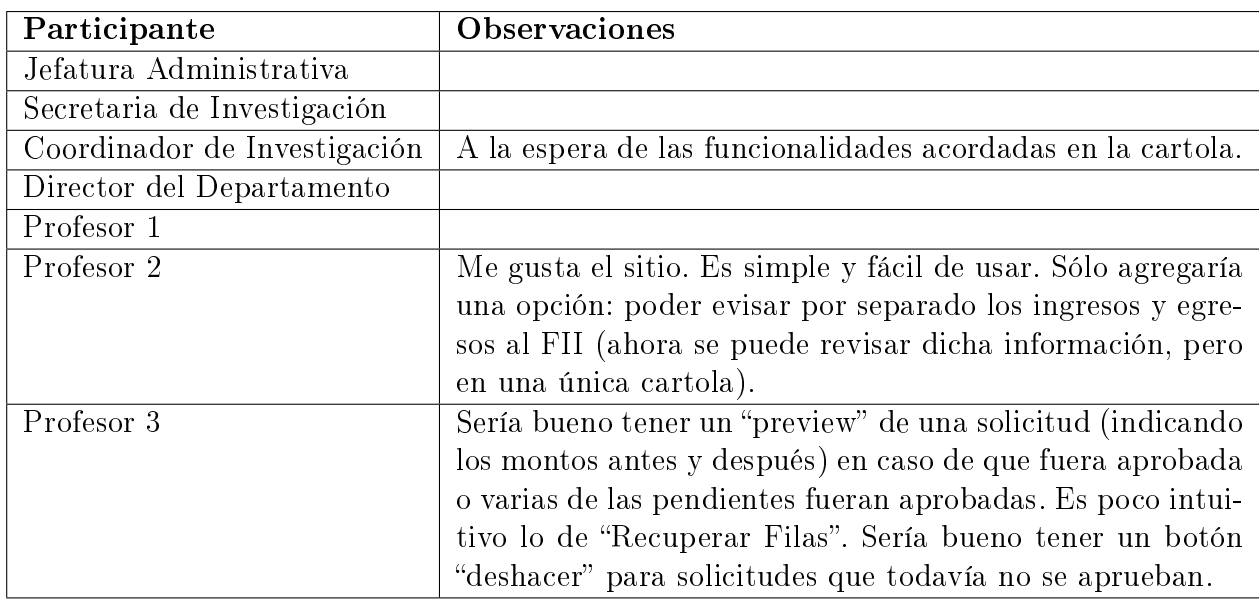

Resultados de las Observaciones:

• Jefatura Administrativa: Ingresó rápidamente su nombre y contraseña. Encontró el enlace "Planillas de Fondos" y entendió que automáticamente se desplegaba la última válida. No leyó los textos. Confundió el enlace "Validación de Giro de Fondos" con "Planilla en Validación". Le costó encontrar el enlace "Ingreso de Nuevos Fondos". Entendió cómo firmar la planilla y cómo aceptar un giro. En los botones de "Completar" prefería que dijeran "Aceptar". Tardó en encontrar el enlace "Saldos y Cartolas". Al consultar una cartola prefería que en vez de "Usuario" dijera "Profesor". No se fijó en la característica agregada para ver detalles. Encontró la lista de peticiones de giros aunque los checkbox la distrajeron (creyó que servían para ver los detalles). Después entendió su

uso al borrar y recuperar las filas aunque no leyó los textos de confirmación. Encontró el enlace "Resumen de Saldos" y entendió cómo corregir el saldo inicial de un usuario. Entendió cómo actualizar los saldos al recibir una planilla.

- Secretaria de Investigación: Ingresó rápidamente su nombre y contraseña. Encontró la tabla para agregar nuevos fondos y entendió cómo manejarla (aunque hubo algunas confusiones con la tarjeta y no la leía entera). No leyó las instrucciones. Notó que la planilla no estaba ordenada por orden alfabético. Le gustaron los textos de conrmación. Encontró los enlaces "Planillas de Fondos" y "Planilla en Validación". Le gustó la lista con las peticiones de giros aunque los checkbox la distraían un poco. Trató de borrar una petición de la lista, pero por un error no funcionaba esta función (se sospecha de la versión del navegador o éste bloqueó los scripts). No entendió por qué habían dos enlaces en Procesos Pendientes. Al almacenar la planilla en la base de datos, la descargó correctamente, pero no presionó el botón para almacenarla porque no leyó las instrucciones.
- Coordinador de Investigación: Ingresó rápidamente su nombre y contraseña. Encontró el enlace "Planillas de Fondos" y entendió que automáticamente se desplegaba la última válida. Notó un error con las tablas en el archivo Excel. Encontró el enlace Planilla en Validación". Entendió la separación de enlaces en la sección de "Procesos Pendientes". Hizo rápido las tareas para comentar una petición de giro y firmar la planilla. Le gustó la lista de peticiones de giros y las funciones para borrar y recuperar filas. Prefiere ver el enlace "Configuración de Usuario" en una sección distinta.
- Director del Departamento: Ingresó rápidamente su nombre y contraseña. Revisó todo el menú antes de poder encontrar el enlace "Ingreso de Nuevos Fondos". Firmó la planilla y leyó el texto. Validó bien los giros que se les pidió. Confundió el enlace "Giros de Fondos" con "Validación de Giros de Fondos". De la lista no pudo recordar cuál envió al Coordinador de Investigación. Entendió cómo borrar filas de la lista. No le gustó que se recuperaran las filas de un mes atrás. Prefería recuperar cada una por separado. Encontró el enlace "Planillas de Fondos". Aquí ocurrió un error donde el servidor se apagó por unos 10 minutos aproximadamente. Después del error, la sesión expiró y apareció la página de error de Joget Workflow (cambiar tal página en el futuro). Encontró el enlace "Planilla en Validación". Le gustaron los archivos Excel y el resumen de saldos.
- Profesor 1: Ingresó rápidamente su nombre y contraseña. Encontró el enlace para pedir un nuevo giro de fondos. Entendió el formulario aunque dudó si el monto se refería a dólares o pesos. Le gustó la lista de peticiones de giros y entendió los estados. Entendió las funciones para borrar y recuperar filas, pero no las encontró muy útiles. Encontró la cartola y la entendió.
- Profesor 2: Ingresó rápidamente su nombre y contraseña. Confundió los enlaces "Giros de Fondos" y "Pedir Giro de Fondos". Entendió el formulario al pedir un giro (incluso notó que no tenía fondos suficientes). Entendió la lista de peticiones de giros y los estados. Entendió cómo borrar las filas, pero indicó que no lo usaría porque prefería ver toda la información (como un historial). Leyó el texto al recuperar las filas. En la cartola no entendió que aparecían los giros aprobados.
- Profesor 3: Ingresó su nombre y contraseña aunque al principio creyó que su contraseña era la misma que la de U-Papers. Confundió los enlaces "Giros de Fondos" y "Pedir Giro de Fondos". Entendió el formulario al pedir un giro, pero no leyó el mensaje de conrmación al terminar. Entendió la lista de peticiones de giros, los detalles y

los estados. Al borrar las filas no leyó el texto y no notó que sólo se borraban las filas con estado ACEPTADO o RECHAZADO. No entendió bien cómo recuperar filas. Encontró el enlace "Saldos y Cartolas". En la cartola no entendió que aparecían los giros aprobados.

#### 5.5.6. Discusión de la Tercera Iteración

En los pre-cuestionarios se puede ver que los profesores consultaban la información de sus fondos FII con la Jefatura Administrativa. También muestra que la primera tarea para validar los giros debe ser llenar el formulario. Además se muestra que hay casos en que se realizan giros sin tener información o fondos suficientes. La interfaz arregla esto al mostrar el estado actual de los saldos respectivos. Todos mostraron tener interés en la información de sus fondos, a pesar de tenerla guardada de forma personal. Este interés también se puede ver en que los profesores no han perdido fondos caducos. Esto prueba que el sitio podría satisfacer sus necesidades y ser usado en el futuro.

En los cuestionarios se puede notar que el interés de los usuarios de la administración del D.C.C. se mantiene. Además mejoró la eficacia del sitio porque los enlaces fueron más fáciles de identificar. En la sección de procesos pendientes hubo algunas dificultades, pero no parece haber empeorado la búsqueda de información. Tal vez sólo se necesitaban mejores nombres en los enlaces.

En cuanto a los profesores, se pueden ver buenos resultados y que la apariencia les pareció aceptable. Pero el principal problema se enfoca en que el sitio no tenía todas las funcionalidades esperadas. La separación de la cartola en ingresos y egresos no se considera necesaria. Por otro lado, es posible que en el futuro sea necesario implementar la vista previa ("preview") al pedir un giro. Entre estos cambios el más importante es la posibilidad de "deshacer" una petición. Podría hacerse con una función para eliminar el proceso, pero sólo si la petición tiene el estado VALIDANDO.

Las nuevas funciones en la lista de peticiones de giros no parecieron impedir realizar las tareas. Aunque distrajeron algunas veces, es posible que se pueda mejorar su rendimiento al compararlo con algunas interfaces de sitios de correos electrónicos. Los profesores no encontraron muy útiles estas funciones y se podrían eliminar en su versión de la lista. Puede que la función para recuperar no sea la más adecuada y sea mejor crear una interfaz propia para recuperar filas específicas de la lista (como una "Papelera de Reciclaje").

La Secretaria de Investigación muestra un mejor aprendizaje del sitio, en especial con la tabla para agregar nuevos fondos. Notó algunos inconvenientes, pero en general le gustó más la organización de la información y la apariencia del sitio.

Por otro lado, la Jefatura Administrativa ha perdido algo de confianza en el sitio. Notó varios botones que no le parecían correctos y se confundió con algunos enlaces. Puede que sea un inconveniente con el lenguaje y sea necesario elegir las palabras correctas. Además hubo un error durante la prueba en donde no se mostró un mensaje de confirmación correctamente. lo que podría explicar este cambio.

El Coordinador de Investigación creyó que faltaron algunas funcionalidades las cartolas, pero en verdad faltó agregarlas a la prueba. Aunque sí faltan algunos detalles que arreglar en los archivos Excel.

## 5.6. Discusión General

A lo largo del proyecto, los usuarios mostraron un gran interés por la información del sitio. Este interés demostró la necesidad que se intenta satisfacer y que los usuarios utilizarían esta interfaz en el futuro. La satisfacción de los usuarios fue muy buena desde la primera iteración. La apariencia, los colores y los textos no incomodaron. Mientras que la organización de la información tampoco entorpeció el uso de las herramientas.

Uno de los principales problemas fue el lenguaje que tenían que manejar los textos. Este aspecto inesperadamente se volvió muy crítico. Afectó tanto el aprendizaje de los usuarios como la confianza que ellos sentían al interactuar con el sitio. Si se repetían palabras en los enlaces entonces los usuarios confundían fácilmente y tomaban la dirección equivocada. Por ejemplo, se confundían las palabras "planillas" y "cartolas", "validación" y "formalización", "actualizar" y "completar", etc. Por otro lado las palabras equivocadas podían poner nerviosos a los usuarios porque sentían que realizaban mal las tareas. Por ejemplo las palabras "crear" y "borrar" sonaban muy críticas y para tareas de fuerte impacto en los procesos. Mientras que las palabras "completar" y "actualizar" podían sonar como dos cosas distintas, a pesar de estar en un botón para confirmar un formulario (submit).

Los mensajes adicionales (que aparecen después de cada formulario) resultaron ser vitales para el aprendizaje de los usuarios. A pesar de ser simples textos estáticos, aportaron mucha información de los procesos sin tener que recurrir al lenguaje técnico. Además funcionaron como un refuerzo positivo para que los usuarios sintieran que realizaban correctamente las tareas.

La identificación de los enlaces también mostró ser un aspecto crítico de la interfaz. La separación del menú principal y el contenido resultó ser el principal guía de los usuarios. Como ocurrió en la segunda iteración en la página "Planillas de Fondos", los usuarios no encontraron el enlace para ver la planilla en validación. Al mover este enlace del contenido al menú se identicó inmediatamente. Por este tipo de casos, el contenido debía contener la menor cantidad de enlaces posibles.

# Conclusión

La aplicación de un sistema de información administrativa demostró ser una solución adecuada para el problema de la pérdida de información. Contando con las ventajas de un sistema administrador de workflow, el sitio implementado pudo almacenar la información de los procesos en una sola base de datos. El Departamento no tendrá que buscar papeles porque podrá acceder rápidamente a esta información. También se podrán transferir las tareas sin tener que preocuparse de pasar o perder documentos.

La definición de los procesos ayudó a determinar los escenarios y sus casos especiales. Se tuvo que organizar la lógica para que la información se mantuviera consistente y robusta. Tomando como base los datos de entrada del Coordinador de Investigación, se pudo adaptar la solución para que mostrara las planillas correctamente a los actores. Después se tuvo que traducir estas planillas como ingresos y las peticiones de giros como gastos. En el proceso "Ingreso de Nuevos Fondos" se pudo manejar el caso especial cuando era necesario corregir una planilla de ingresos. Sólo se tuvo que automatizar la repetición de este proceso. También se pudieron descubrir otros casos especiales al probar distintas entradas de datos. Por ejemplo cuando se descuentan fondos caducos o excesos en el año.

Como la información quedó centralizada, todos los usuarios podrán ver la información de forma consistente. No habrá más necesidad de que la Secretaria de Investigación y la Jefatura Administrativa tengan que sincronizar sus registros. Además los profesores podrán agilizar sus giros de fondos ya que no tendrán que asistir al D.C.C. para llenar el formulario ni para consultar sus fondos FII. No fue necesario dejar datos por mucho tiempo en la base de datos porque se pudo simular agregando fechas antiguas.

Con la característica del manejo de roles, el sistema pudo administrar correctamente la seguridad de la información. Al poder definir distintos actores se pudo mostrar la información correcta a los usuarios respectivos. Además se pudo separar algunas páginas en distintas vistas para no tener que preocuparse por observaciones contradictorias. Como la base de datos contenía la información, no era necesario preocuparse si la información variaba entre las vistas. Sin embargo, puede que en un nivel más técnico no sea lo más seguro porque en el diseño no se estableció un protocolo de seguridad para la comunicación a través de la red.

Las pruebas de usabilidad representaron un factor muy importante en el desarrollo. Principalmente ayudaron a descubrir cuál información esperaban los usuarios que apareciera. También ayudaron a descubrir los principales errores de los prototipos. No se esperaba que el lenguaje de la interfaz pudiera tener tanto efecto en la confianza de los usuarios. Estas

pruebas ayudaron a demostrar el interés que tienen los usuarios en el sitio Web y a justi car los objetivos de este proyecto. Tal vez no se logró implementar una herramienta para comparar las planillas Excel directamente. Pero por lo menos el uso de números con colores permitió denir una forma rápida de ver los cambios en un determinado mes. Por otro lado se pudieron relajar las restricciones para el Director del Departamento y el Coordinador de Investigación. Después de las pruebas se decidió que este aspecto no era muy importante y que podían tener acceso a más información. En general, estas pruebas ayudaron a realizar un primer acercamiento entre los usuarios y la interfaz que deberían manejar en el futuro.

Al automatizar la creación de los archivos Excel se pudo definir un estándar para almacenarlas en forma física. A la Secretaria de Investigación le resultó muy familiar y no presentó incomodidades respecto a este estándar. Por lo que se podrían imprimir estas planillas y guardarlas en el registro histórico sin ningún problema. Es posible que surjan dudas respecto a la seguridad de las firmas, ya que el sistema las almacena como archivos de imágenes en la base de datos. Pero esto dependerá de la seguridad en la red del sitio.

Al final del desarrollo quedaron algunas características que se podrían agregar en el futuro. En primer lugar, el código fuente de la implementación no siguió patrones bien definidos. Como la mayoría del código usa lenguaje Java, se podría aprovechar su arquitectura orientada a objetos para optimizar las funciones. Después está el subproceso para recibir comisiones académicas. Como se maneja afuera del D.C.C. sería un proyecto más costoso, pero podría agilizar la formalización. La Jefatura Administrativa indicó que este proceso podía volverse muy lento y le gustarían oportunidades para mejorar este problema. Luego están los problemas técnicos que se presentaron al instalar la aplicación en el servidor del D.C.C.. Hubo algunos problemas con permisos de administrador (principalmente para subir archivos a través de la interfaz), codificación de caracteres (en la base de datos) y fugas de datos (memory leaks). Además no se implementó la alerta por correo electrónico que avisaría a la Jefatura Administrativa cuando se validaba una planilla. Estas alertas también podrían avisar a los profesores cuando se les aceptaba o rechazaba una petición de giro de fondos.

El principal cambio podría ser el manejo de los fondos EP (Estímulo a la Publicación). Se podrían agregar estos datos en el proceso "Ingreso de Nuevos Fondos" al manejarlo con una tabla más en la planilla. Puede que esto cause algunos problemas en la interfaz porque podría ser necesario implementar un mecanismo para esconder y mostrar las tablas. Podrían manejarse como ingresos, pero almacenados en una tabla distinta en la base de datos. La Jefatura Administrativa indicó que los profesores tienen distintas tendencias a recibir el pago de sus fondos EP. La interfaz podría otorgar una herramienta para que definieran cuotas (como una lista infinita). Sin embargo, el principal problema caería en la lógica para descontar estos fondos. Por ejemplo, ¿qué se hace si no se definen cuotas?, ¿se descuentan todos los fondos EP o no se descuenta nada?, ¿la Jefatura Administrativa tendría que descontar cada caso o todos los del mes al mismo tiempo?, ¿cuáles serían los casos excepcionales?, etc.

La solución planteada ofrece un sistema de información administrativa que permite gestionar los fondos FII de una manera eficiente y efectiva. Se continúa el flujo de la información desde los ingresos de publicaciones del sitio U-Papers. Este sistema mantiene la seguridad y consistencia de la información almacenada. Además facilita el acceso a los usuarios con la administración de roles. Por último, es familiar con el registro histórico de la Secretaria de Investigación. Cumpliendo con los objetivos y mostrando posibles cambios en el futuro, este sistema tiene las oportunidades para mejorar y seguir ayudando a la administración del D.C.C. y a su equipo docente.

# Glosario

- Java: Lenguaje de programación de alto nivel creado por la empresa Sun Microsystems.
- OSGi: Open Service Gateway Initiative. Es un conjunto de especificaciones que define un sistema de componentes dinámicos para el lenguaje de programación Java.
- JavaScript: Lenguaje de programación interpretado por todos los navegadores Web modernos. Usado principalmente para mejorar interfaces de usuario y páginas Web dinámicas.
- Maven: Herramienta de compresión y administración de proyectos de software creado por la fundación Apache. Tiene la característica de permitir construir complementos (o plugins) en lenguaje Java.
- AJAX: Asynchronous JavaScript And XML. Es una técnica de desarrollo Web para crear aplicaciones interactivas. Su principal ventaja es que permite mantener una comunicación asíncrona entre la página vista por un cliente y el servidor.
- JSON: JavaScript Object Notation. Es un formato de ligero para el intercambio de datos. No depende de los lenguajes de programación y puede usarse en lenguajes como C, Java, Javascript y muchos otros.
- Microsoft Excel: Aplicación comercial para construir hojas de cálculo distribuida por la corporación Microsoft. Incluye herramientas para calcular, graficar y programar en el lenguaje de programación Visual Basic.

# Bibliografía

- [1] Chacón Candía, Felipe Ignacio: Desarrollo de un repositorio de artículos cientícos. Memoria (Título Ingeniero Civil en Computación), Departamento de Ciencias de la Computación, Facultad de Ciencias Físicas y Matemáticas, Universidad de Chile, Santiago, Chile, Marzo 2012.
- [2] Rozas Muñoz, Juan Pablo: Rediseño de la interfaz cliente/colaborador de la plataforma workflow de la Facultad de Ciencias Físicas y Matemáticas de la Universidad de Chile. Memoria (Título Ingeniero Civil en Computación), Departamento de Ciencias de la Computación, Facultad de Ciencias Físicas y Matemáticas, Universidad de Chile, Santiago, Chile, Otoño 2007.
- [3] Object Management Group:  $BPMN$  Information Home.  $\langle$ http://www.bpmn.org/>, 1997-2012. [consulta: 8 de noviembre de 2012].
- [4] Sommerville, Ian: Software Engeneering. Adison-Weasley, Boston, 9<sup>a</sup> edición, 2011.
- [5] Nichel Valenzuela, David Andrés: *Utilización de workflow en un SOA*. Memoria (Título Ingeniero Civil en Computación), Departamento de Ciencias de la Computación, Facultad de Ciencias Físicas y Matemáticas, Universidad de Chile, Santiago, Chile, Agosto 2007.
- $|6|$  López Quitral, Patricio Humberto: *Desarrollo de una solución de workflow del proceso* de otorgamiento de créditos hipotecarios. Memoria (Título Ingeniero Civil en Computación), Departamento de Ciencias de la Computación, Facultad de Ciencias Físicas y Matemáticas, Universidad de Chile, Santiago, Chile, Octubre 2001.
- [7] Nielsen, Jakob: useit.com: Jakob Nielsen on Usability and Web Design.  $\lt$ http://www. [useit.com/>](http://www.useit.com/), 1995-2012. [consulta: 8 de noviembre de 2012].
- [8] Jordan, Patrick: An introduction to usability. Taylor & Francis, Londres, 1998.
- [9] Oracle Corporation: Oracle Workflow Guide Release 2.6.2.  $\lt$ http://docs.oracle.com/ [cd/B10501\\_01/workflow.920/a95265/toc.htm>](http://docs.oracle.com/cd/B10501_01/workflow.920/a95265/toc.htm), Marzo 2002. [consulta: 9 de abril de 2012].
- [10] Action Technologies Inc.:  $Action Works \oplus Business$  Process Manager. [<http://www.](http://www.actiontech.com/products/process_manager.cfm) <code>actiontech.com/products/process\_manager.cfm $>$ .</code> [consulta:  $9$  de abril de 2012].

[11] Joget Workflow:  $Joget$  Open Source Workflow. [<http://www.joget.org/product/](http://www.joget.org/product/workflow-software/) [workflow-software/>](http://www.joget.org/product/workflow-software/), 2012. [consulta: 3 de diciembre de 2012].

# Anexos

## A. Tarjetas de las Pruebas de Usabilidad

Aquí se muestra el contenido de las tarjetas que se usaron en las pruebas de usabilidad de la última iteración. Estas tarjetas indicaban las tareas que los usuarios realizaron mientras interactuaban con la interfaz. En este anexo no se muestran los datos reales que se usaron ya que cambiaban de acuerdo a la sesión.

#### Tarjetas para la Jefatura Administrativa:

- 1. Ingresar al sitio con nombre y contraseña "usuario".
- 2. Consultar y descargar la planilla de fondos FII de Abril de 2012.
- 3. Consultar y descargar la planilla de fondos FII de Febrero de 2012.
- 4. Consultar y descargar la planilla de fondos FII que se encuentra en validación.
- 5. En los procesos pendientes, firmar la nueva planilla de fondos FII.
- 6. En los procesos pendientes, aceptar la petición de giro de fondos del profesor "X".
- 7. Revisar la cartola de fondos FII del profesor "X" del año 2012.
- 8. Revisar las peticiones de giros de fondos de los profesores "X", "Y" y "Z".
- 9. En la lista de giros, borrar un giro y después recuperarlo.
- 10. Revisar el resumen de saldos del año 2012.
- 11. En el resumen, corregir el saldo inicial del profesor "X" para que tenga \$1.000.
- 12. Espere un poco.[3](#page-87-0)
- 13. En los procesos pendientes, actualice los saldos de los profesores.
- 14. Salir del sitio.

#### Tarjetas para la Secretaria de Investigación:

- 1. Ingresar al sitio con nombre y contraseña "usuario".
- 2. Agregar nuevos fondos: En la tabla agregar 2 filas, cambiar el monto del profesor "X" y quitar al profesor " $Y$ ".
- 3. Crear una nueva planilla de fondos FII con los fondos ingresados.
- 4. Consultar y descargar la planilla de fondos FII de Abril de 2012.

<span id="page-87-0"></span><sup>3</sup>Entremedio se simulaba que una planilla se almacenaba en la base de datos.

- 5. Consultar y descargar la planilla de fondos FII de Febrero de 2012.
- 6. Consultar y descargar la planilla de fondos FII que se encuentra en validación.
- 7. Revisar la petición de giro de fondos del profesor "X".
- 8. En la lista de giros, borrar un giro y después recuperarlo.
- 9. Espere un poco.[4](#page-88-0)
- 10. Revisar y leer los procesos pendientes.
- 11. Revisar la planilla de fondos validada y almacenarla en la base de datos.
- 12. Salir del sitio.

### Tarjetas para el Coordinador de Investigación:

- 1. Ingresar al sitio con nombre y contraseña "usuario".
- 2. Consultar y descargar la planilla de fondos FII de Abril de 2012.
- 3. Consultar y descargar la planilla de fondos FII que se encuentra en validación.
- 4. En los procesos pendientes, seleccionar la petición de giro del profesor "X" y agregar un comentario.
- 5. Revisar la petición de giro de fondos del profesor "X".
- 6. En la lista de giros, borrar un giro y después recuperarlo.
- 7. En los procesos pendientes, firmar la nueva planilla de fondos FII.
- 8. Cambiar el límite de ingresos FII a \$7.000.000.
- 9. Salir del sitio.

### Tarjetas para el Director del Departamento:

- 1. Ingresar al sitio con nombre y contraseña "usuario".
- 2. En los procesos pendientes, firmar la nueva planilla de fondos FII.
- 3. En los procesos pendientes, revisar la petición de giro de fondos del profesor " $X$ " y aceptarla.
- 4. En los procesos pendientes, revisar la petición de giro de fondos del profesor " $Y$ " y enviarla al Coordinador de Investigación.
- 5. En los procesos pendientes, revisar la petición de giro de fondos del profesor " $Z$ " y rechazarla.
- 6. Revisar la lista de giros de fondos y mostrar los detalles de los 3 giros que acaba de cambiar.
- 7. En la lista de giros, borrar un giro y después recuperarlo.
- 8. Consultar y descargar la planilla de fondos FII de Abril de 2012.
- 9. Consultar y descargar la planilla de fondos FII que se encuentra en validación.
- 10. Revisar el resumen de saldos del año 2012.
- 11. Salir del sitio.

<span id="page-88-0"></span> $4$ Entremedio se simulaba que una planilla se firmaba.

### Tarjetas para un Profesor:

- 1. Ingresar al sitio con nombre y contraseña "usuario".
- 2. Pedir un nuevo giro de fondos por \$1.000 para ir a una conferencia.
- 3. Ver la lista de giros de fondos y revisar el giro que acaba de crear (mostrar sus detalles).
- 4. Revisar los giros de la lista e identificar el estado en que se encuentran.
- 5. En la lista de giros, borrar un giro y después recuperarlo.
- 6. Revisar su cartola de fondos del año 2012.
- 7. Salir del sitio.

# B. Pre-cuestionario

Aquí se muestran las preguntas y las opciones de los pre-cuestionarios. Éstos se usaron al principio de cada sesión con un profesor.

- 1. ¿Mantiene una cartola o alguna información sobre sus fondos FII?
	- Sí
	- No
- 2. ¿Consulta esta información con la Administración?
	- Sí
	- No
- 3. ¿Cuál de estas acciones realiza primero cuando quiere invertir sus fondos?
	- Llenar un formulario y enviarlo a la Administración
	- Mandar una carta al Director del D.C.C.
	- $\bullet$  Otro. Especificar
- 4. ¿Alguna vez ha invertido sin tener fondos suficientes?
	- Sí
	- $\bullet$  No
- 5. ¿Alguna vez ha invertido sin tener información sobre sus fondos?
	- $\bullet$  S<sub>i</sub>
	- No
- 6. ¿Le interesaría tener más información sobre sus inversiones?
	- Sí
	- Sólo me interesa saber si una inversión es aceptada o rechazada
	- $\bullet$  No
- 7. ¿Ha perdido fondos por haberlos mantenido mucho tiempo (más de 2 años)?
	- Sí
	- No

## C. Cuestionario

Aquí se muestran las preguntas las preguntas cerradas de los cuestionarios. Éstos se usaron al final de cada sesión y no fueron alteradas durante el desarrollo del proyecto. Las preguntas tenían un puntaje en una escala Likert de 1 a 10. Al final del cuestionario también se agregó una sección titulada "Observaciones" para agregar comentarios adicionales.

- 1. Me gustó el sitio
- 2. Volvería a trabajar con el sitio
- 3. El sitio Web es fácil de manejar
- 4. Es fácil encontrar la información deseada
- 5. Los enlaces son claramente identificados
- 6. Los enlaces funcionan correctamente
- 7. Las páginas se cargan rápidamente (menos de 30 segundos)
- 8. Los textos son fáciles de leer
- 9. El uso del color es aceptable
- 10. El diseño general del sitio es aceptable
- 11. La organización de la información del sitio es apropiada
- 12. El contenido del sitio es relevante
- 13. La interfaz del sitio es placentera
- 14. El sitio tiene todas las funcionalidades esperadas
- 15. Pude realizar las tareas correctamente